# Bedienungshandbuch

# E9 Inspection® E9 Inspection® Med

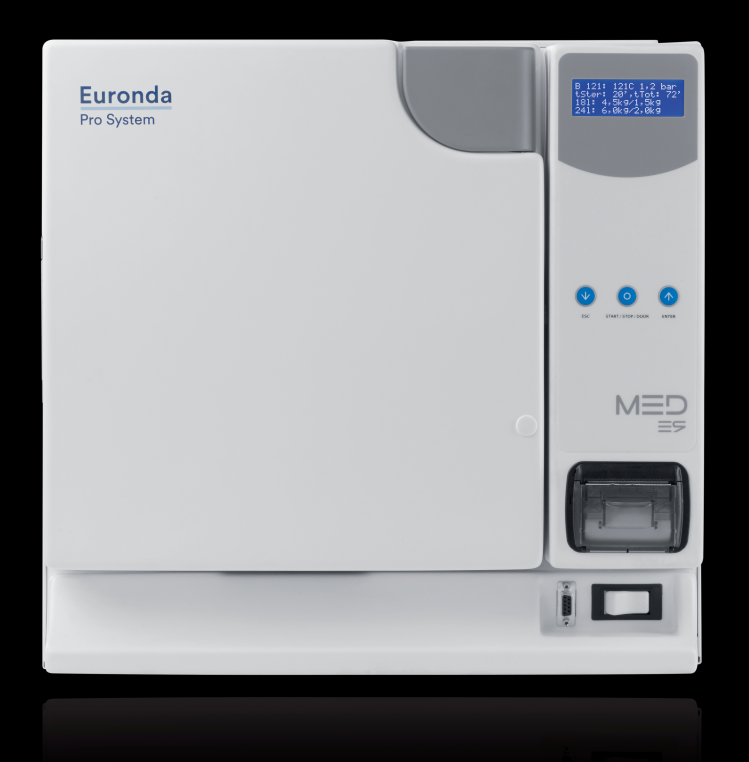

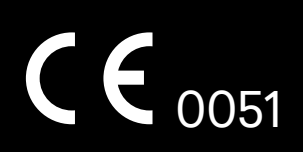

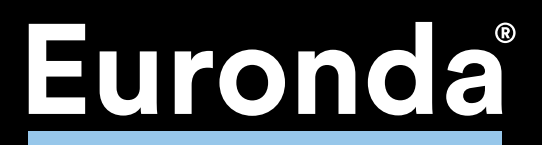

*Sehr geehrter Herr Doktor,*

*wir möchten Ihnen für das Vertrauen danken, das Sie uns mit dem Kauf des Autoklavs E9 entgegengebracht haben.*

*Unsere Firma steht Ihnen jederzeit mit Informationen und Erklärungen zu dem von Ihnen erstandenem Gerät zur Verfügung.*

*Weiterhin möchten wir darauf hinweisen, daß es für die richtige Benutzung des Geräts erforderlich ist, dieses Handbuch zu lesen. Unsere Geräte sind gemäß den geltenden Sicherheitsvorschriften ausgelegt und stellen keine Gefahr für den Benutzer dar, wenn die Anleitungen für den korrekten Gebrauch befolgt werden. Es wird außerdem darauf hingewiesen, dass die Firma Euronda S.p.A. keine Verantwortung für eine falsche oder mangelhafte Auslegung des übersetzten Textes dieses Handbuchs übernimmt. Im Fall einer Beanstandung ist nur das Handbuch in italienischer Sprache gültig.*

*Wir wünschen Ihnen erfolgreiche Arbeit und erinnern daran, daß die Vervielfältigung dieses Handbuchs verboten ist und die technischen Merkmale des Geräts infolge neuer technologischer Erungenschaften jederzeit ohne Aktualisierungspflicht geändert werden können.*

*EURONDA S.p.A.*

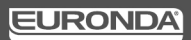

#### **INHALTSVERZEICHNIS**

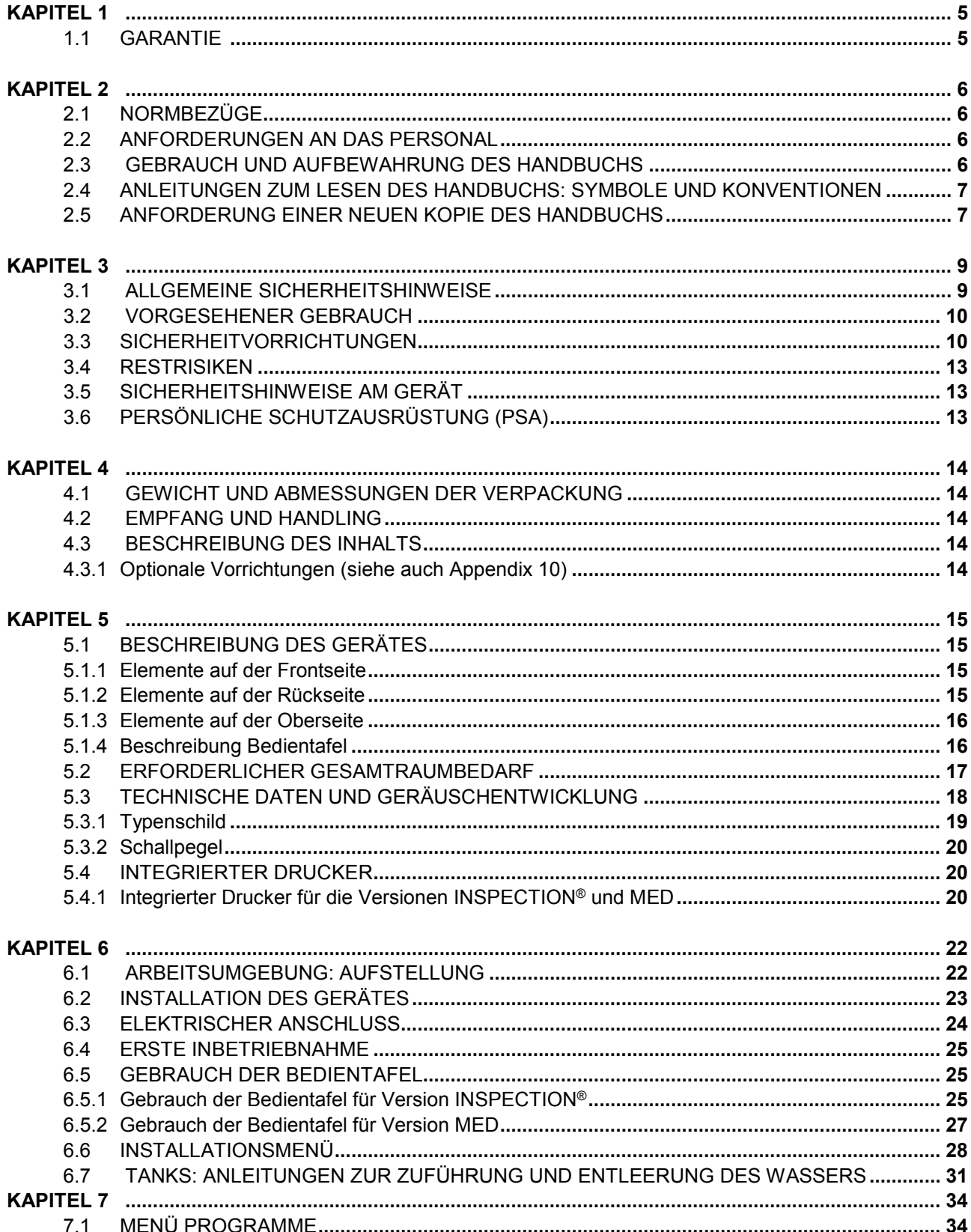

 $\begin{array}{c} 2 \end{array}$ 

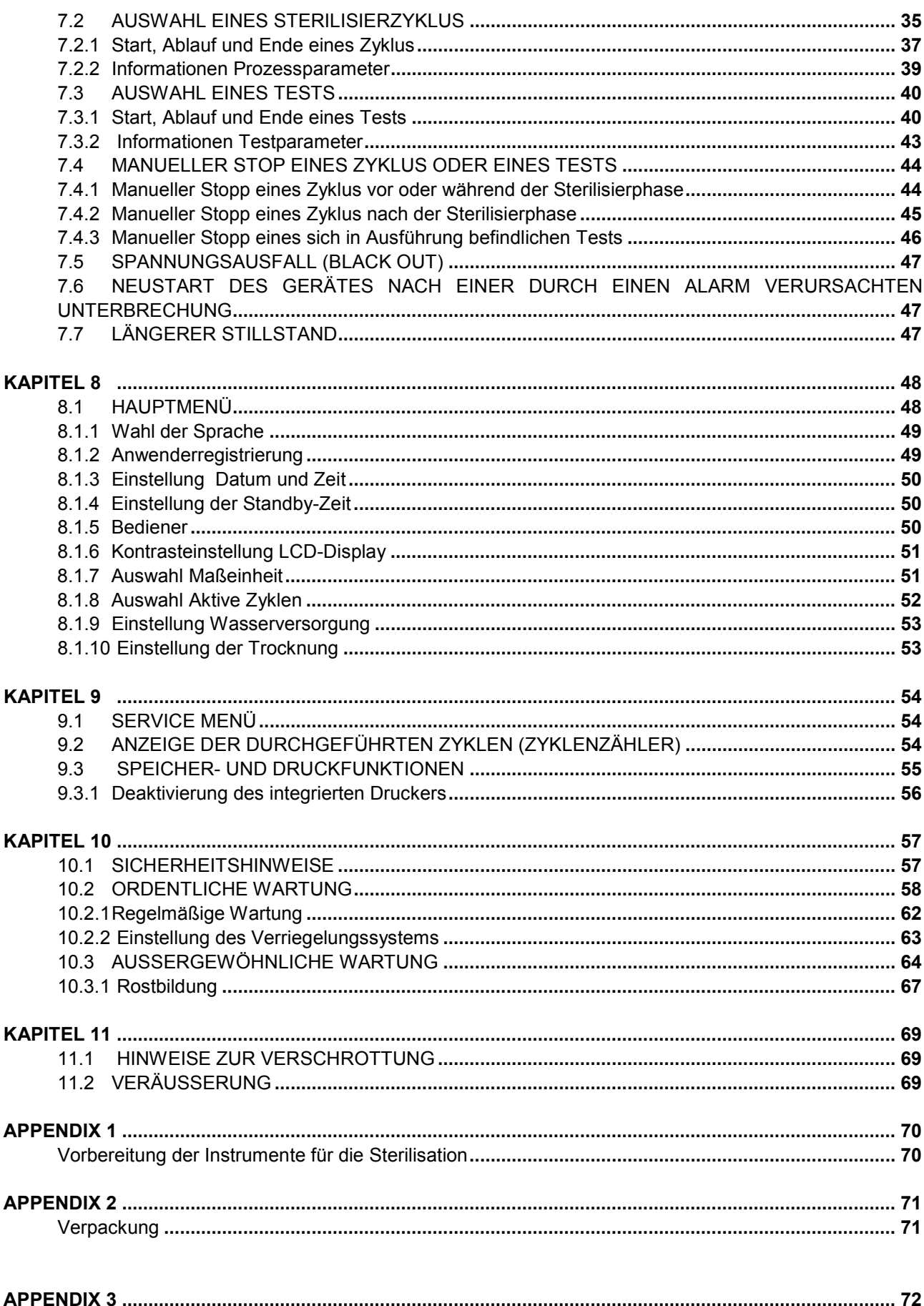

 $\overline{\mathbf{3}}$ 

### EURONDA

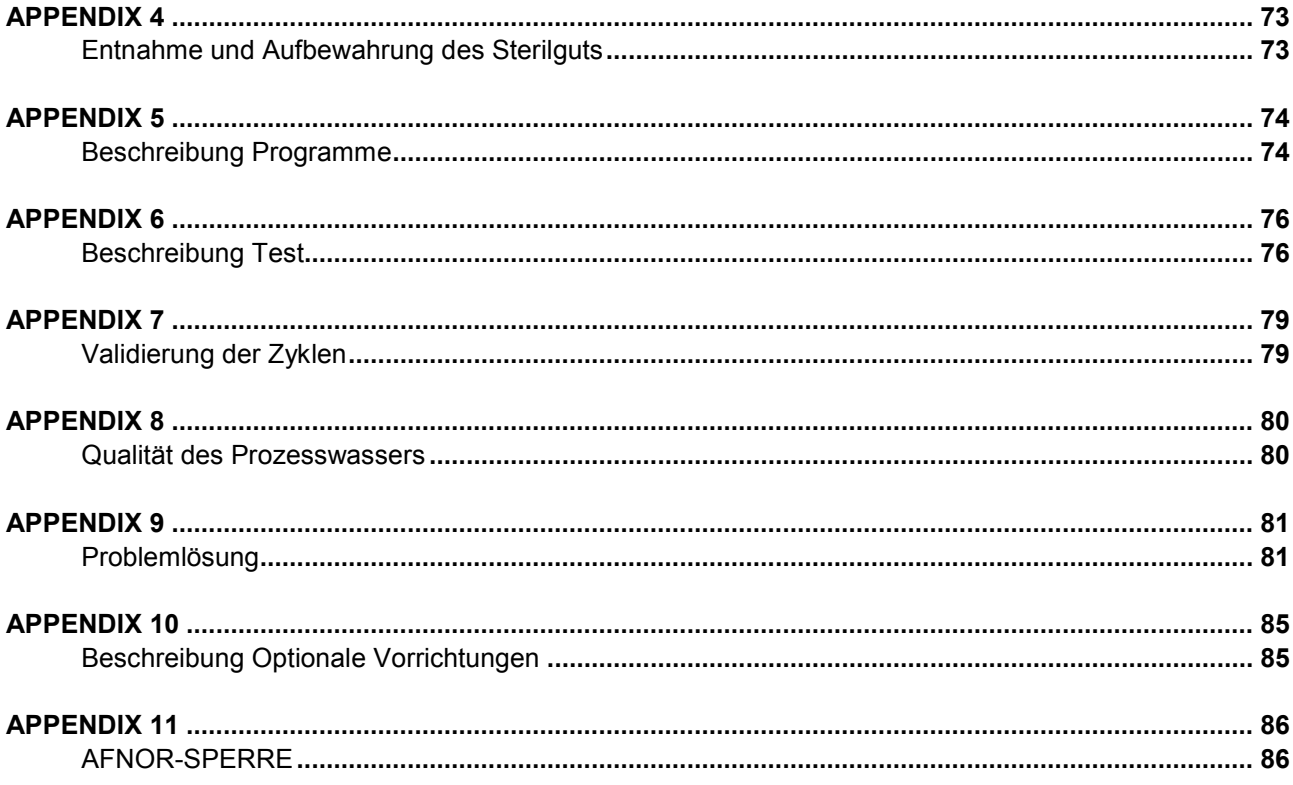

#### **1.1 HINWEISE ZUR GARANTIE**

<span id="page-5-1"></span><span id="page-5-0"></span>Euronda garantiert für die Qualität ihrer Geräte, wenn diese in Übereinstimmung mit den in diesem Handbuch erteilten Anweisungen verwendet werden, gemäß den auf dem Garantieschein angegebenen Bedingungen.

Die Laufzeit der Garantie beginnt mit dem Datum des Verkaufs des Gerätes an den Benutzer, der durch das Registrierungsdatum auf [www.euronda.com/myeuronda](http://www.euronda.com/myeuronda) nachgewiesen wird.

Im Falle von Beanstandungen gilt das Datum der Rechnung, auf der die Herstellnummer des Gerätes angegeben ist.

**ANMERKUNG**: Es ist ratsam, die Originalverpackung aufzubewahren und für jeden Transport des Gerätes zu verwenden. Die Verwendung einer anderen Verpackung könnte während des Versands Schäden am Produkt verursachen.

#### **2.1 NORMBEZÜGE**

#### <span id="page-6-1"></span><span id="page-6-0"></span>**Sattdampfsterilisator E9.**

Der Wasserdampfsterilisator stimmt mit den wichtigsten Anforderungen der EWG-Richtlinien überein:

## **Medizinische Verordnungen 93/42/EWG vom 14/06/93 und 2007/47/EG, Klasse IIb - 0051**

Außerdem entspricht er den nationalen Vorschriften, die in folgende Einheitsnormen übersetzt worden sind:

**EN 13060 EN 61010-2-040 EN 61326**

#### **Heizkessel**

Der Heizkessel stimmt mit folgenden Normen überein: **EN 13445**

#### **Außerdem entspricht er den wichtigsten Anforderungen der EG-Richtlinien:**

Druckgeräte 97/23/EG vom 29/05/1997 - Kategorie II–D1 -  $C \epsilon$  0497

#### **2.2 ANFORDERUNGEN AN DAS PERSONAL**

<span id="page-6-2"></span>Das mit dem Gebrauch und der Wartung des Gerätes beauftragte Personal muss folgende Anforderungen aufweisen:

- Ausreichende Allgemeinbildung, um den Inhalt dieses Bedienungshandbuchs zu verstehen;
- Kenntnis über das Gerät und den Aufstellungsort desselben;
- Kenntnis über die Hygiene- und Unfallverhütungsvorschriften sowie über die technischen Vorschriften.

Im Folgenden werden, was Gebrauch und Wartung des Geräts angeht, die dafür verantwortlichen Personen beschrieben.

Der **BEDIENER** ist die Person, die das Gerät physisch für den vorgesehenen Zweck benutzt.

Die **VERANTWORTLICHE AUTORITÄT** ist die Person oder Gruppe, die für den Gebrauch, die ordentliche Wartung und die Einweisung des Bedieners verantwortlich ist.

Die verantwortliche Autoritätsperson ist für die Beachtung der zur Installation, den Betrieb und den Gebrauch des Gerätes erforderlichen Anweisungen gesetzlich verantwortlich.

#### **2.3 GEBRAUCH UND AUFBEWAHRUNG DES HANDBUCHS**

<span id="page-6-3"></span>Das vorliegende Handbuch bezieht sich auf die Geräte der folgenden Serien und Modelle:

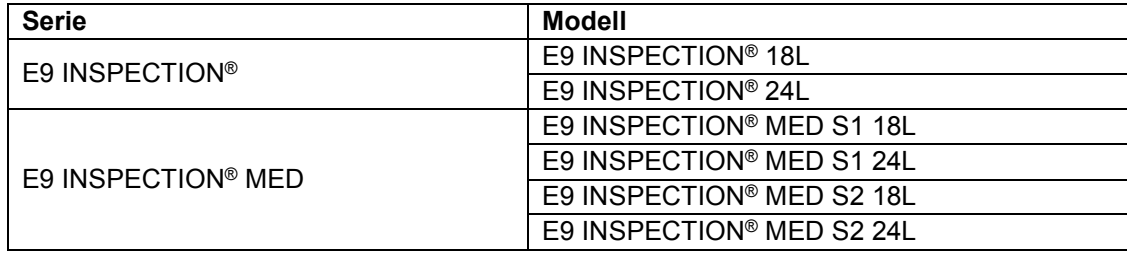

Das vorliegende Handbuch ist wesentlicher Bestandteil des Produkts und muss zusammen mit dem Gerät zum schnellen und einfachen Nachschlagen aufgewahrt werden. Das vorliegende Handbuch hat den Zweck, folgende Hinweise zu liefern:

- die korrekte Installation;

- die sichere und effiziente Funktionsweise des Gerätes;

- die kontinuierliche und ordnungsgemäße Wartung.

Das Gerät muss unter Einhaltung aller in diesem Handbuch enthaltenen Verfahren benutzt werden und darf niemals für einen anderen, als den darin enthaltenen Zweck eingesetzt werden.

Es wird außerdem vorausgesetzt, dass am Einsatzort die in dem Installationsland des Gerätes geltenden Richtlinien für die Arbeitssicherheit bekannt sind und angewandt werden.

Das Handbuch muss an einem sicheren, für das Personal leicht zugänglichen Ort aufbewahrt und mit Sorgfalt behandelt werden. Es ist verboten, den Inhalt des Handbuchs in irgendeiner Weise zu entnehmen, wieder zu schreiben oder zu verändern.

Die zusammen mit dem Gerät gelieferten Zeichnungen sowie jegliche weitere Unterlagen dürfen Dritten nicht zur Verfügung gestellt werden, da sie Eigentum der Firma Euronda S.p.A. sind, die sich daran alle Rechte vorbehält.

#### **Die auch nur teilweise Vervielfältigung des Textes und der Abbildungen ist untersagt.**

Die Euronda S.p.A. behält sich das Recht vor, am Handbuch oder am Gerät ohne Vorankündigung und ohne die Verpflichtung, die vorhergehende Produktion und vorhergehenden Handbücher zu aktualisieren, Änderungen oder Verbesserungen vorzunehmen. Die in diesem Handbuch enthaltenen Informationen beziehen sich auf das Gerät, dessen Eigenschaften im Kap. 5.3.1 "Typenschild" spezifiziert werden. Sollte das Gerät weiter verkauft werden, muss dieses dem neuen Besitzer zusammen mit diesem Handbuch übergeben werden. In diesem Fall muss jedoch dem Hersteller der neue Besitzer bekannt gegeben werden (siehe Kap. 11.2 "Veräußerung**"**).

#### **2.4 ANLEITUNGEN ZUM LESEN DES HANDBUCHS: SYMBOLE UND KONVENTIONEN**

<span id="page-7-0"></span>In diesem Handbuch finden Sie Symbole mit einer nebenstehenden Beschreibung, einem Hinweis, usw. Diese Abbildungen haben den Zweck, die Aufmerksamkeit des Lesers auf einen bestimmten Hinweis oder eine Erklärung zu lenken. Die Bedeutung wird nachstehend erläutert.

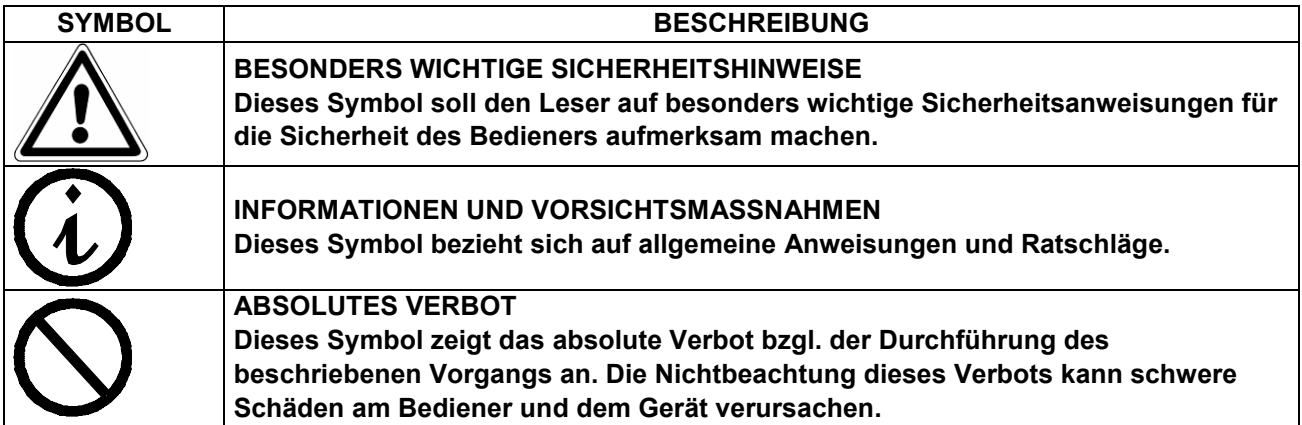

Das Handbuch ist in Kapitel und Unterkapitel untergliedert; die Abbildungen haben die gleiche Nummerierung des Kapitels, auf das sie sich beziehen, zusätzlich einer laufenden Nummer. Bsp.: Abb. 3.4-1 (Abbildung Nr. 1 bzgl. des Kap. 3.4).

#### **2.5 ANFORDERUNG EINER NEUEN KOPIE DES HANDBUCHS**

<span id="page-7-1"></span>Sollte das Handbuch beschädigt werden oder abhanden kommen, ist bei der Euronda S.p.A. eine neue Kopie desselben anzufordern. Hierzu folgende Angaben liefern:

- Name und Modell des Gerätes;
- Name und Empfängeradresse der neuen Kopie des Handbuchs.

Schicken Sie die Anfrage bitte an die nachstehend aufgeführte Adresse:

 $\mu=0$ 

**EURONDA SPA Via dell'Artigianato, 7 I - 36030 Montecchio Precalcino Vicenza - Italy Tel. +39 (0)444 656111 Fax +39 (0)444 656199 E-mail info@euronda.com**

,,,,,,,,,,,,,,,

#### **3.1 ALLGEMEINE SICHERHEITSHINWEISE**

<span id="page-9-1"></span><span id="page-9-0"></span>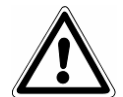

**Vor dem Einsatz des Gerätes, aufmerksam diese Sicherheitshinweise lesen. Ihre Nichtbeachtung kann Unfälle oder Schäden am Gerät verursachen.**

- Vor Gebrauch des Gerätes, muss der Bediener die Bedeutung aller Schaltungen und deren Funktionsweise perfekt verstanden haben.
- Der Bediener muss die zum sicheren Gebrauch des Gerätes erforderlichen Sicherheitsnormen kennen und anwenden können.
- Der Bediener muss alle in diesem Handbuch beschriebenen und am Gerät anzuwendenden Anleitungen kennen und korrekt auslegen.
- Der Bediener darf keine eigenmächtigen und nicht in seinen Zuständigkeitsbereich fallenden Arbeitsvorgänge durchführen.
- Die verantwortliche Stelle ist für die Erläuterung des Handbuchs und die professionelle Einweisung des für den Gebrauch und die Wartung zuständigen Bedieners verantwortlich. Insbesondere muss sie sicherstellen, dass diese Informationen korrekt verstanden wurden. Ein besonderes Augenmerk gilt dem Notfallverfahren hinsichtlich des zu entsorgenden pathologischen

Materials. Dieses Verfahren muss in einer speziellen Anleitung beschrieben werden, die in unmittelbarer Nähe des Geräts verfügbar ist.

- Bei Betriebsstörungen oder einer potentiellen Gefahrensituation MUSS der Bediener dies unverzüglich der verantwortlichen Autorität mitteilen.
- Es ist strengstens verboten, die Sicherheitsvorrichtungen abzumontieren oder außer Betrieb zu setzen.
- Sicherstellen, dass das Gerät mit der korrekten Spannung versorgt wird.
- Sicherstellen, dass die Anlage mit einem Erdungsanschluss ausgerüstet ist, der den im Installationsland geltenden Vorschriften entspricht.
- Niemals das Gerät auseinander montieren.
- Nicht das Außengehäuse abnehmen. Selbst bei Nichtbetrieb des Gerätes, ist das Kühlluftgebläse stets eingeschaltet, wenn das Gerät an das Stromnetz angeschlossen ist. Verletzungsgefahr an den Händen. (siehe **Kap. 3.4 "Restrisiken"**).
- Die intern bestehenden Hochspannungen sind gefährlich.
- Fall es nicht möglich sein sollte, die Stromzufuhr zu trennen, den Netzschalter betätigen. Sollte dieser jedoch nicht für den Wartungsbeauftragten zugänglich oder nicht sichtbar sein, so ist das Schild "Durchführung von Arbeiten" am Schalter anzubringen, nachdem dieser auf "OFF" gestellt worden ist.
- Die Umgebung um das Gerät sauber und trocken halten.
- Keine Lösungsmittel zur Reinigung des Typenschilds benutzen.
- Das an der Maschine angebrachte Typenschild nicht entfernen. Im Bedarfsfall, neue anfordern.
- Das Gerät mit einem feuchten Tuch reinigen. Vorher ist sicherzustellen, dass das Speisekabel des Geräts gezogen ist (vor dem erneuten Gebrauch, eventuelle Feuchtigkeitsrückstände entfernen).
- Weder Wasser noch andere Flüssigkeiten, die einen Kurzschluss oder Korrosion verursachen könnten, auf das Gerät gießen.
- Das Gerät niemals mit feuchten Händen oder wenn das Gerät selbst feucht ist, berühren, sondern stets sämtliche für die elektrischen Einrichtungen erforderlichen Vorsichtsmaßnahmen beachten.
- Das Gerät ist nicht dazu ausgelegt, bei Vorhandensein von Gas oder explosiven Dämpfen benutzt zu werden.
- Das Gerät keiner übermäßigen mechanischen Beanspruchung, wie Stößen oder starken Vibrationen aussetzen.
- Bei Öffnen der Tür, sich weder über noch vor derselben aufhalten, da auf Grund des austretenden Dampfes Verbrennungsgefahr besteht (siehe **Kap. 3.4 "Restrisiken"**).
- Das im Abflusstank verwendete Wasser oder die mit dem Sterilisiergut in Berührung kommende Teile könnten bei nicht durchgeführter Sterilisation Schmutzrückstände enthalten, sodass empfohlen wird, für die Durchführung der Entleerungs- und Handlingvorgänge Schutzhandschuhe aus Latex zu tragen, um

eventuelle Kontaminierungen durch Pathogene zu vermeiden (siehe **Kap. 6.7 "Tanks: Anleitungen zur Zuführung und Entleerung des Wassers" und Kap. "Restrisiken")** 

- Vor jedem Transportvorgang des Gerätes müssen beide Wassertanks entleert werden. Hierzu den mitgelieferten Abflussschlauch benutzen und die Anleitungen bzgl. des Entleerungsvorgangs befolgen (siehe **Kap. 6.7 "Tanks: Anleitungen zur Zuführung und Entleerung des Wassers"**).
- Alle Materialien müssen vor der Sterilisation entsprechend den geltenden Vorschriften behandelt werden.
- Gemäß Artikel 33 der Verordnung (EG) Nr. 1907/2006 (REACH) ist darauf hinzuweisen, dass die Einheit Bleimetall (CAS 7439-92-1) enthält. Diese Substanz kann nicht mit dem Benutzer in Kontakt kommen, da sie sich im Schallkopf befindet, daher keine Gefahren und / oder Vorsichtsmaßnahmen für die Verwendung.
- Gemäß Artikel 33 der Verordnung (EG) Nr. 1907/2006 (REACH) ist zu beachten, dass die Einheit Decamethylcyclopentasiloxan (CAS 541-02-6) enthält. Diese Substanz kann nicht mit dem Benutzer oder den sterilisierten Werkzeugen in Kontakt kommen, da sie sich im Heizelement befindet, daher keine Gefahren und / oder Vorsichtsmaßnahmen für die Verwendung.
- Gemäß Artikel 33 der Verordnung (EG) Nr. 1907/2006 (REACH) ist zu beachten, dass die Einheit Dodecamethylcyclohexasiloxan, CAS 540-97-6, enthält. Diese Substanz kann nicht mit dem Benutzer oder den sterilisierten Werkzeugen in Kontakt kommen, da sie sich im Heizelement befindet, daher keine Gefahren und / oder Vorsichtsmaßnahmen für die Verwendung.
- Gemäß Artikel 33 der Verordnung (EG) Nr. 1907/2006 (REACH) ist zu beachten, dass die Einheit Octamethylcyclotetrasiloxan, CAS 556-67-2, enthält. Diese Substanz kann nicht mit dem Benutzer oder den sterilisierten Werkzeugen in Kontakt kommen, da sie sich im Heizelement befindet, daher keine Gefahren und / oder Vorsichtsmaßnahmen für die Verwendung.

#### **3.2 VORGESEHENER GEBRAUCH**

<span id="page-10-0"></span>**Wasserdampfsterilisator E9: Das Gerät ist für die Sterilisation von in Arzt-, Zahnarzt-, Tierarzt- und Fußpflegerpraxen benutzten Instrumenten, die mit Wasserdampf zwischen 121°C bis 134°C sterilisiert werden können, entworfen und entwickelt worden.**

Das Gerät dient einem professionellen Zweck und darf nur von qualifiziertem Fachpersonal benutzt werden. Das Gerät ist nur für den Zweck einzusetzen, für den es ausgelegt worden ist.

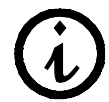

**Der Hersteller kann nicht für eventuelle Schäden, Verletzungen oder Betriebsstörungen der Maschine verantwortlich gemacht werden, wenn das Gerät nicht auf korrekte Weise betrieben oder nicht in angemessener Weise instand gehalten wird.**

#### **3.3 SICHERHEITVORRICHTUNGEN**

#### <span id="page-10-1"></span>**Elektrische Sicherheit**

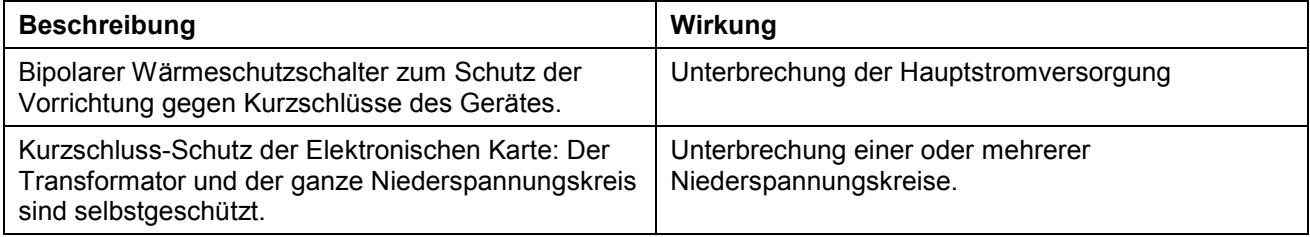

#### **Wärmeschutz**

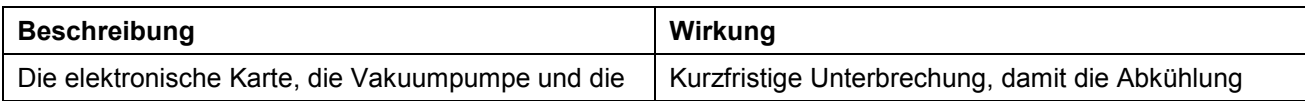

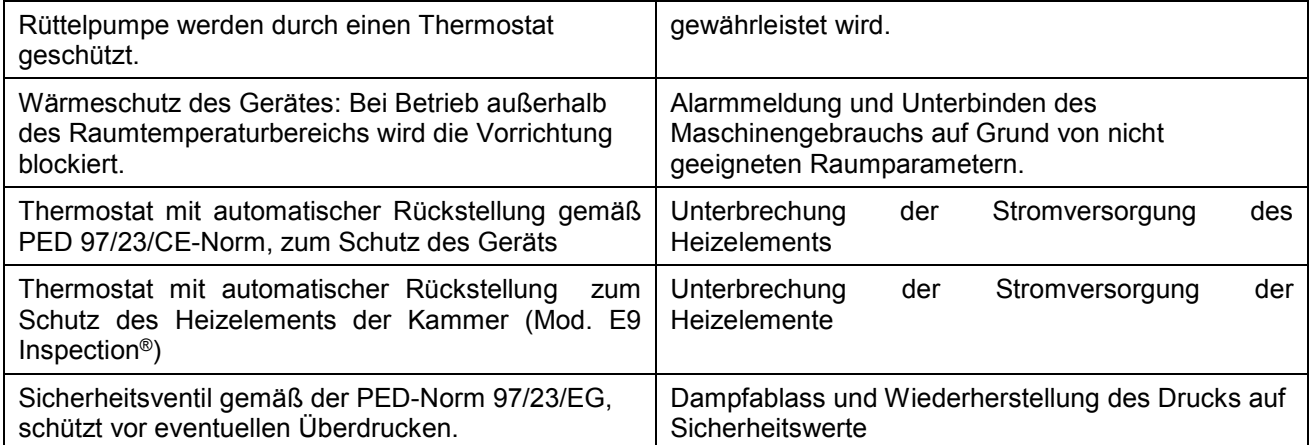

#### **Mechanische Sicherheitsvorrichtungen**

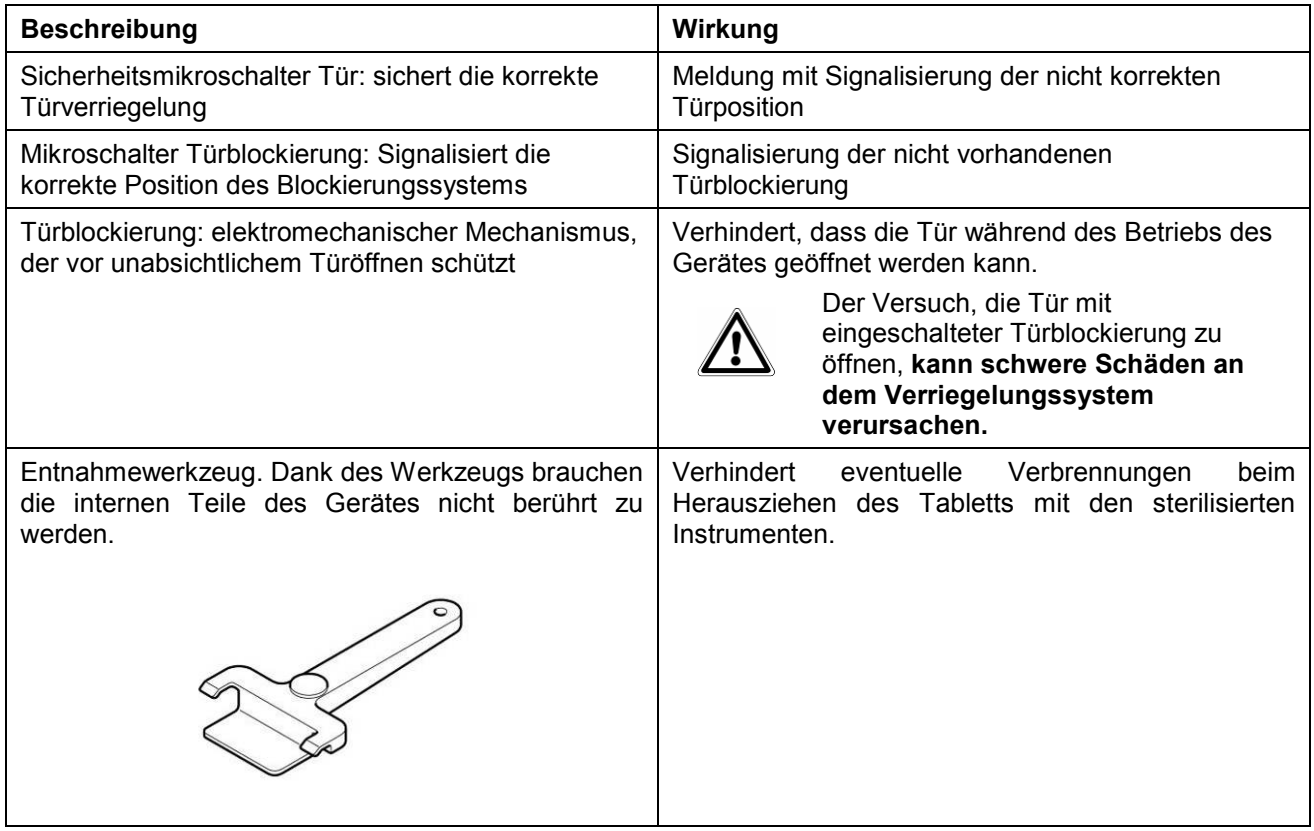

#### **Kontrollvorrichtungen**

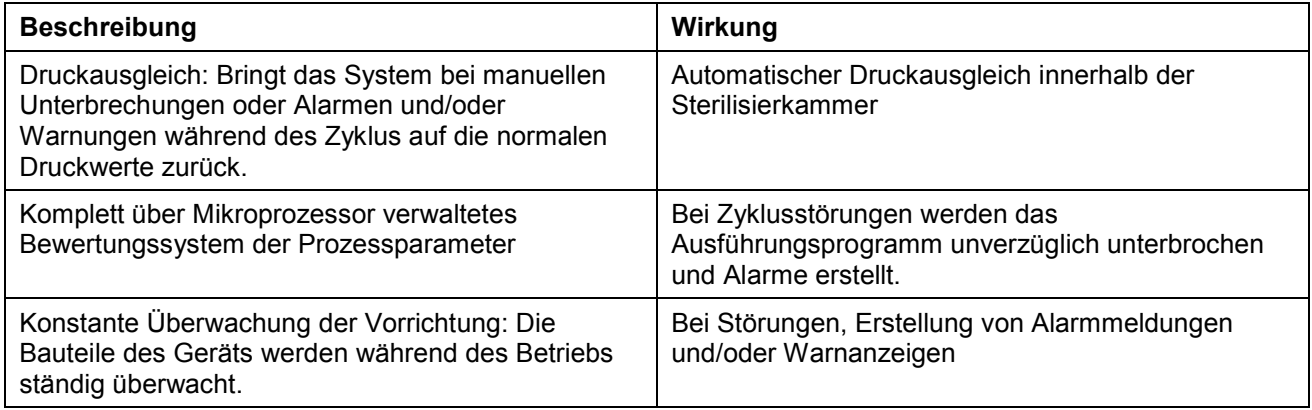

**Es ist strengstens verboten, die Sicherheitsvorrichtungen des Gerätes abzumontieren, zu ändern, umzurüsten oder in irgendeiner Weise unwirksam zu machen. Bei Nichtbeachtung dieser Anweisung kann die Euronda S.p.A. bei Verletzungen von Personen, Schäden oder Betriebsstörungen am Gerät nicht verantwortlich gemacht werden.**

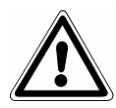

**In regelmäßigen Zeitabständen die Funktionstüchtigkeit der Sicherheitssysteme (siehe Kap. 10 "Wartung") überprüfen.**

#### **3.4 RESTRISIKEN**

<span id="page-13-0"></span>Während des normalen Arbeitsablaufes des Gerätes ist der Bediener einigen Risiken ausgesetzt, die auf Grund der Natur des Gerätes nicht vollständig beseitigt werden können.

#### **- Kontaminierungsgefahr.**

Das verwendete Wasser oder die eventuell mit dem Sterilisiergut direkt oder indirekt in Berührung kommenden Teile könnten Schmutzrückstände enthalten.

 Der zuständige Verantwortliche muss dem Bediener die zum sicheren Gebrauch des Gerätes erforderlichen Anleitungen erteilen.

#### **- Verbrennungsgefahr.**

- **1.** Wenn der Autoklav den Sterilisierzyklus abgeschlossen hat und die Tür geöffnet wird, um die sterilisierten Instrumente zu entnehmen, sind die Innenwände der Sterilisierkammer und die Innenseite der Tür noch sehr heiß. Zum Vermeiden von Verbrennungen, diese Teile nicht direkt berühren (Abb. 3.4-1). Das mitgelieferte Entnahmewerkzeug verwenden (Kap. 3.3 "Sicherheitsvorrichtungen").
- **2.** Bei Öffnen der Tür, sich weder über noch vor derselben aufhalten, da auf Grund des austretenden Dampfes Verbrennungsgefahr besteht (Abb. 3.4-2).

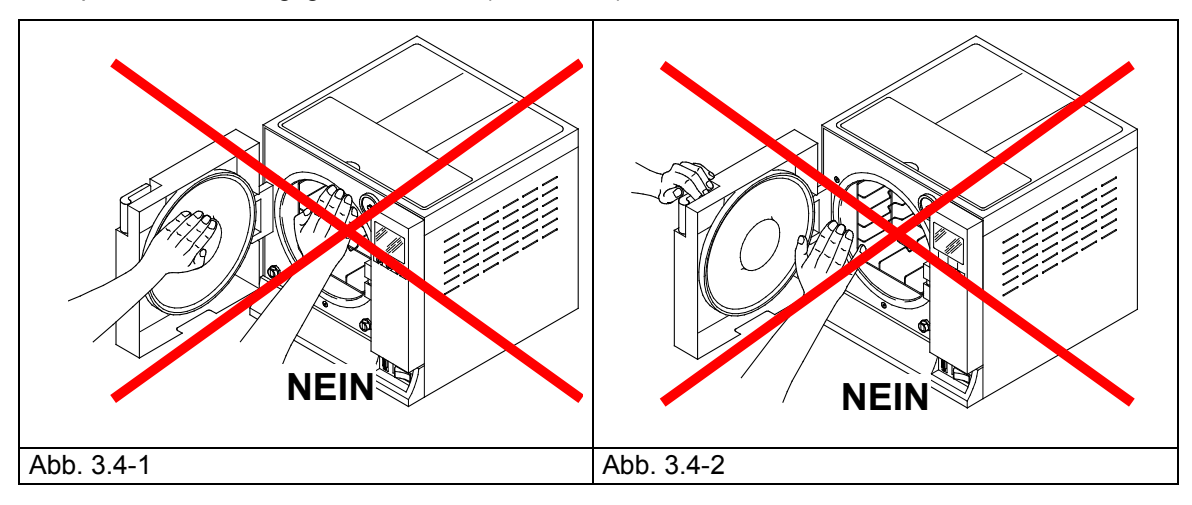

#### **- Kontaminierungsgefahr.**

Das im Abflusstank verwendete Wasser könnte bei nicht durchgeführter Sterilisation Schmutzrückstände enthalten, sodass empfohlen wird, für die Entleerungsvorgänge Schutzhandschuhe aus Latex (Kap. 3.5) zu tragen.

**- Verletzungsgefahr an den Händen.** Selbst bei Nichtbetrieb des Gerätes, ist das Kühlluftgebläse stets eingeschaltet, wenn das Gerät an das Stromnetz angeschlossen ist (siehe Kap. 3.5). **Erst das Außengehäuse abnehmen, nachdem das Gerät außer Spannung gesetzt worden ist.**

#### **3.5 SICHERHEITSHINWEISE AM GERÄT**

<span id="page-13-1"></span>Am Gerät angebrachte Sicherheitssymbole:

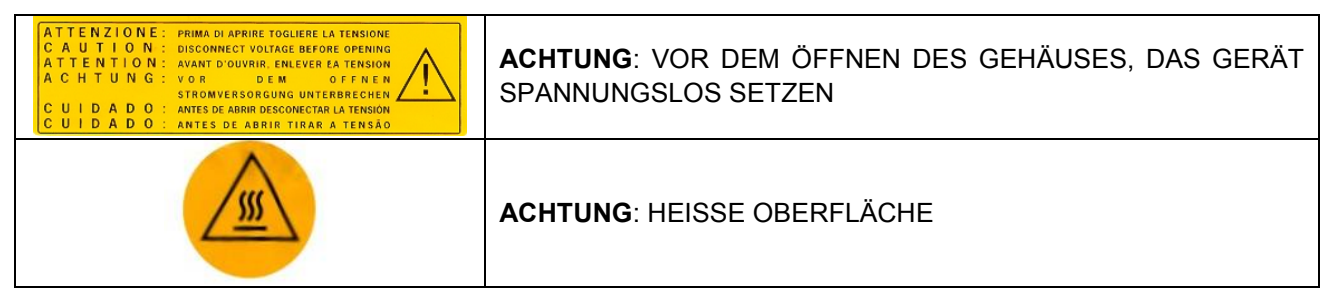

Diese Signalisierungen dürfen nicht entfernt, abgedeckt oder beschädigt werden.

#### **3.6 PERSÖNLICHE SCHUTZAUSRÜSTUNG (PSA)**

<span id="page-13-2"></span>Schutzhandschuhe aus Latex.

#### **4.1 GEWICHT UND ABMESSUNGEN DER VERPACKUNG**

<span id="page-14-1"></span><span id="page-14-0"></span>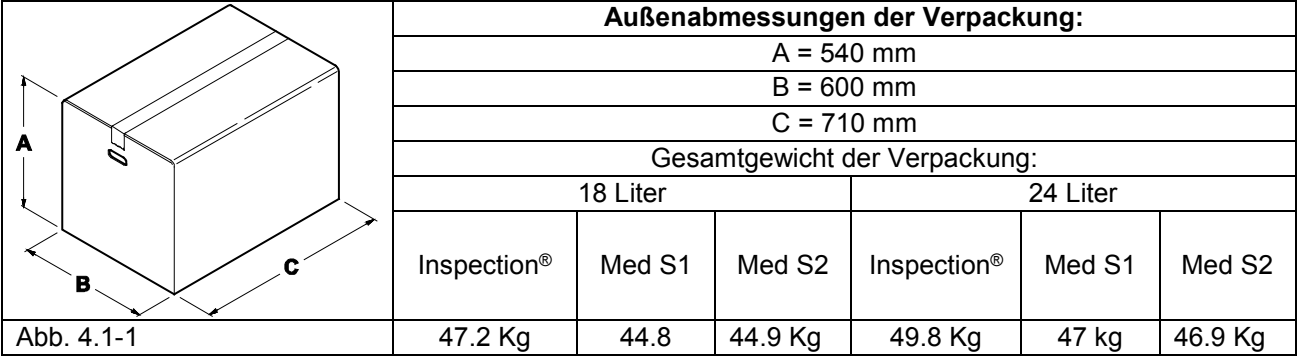

#### **4.2 EMPFANG UND HANDLING**

<span id="page-14-2"></span>Beim Erhalt des Gerätes, die Verpackung auf ihre Unversehrtheit kontrollieren (für einen eventuellen Versand aufbewahren).

Die Verpackung öffnen und kontrollieren, dass:

- die Lieferung den technischen Spezifikationen entspricht (Kap. 4.3 "Beschreibung des Inhalts");

- keine offensichtlichen Schäden vorliegen.

Im Falle von Schäden oder fehlenden Teilen sind unverzüglich und detailliert der Spediteur, das Dentaldepot oder die Firma Euronda S.p.A. zu verständigen.

Das verpackte Gerät kann entsprechend den in Kap. 6.1 "Arbeitsumgebung: Aufstellung" (Abb. 6.1-1) beschriebenen Anleitungen bewegt werden.

<span id="page-14-3"></span>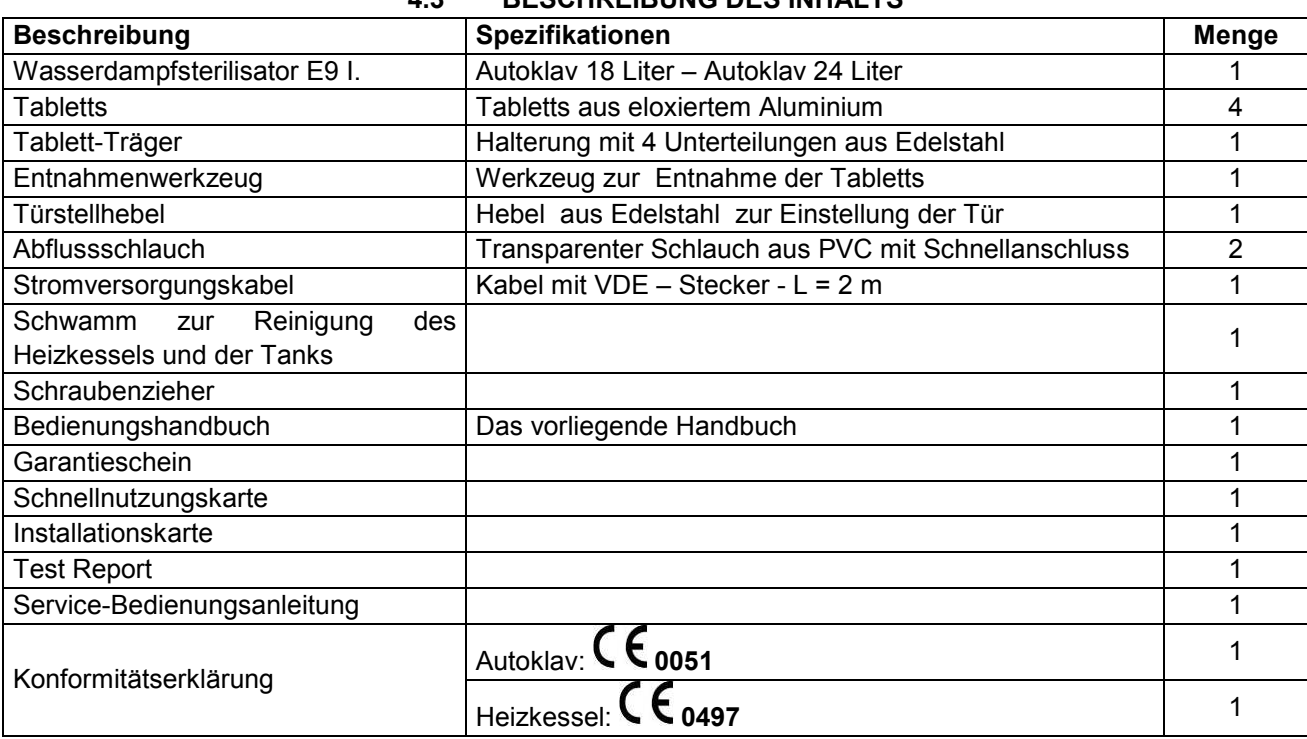

#### **4.3 BESCHREIBUNG DES INHALTS**

#### <span id="page-14-4"></span>**4.3.1 Optionale Vorrichtungen (siehe auch Appendix 10)**

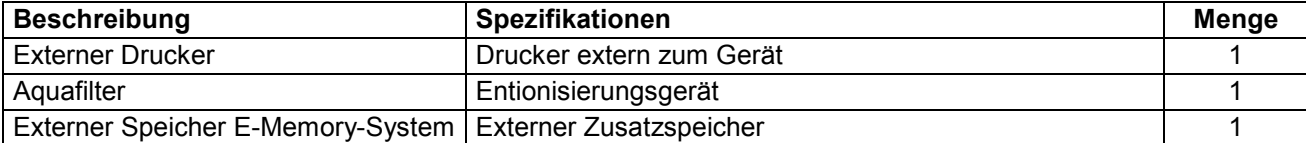

#### **5.1 BESCHREIBUNG DES GERÄTES**

#### <span id="page-15-1"></span><span id="page-15-0"></span>**E9: Vollautomatischer Sattdampfsterilisator für die Sterilisation von unverpackten oder in Beutel verpackten Instrumenten.**

#### <span id="page-15-2"></span>**5.1.1 Elemente auf der Frontseite**

**1.** Bedientafel.

Ermöglicht die Einstellung, die Anzeige und die Steuerung aller Gerätefunktionen, sowie das Drucken von vielen nützlichen Informationen. Die Funktionen der verschiedenen Tasten sind nachfolgend in Kap. 5.1.4 "Beschreibung der Bedientafel" und Kap. 6.5 "Gebrauch der Bedientafel" beschreiben.

- **2.** Griff zum Öffnen der Tür. Im Innern befindet sich die Sicherheitsverriegelung.
- **3.** Tür für den externen Speicher "E-Memory-System" (Appendix 10).
- **4.** ON-OFF Taste zum Ein- und Ausschalten.

#### **Vorrichtungen auf der Frontseite bei offener Tür**

- **5.** Verschlusssichtfenster
- **6.** Dichtung.
- **7.** Bakteriologischer Filter.
- **8.** Anschluss für den Brauchwasserabfluss.
- **9.** Schließmechanismusblock mit elektromagnetischem Zapfen und Sicherheitsmikroschalter im Innern.
- **10.**Anschluss für den Frischwasserabfluss.

<span id="page-15-3"></span>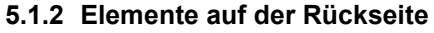

- **1.** Anschluss für zu vollen Abfluss.
- **2.** Elektrische Schnittstelle Entionisierungsgerät.
- **3.** Sicherheitsthermostat.
- **4.** Anschluss für Entgaserwasserabfluss.
- **5.** Beschickersteckdose.
- **6.** Hydraulischer Anschluss für Entionisierungsgerät.
- **7.** Sicherheitsventil.
- **8.** Anschluss für den Brauchwasserabfluss.

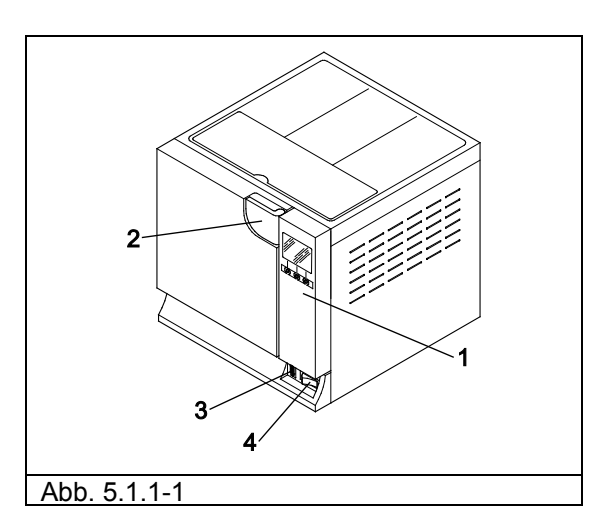

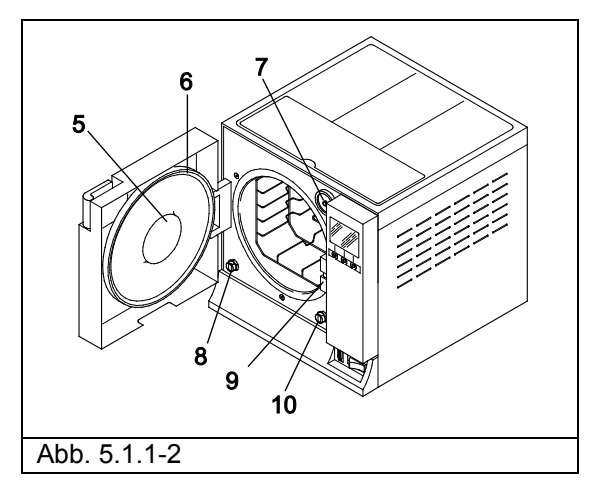

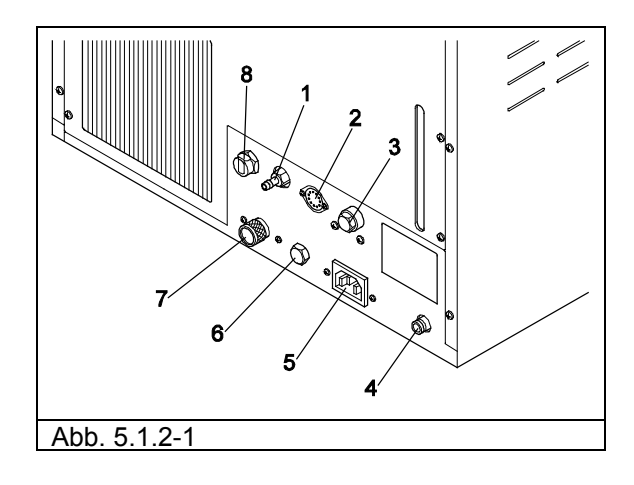

#### <span id="page-16-0"></span>**5.1.3 Elemente auf der Oberseite**

- **1.** Düse für die Zuführung von destilliertem Wasser.
- 
- **2.** Sterilisiergutträgerfach<br>**3.** Tank innerhalb des **3.** Tank innerhalb des Gerätes, unter dem Sterilisiergutträgerfach.

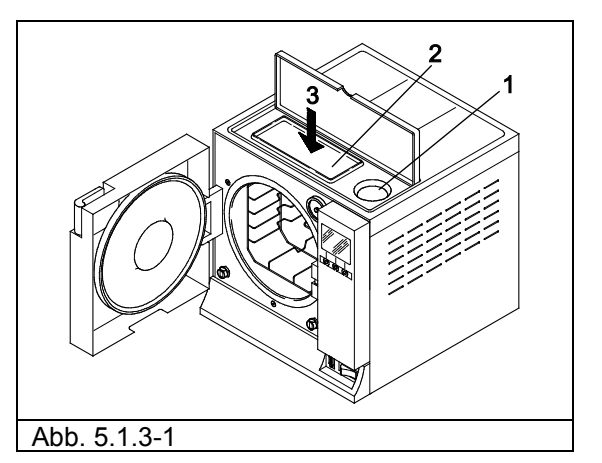

#### <span id="page-16-1"></span>**5.1.4 Beschreibung Bedientafel**

- **1.** LCD-Display (320x240 Dots). Mit Befehlsleiste, stets vorhanden, die sich direkt auf die darunter liegende Dreitasten-Tastatur bezieht.
- **2-3-4.** Anwahl und Aufrolltasten. Ihre Funktion ist nicht einnamig, sondern hängt von der Befehlsleiste der Bildschirmseite ab (**1**). Für den korrekten Betrieb der Bedientafel, bitte Kap. 6.5 "Gebrauch der Bedientafel" lesen.
- **5.** Integrierter Drucker (siehe Kap. 5.4 "Integrierter Drucker").

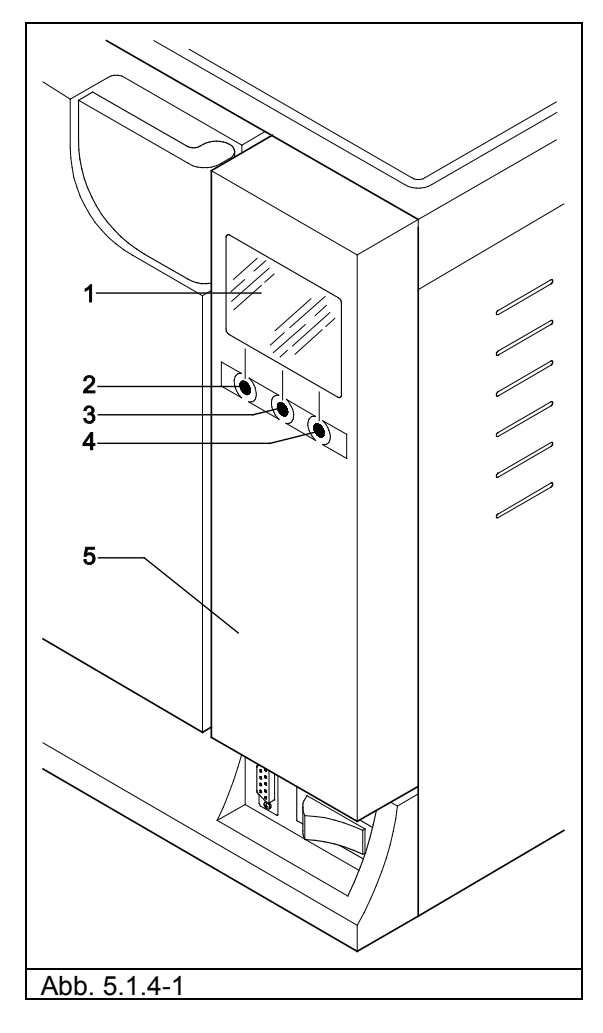

#### **5.2 ERFORDERLICHER GESAMTRAUMBEDARF**

<span id="page-17-0"></span>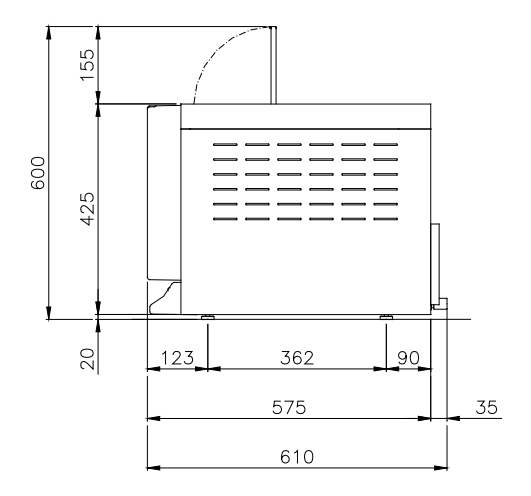

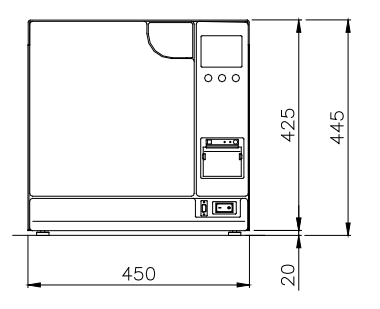

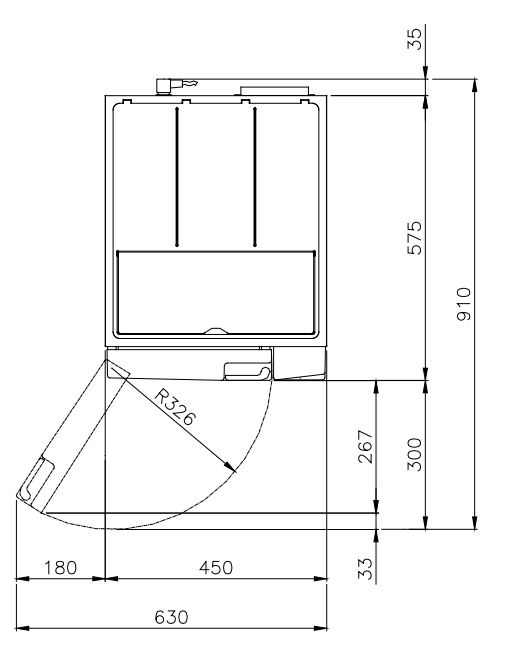

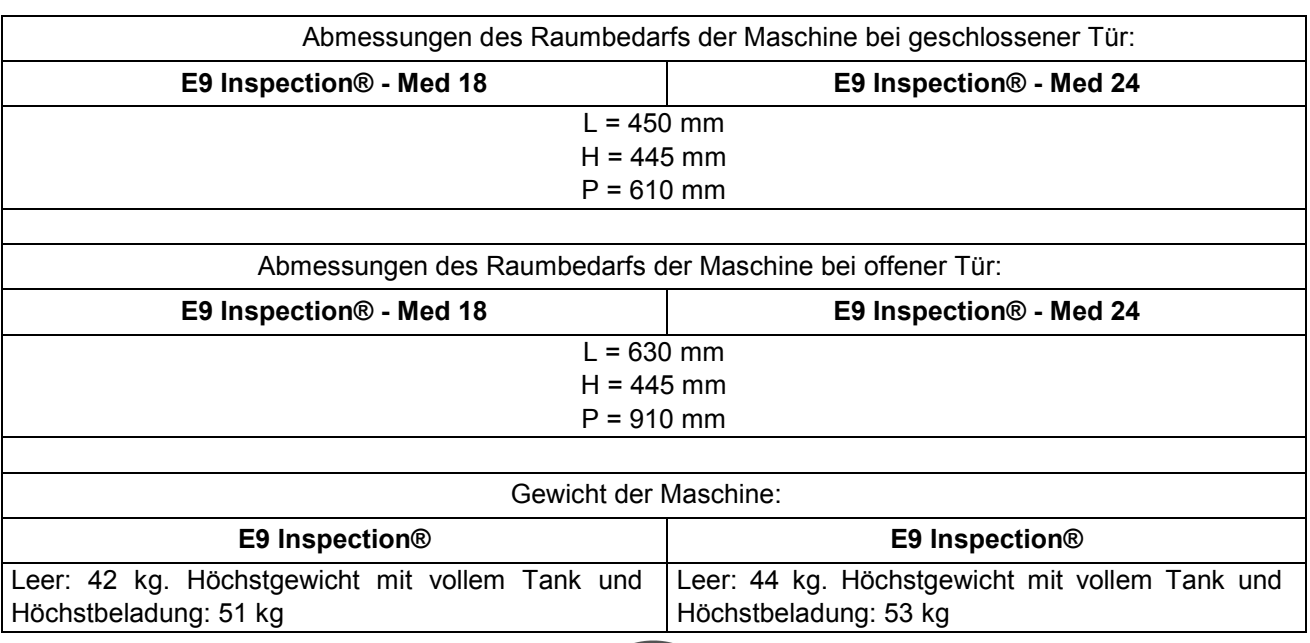

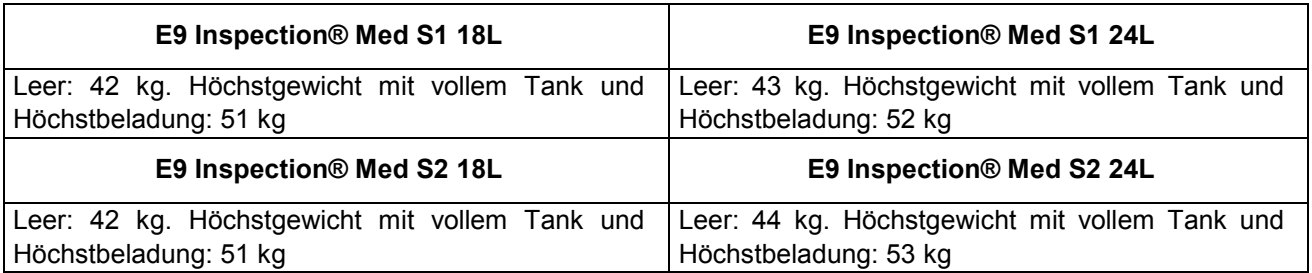

#### **5.3 TECHNISCHE DATEN UND GERÄUSCHENTWICKLUNG**

<span id="page-18-0"></span>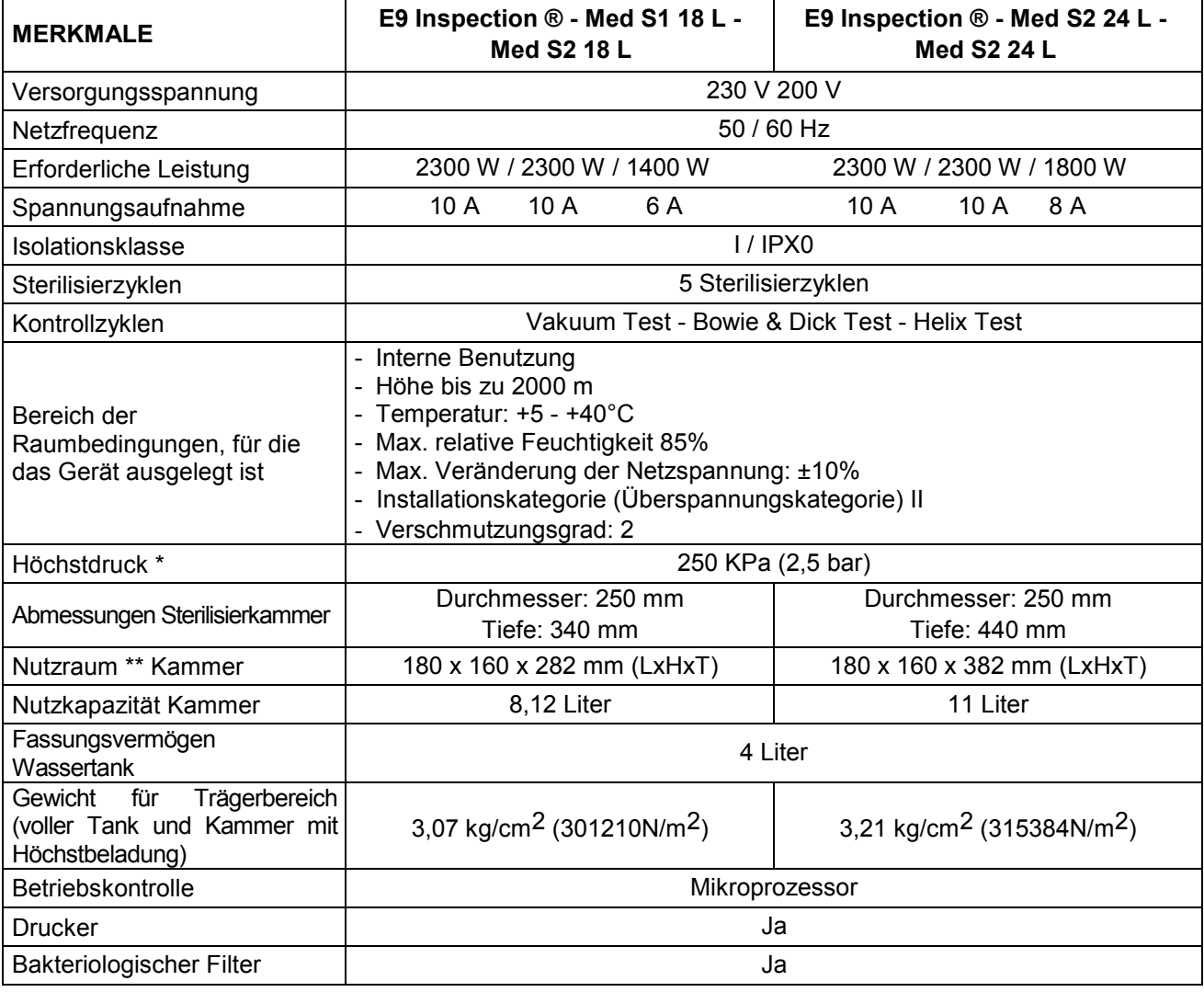

**\* Hinweis:** In diesem Handbuch wird unter "Druck" stets "relativer Druck" verstanden.

#### **\*\*Nutzraum**

Es handelt sich hierbei um das Innenvolumen der Sterilisierkammer, das dem Sterilisiergut zur Verfügung steht (Abb. 5.3.1).

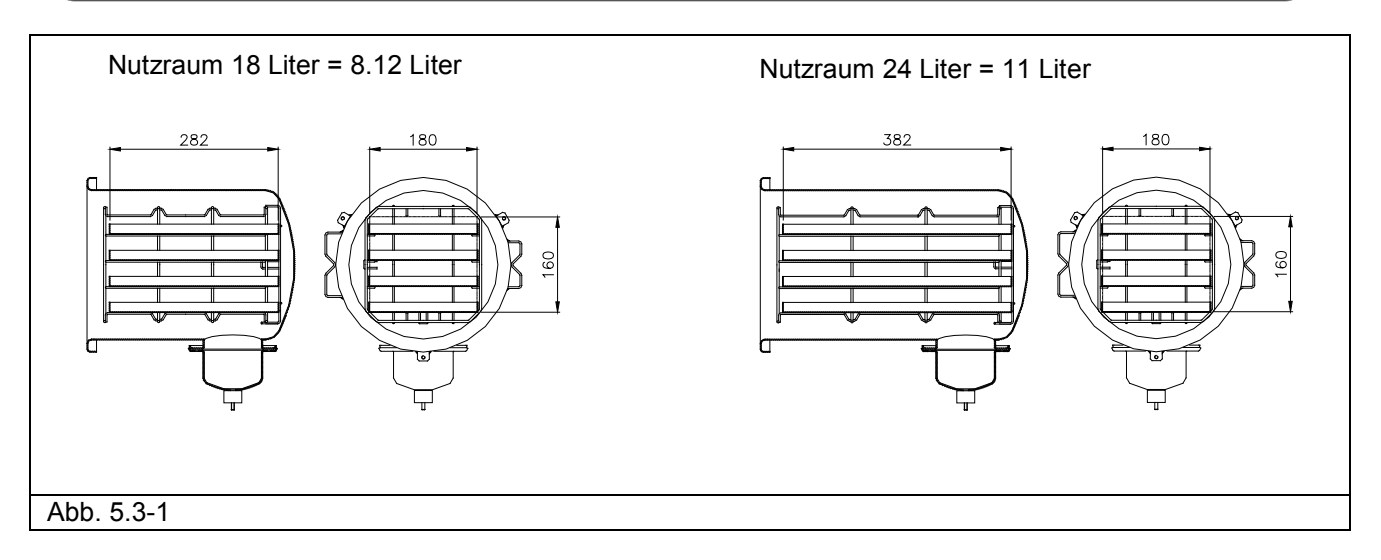

#### <span id="page-19-0"></span>**5.3.1 Typenschild**

Das Typenschild (Abb. 5.3.1-1) führt die wichtigsten Daten und die Merkmale des Gerätes auf, d.h. die für die Kennung des Gerätes erforderlichen Informationen zum Bestellen von Ersatzteilen und/oder bei Anforderung von Informationen.

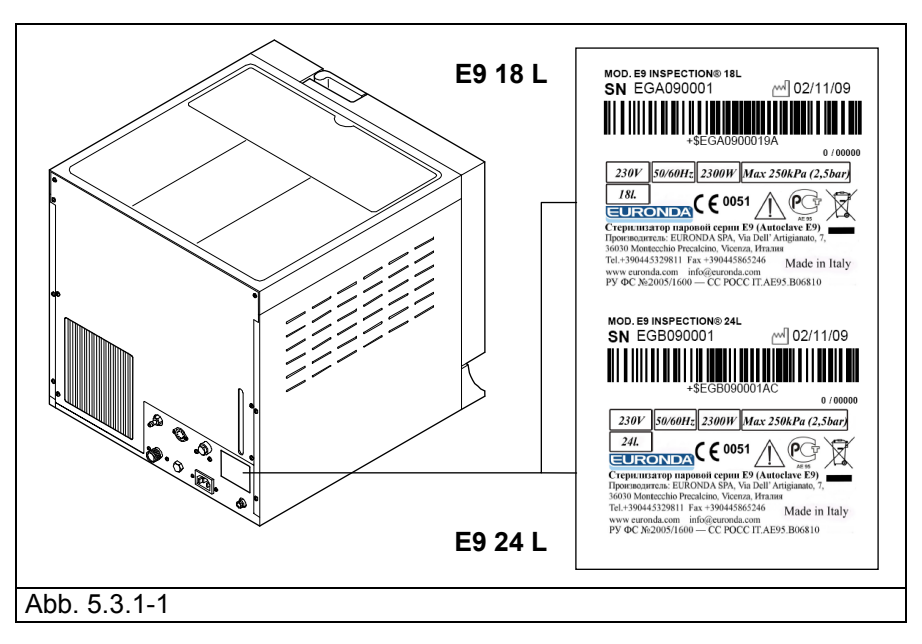

Auf dem Etikett des Gerätes sind Symbole aufgeführt, deren Bedeutung nachstehend erläutert wird.

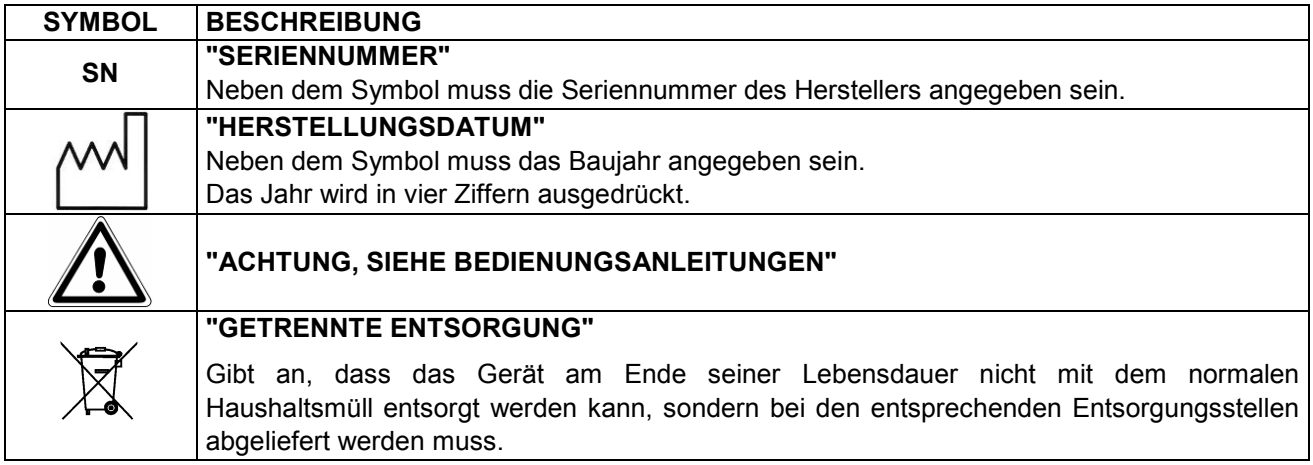

#### **5.3.2 Schallpegel**

<span id="page-20-0"></span>Das Gerät wurde so entworfen und realisiert, dass der maximale Schallleistungspegel auf ein Minimum reduziert werden konnte und somit die 50 dB(A) nicht überschreitet.

#### **5.4 INTEGRIERTER DRUCKER**

#### <span id="page-20-2"></span><span id="page-20-1"></span>**5.4.1 Integrierter Drucker für die Versionen INSPECTION® und MED**

Der Autoklav E9 ist in den Versionen INSPECTION® und MED so eingestellt, dass stets der Ausdruck der Daten bzgl. des laufenden Sterilisierzyklus, der ausgewählten Zyklusart, der Zyklusphase, der Temperaturund Druckwerte sowie der Teil- und Gesamtminuten zugesichert ist. Am Ende eines jeden Zyklus wird das Ergebnis des ausgeführten Zyklus mit der insgesamt aufgewandten Zeit ausgedruckt, egal ob der Zyklus erfolgreich abgeschlossen oder von Hand unterbrochen wurde, oder ein Alarm aufgetreten ist. Wenn Sie möchten, kann diese Funktion "Ausdruck Zyklusergebnis" (Kap. 9.3.1 "Deaktivierung des integrierten Druckers") ausgeschaltet werden.

- Der Drucker funktioniert nur mit eingefügtem Papier.
- Wird keine Papierrolle eingesetzt, funktioniert der Drucker nicht.
- Das grüne Led POWER auf dem Drucker leuchtet immer auf, wenn der Drucker in Betrieb ist.
- Das rote Led ERROR auf dem Drucker zeigt ein Problem an, wie zum Beispiel, dass kein Papier mehr vorhanden ist, der Deckel nicht korrekt geschlossen ist, usw.
- Die Taste FEED auf dem Drucker dient zum Papiervorschub.
- Die Taste ein Mal drücken, um das Papier um eine Zeile vorzurücken.
- Bei Gedrückthalten der Taste, erfolgt ein kontinuierlicher Papiervorschub.

Zum Einsetzen einer neuen Papierrolle, wie folgt vorgehen:

- 1. Den Deckel der Papierrolle öffnen, indem Sie ihn seitlich mit den Fingern fassen und leicht andrücken.
- 2. Die leere Rolle entnehmen, falls eine vorhanden ist.
- 3. Die neue Papierrolle wie in der Abbildung dargestellt einsetzen; sicherstellen, dass das Papier in der korrekten Richtung aus der Rolle tritt.
- 4. Etwas Papier herausziehen und den Deckel schließen.
- 5. Das überschüssige Papier abreißen.

Thermopapierrollen mit den folgenden Eigenschaften verwenden: Breite: 57 - 58 mm Maximaler Durchmesser: 40 mm

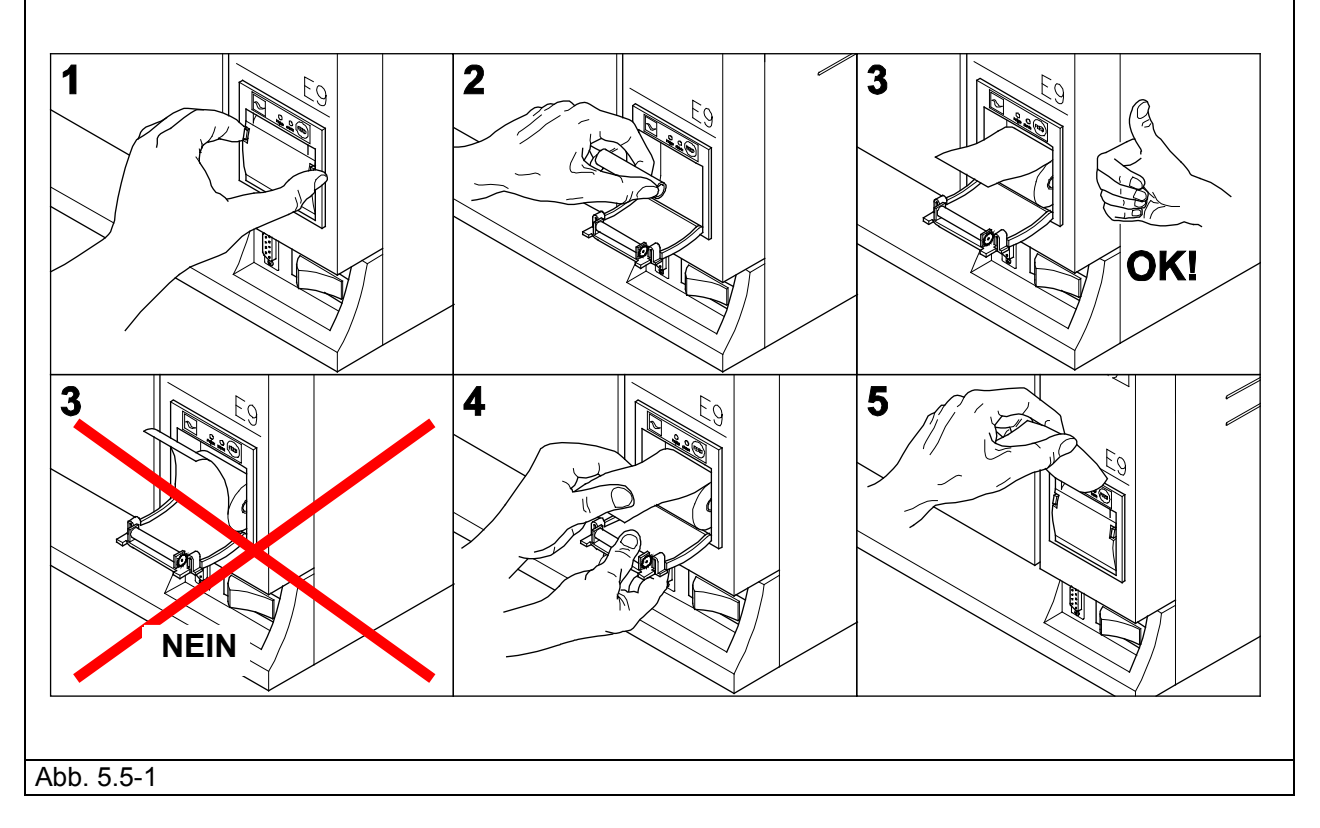

**Das Thermopapier darf weder vor noch nach dem Gebrauch direktem Licht, Wärme und Feuchtigkeit ausgesetzt werden.**

**Den direkten Kontakt mit Polyvinilen, Lösungsmitteln und Derivaten (Archivhüllen aus PVC, Acryls und mit Ammoniakdampf behandeltes Papier) vermeiden.**

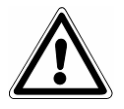

**Die Papierrollen sind an einem trockenen Ort bei einer maximalen Luftfeuchtigkeit von 70% und einer Direkttemperatur von 35° Zentigraden aufzubewahren.**

 **21**

Aquafilter E9

#### **6.1 ARBEITSUMGEBUNG: AUFSTELLUNG**

<span id="page-22-1"></span><span id="page-22-0"></span>Das Gerät ist wie folgt verpackt: Abgedeckt mit einer PE-Kappe mit Luftblase, geschützt durch vollständig wieder verwertbare Polystyrolformen und in einen Wellpappkarton gesteckt, zertifiziert für Transporte auf dem Meerweg.

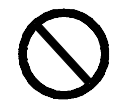

**Das Gerät nicht ruckartig anheben und nicht kippen.**

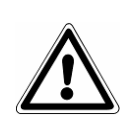

**Das die Verpackung und das Gerät empfindlich sind, müssen sie mit Sorgfalt gehandhabt werden. Beim Transport Erschütterungen und Stöße vermeiden. DIE GRIFFE DER VERPACKUNG (1 von Abb. 6.1-1) DIENEN NUR ZUM VERTIKALEN ANHBEN.** In einem trockenen und sauberen Raum aufbewahren. **Die Verpackung muss über den gesamten Garantiezeitraum aufbewahrt werden.**

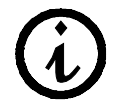

**HINWEIS**: Es wird empfohlen, die **Originalverpackung aufzubewahren** und diese für jeden Transport des Gerätes zu benutzen. Die Verwendung einer anderen Verpackung könnte während des Versands Schäden am Produkt verursachen.

Das Sterilisiergerät muss an den eigens vorgesehen Riemen gefasst und aus der Verpackung herausgenommen werden: Für die Ausführung dieses Vorgangs sind **zwei Personen gleichzeitig erforderlich** (Abb. 6.1-2):

- den(die) oberen(obere) Schutzvorrichtung(en) entfernen;
- das Gerät zu zweit, und zwar gleichzeitig, herausnehmen, wobei darauf zu achten ist, dass es stets waagrecht gehalten wird;
- das Gerät auf der Arbeitsfläche abstellen und dann die Riemen entfernen, indem das Gerät leicht angehoben wird.

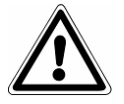

**ACHTUNG**: Sich an die in Abbildung 6.1-2 dargestellten Anleitungen halten.

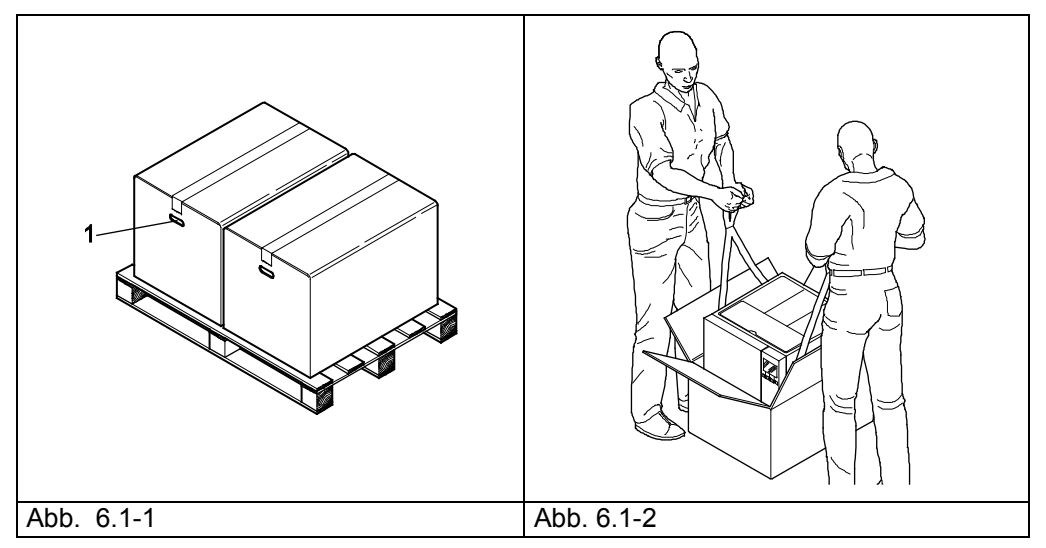

- Das Gerät ist in einem Labor zu installieren, zu dem ausschließlich autorisiertes Fachpersonal Zugang hat.
- Das Gerät auf einer ebenen und waagrechten Fläche aufstellen (Abb. 6.1-3).
- Einen Freiraum von mindestens 20 cm um das Gerät lassen, damit eine ausreichende Belüftung gewährleistet wird (Abb. 6.1-3).

#### **EURONDA**

- Den Autoklav nicht in der Nähe von Dampfquellen aufstellen und vor möglichen Wasserspritzern schützen, durch welche die internen elektronischen Kreise beschädigt werden könnten.
- Das Gerät nicht in Räumen mit geringer Belüftung aufstellen (Abb. 6.1-4).
- Das Gerät nicht in der Nähe von Wärmequellen aufstellen (Abb. 6.1-4).
- Der Raum, in dem das Gerät installiert wird, muss gemäß der Norm UNI 12464-1 ausreichend beleuchtet sein.
- Zulässige Raumbedingungen:

Temperatur von 5 bis 40°C – max. Feuchtigkeit 85% ohne Kondensation – max. Höhenlage 2000 m.

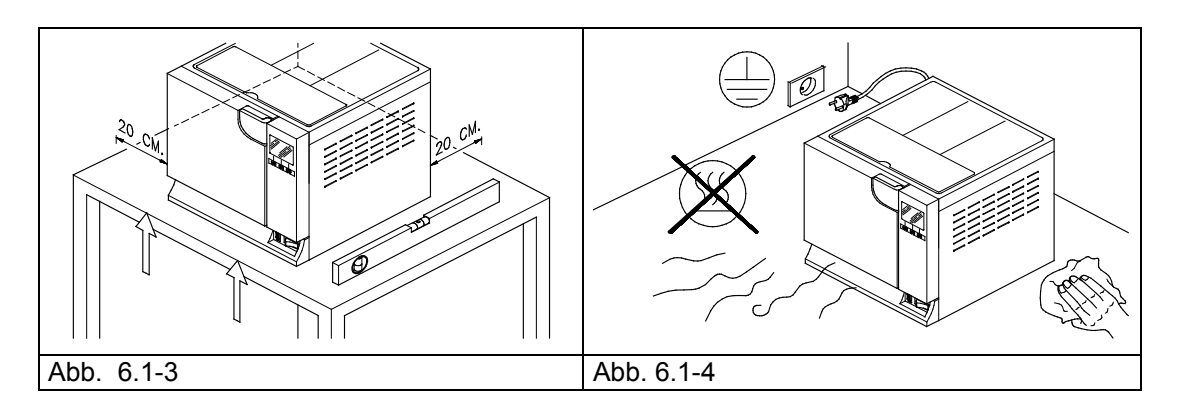

#### **6.2 INSTALLATION DES GERÄTES**

<span id="page-23-0"></span>Die Installation ist ein grundlegender Arbeitsvorgang für den späteren Gebrauch und den korrekten Gerätebetrieb.

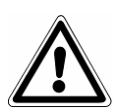

**ACHTUNG: Die Installation MUSS von einem Fachtechniker vorgenommen werden.** 

**Nach erfolgter Installation, stets die Installationskarte vollständig ausfüllen sowie das Service-Blatt aktualisieren, indem das Installationsdatum eingetragen und unterzeichnet wird.**

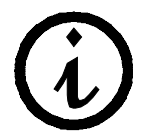

**Bei der Installation und ersten Inbetriebnahme der Maschine ist es ratsam, die Türe zu öffnen, um das Ablesen des lokalen Umgebungsdruckes zu ermöglichen.**

Dieses Gerät ist für einen Einsatz in einer normalen Umgebung ausgelegt (siehe Kap. 5.3 "Technische Daten"); dennoch müssen die nachstehend aufgeführten Hinweise beachtet werden.

- Das Gerät so aufstellen, dass das Stromversorgungskabel nicht geknickt oder gequetscht wird, sondern dieses bis zur Steckdose frei verlaufen kann.
- Das Gerät so aufstellen, dass der Stecker leicht zugänglich ist.
- Das Gerät in einer solchen Höhe aufstellen, dass der Bediener die Sterilisierkammer und die Tanks einfach inspizieren und reinigen kann.
- Den Anschluss "Zu voll" (1 von Abb. 5.1.2-1) so anschließen, dass das Gerät das übermäßige Wasser, das sich infolge von Anomalien gebildet hat, ablassen kann.
- Keine Tabletts, Zeitungen, Flüssigkeitsbehälter, usw. auf das Gerät stellen bzw. legen: Die Gitter des Gerätes dienen zur Lüftung und dürfen nicht verstopft werden.
- Sich nicht auf die geöffnete Tür lehnen.
- Falls der Abflusstank direkt in den Abwasserabfluss entleert werden sollte, das Gerät höher als den Abfluss positionieren.

Nach der Installation und dem Anschluss an eine Steckdose, ist das Gerät betriebsbereit.

#### **6.3 ELEKTRISCHER ANSCHLUSS**

<span id="page-24-0"></span>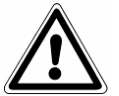

**ACHTUNG: Der elektrische Anschluss MUSS von einem Fachtechniker vorgenommen werden.**

- Kontrollieren, dass die auf dem hinteren Schild (Abb. 5.3.1-1) angegebene Versorgungsspannung mit der am Installationsort verfügbaren Spannung übereinstimmt.
- Das Gerät muss über einen Schutzschalter an eine Anlage angeschlossen sein, die mit einer gemäß den geltenden Vorschriften des Installationslands übereinstimmenden Erdung ausgerüstet ist.
- Die Anlage muss entsprechend den geltenden Vorschriften ausgeführt werden.
- Max. Netzspannungsveränderung: +/- 10%.
- Vor der Anlage, d.h. vor dem Stromversorgungsstecker für das Gerät, muss ein Differentialschalter mit den folgenden Eigenschaften installiert werden: Nennstrom: 10 A

Differentialempfindlichkeit: 0,03 A.

- Das mitgelieferte Kabel an der Rückseite des Gerätes anschließen.
- Das Gerät so positionieren, dass der Stecker zugänglich ist.

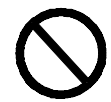

**Enge Knicke am Stromversorgungskabel vermeiden und keine Gegenstände darauf legen.** 

**Keine Verlängerungskabel verwenden.**

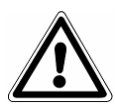

#### **Ausschließlich das mitgelieferte Originalkabel verwenden. AUSSCHLIESSLICH ORIGINAL-ERSATZTEILE BENUTZEN.**

Bei Betriebsstörungen des Gerätes, verweisen wir zur Feststellung der möglichen Ursachen auf das Kap. 9 "Problemlösung" in diesem Handbuch. Für weitere Informationen oder für eventuelle Reparaturen, wenden Sie sich bitte an das Fachpersonal Ihres Händlers oder direkt an das technische Büro der Firma Euronda S.p.A.

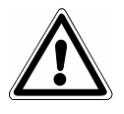

**HINWEIS.** Das Gerät entspricht den von den Normungsinstituten vorgesehenen Anforderungen bzgl. der elektrischen Sicherheit und ist mit einem zweipoligen Stecker, der die vollständige Erdung des Geräts gewährleistet, ausgestattet.

Grundlegende Sicherheitserfordernis ist die Überprüfung, dass die elektrische Anlage über eine effiziente Erdung verfügt, und dass die Leistungsfähigkeit der Anlage und der Stromstecker der auf dem entsprechenden Schild (siehe Kap. 5.3.1 "Typenschild") angegebenen Geräteleistung entsprechen. **Die Anlage durch Fachpersonal überprüfen lassen.**

**DIE NICHTEINHALTUNG DER VORAB BESCHRIEBENEN HINWEISE LÄSST JEGLICHE HAFTUNG SEITENS DER FIRMA EURONDA S.p.A. VERFALLEN.**

 **24**

 $\overline{a}$ E9

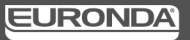

#### **6.4 ERSTE INBETRIEBNAHME**

<span id="page-25-0"></span>Das Gerät wird mit geschlossener Tür verpackt.

- Die innerhalb der Sterilisierkammer vorhandene Ausstattung herausnehmen und die Verpackung entfernen.
- Das Gerät an die Steckdose anschließen, wobei die in Kap. 6.3 "Elektrischer Anschluss" aufgeführten Sicherheitsvorschriften zu beachten sind.
- Mittels des ON-OFF Schalters das Gerät einschalten (4 von Abb. 5.1.1-1).
- Nach der Begrüßungsmeldung erscheint die Meldung "Tank mit frischem Wasser füllen", die nach wenigen Sekunden verschwindet. Zum Befüllen des Tanks die in Kap. 6.7 "Tanks: Anleitungen zur Zuführung und Entleerung von des Wassers" aufgeführten Anleitungen befolgen.

#### **6.5 GEBRAUCH DER BEDIENTAFEL**

#### <span id="page-25-2"></span><span id="page-25-1"></span>**6.5.1 Gebrauch der Bedientafel für Version INSPECTION®**

Der Wasserdampfsterilisator E9 INSPECTION® ist mit einer Anwenderschnittstelle mit LCD-Display (1 von Abb. 6.5-1) und Befehlsleiste (2 von Abb. Abb. 6.5-1) ausgestattet, die stets im unteren Teil des Bildschirms vorhanden ist, und zwar in Übereinstimmung mit der darunter liegenden 3-Tasten Tastatur (3-4-5 von Abb. 6.5-1). Die Tastatur bezieht sich immer auf die Angaben in der Befehlsleiste des Bildschirms.

Mit den drei Tasten der Tastatur (3-4-5 von Abb. 6.5-1) können alle Programmierungs-, Gebrauchs- und Wartungsfunktionen des Gerätes ausgeübt werden.

Ihre Funktion hängt direkt von dem ab, was in der darüber liegenden Befehlsleiste auf der Bildschirmseite erscheint (2 von Abb. 6.5-1): Drücken Sie je nachdem was ausgeführt werden soll, die der in der Befehlsleiste geschriebenen Funktion entsprechende Taste, und zwar wie in dem nachstehenden Beispiel dargestellt.

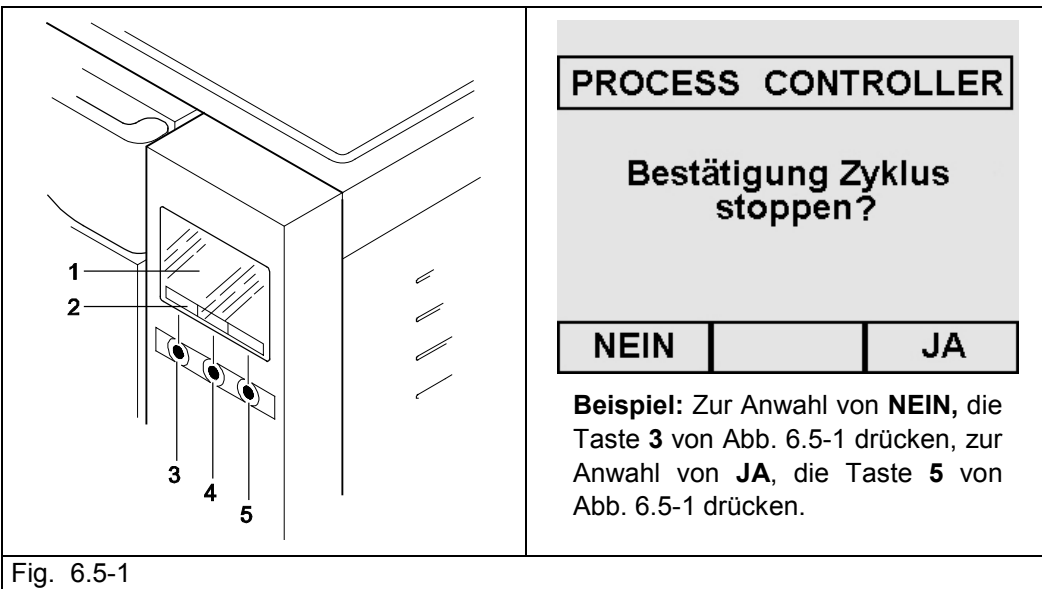

Nachstehend einige **Anwendungsbeispiele** der Bedientafel:

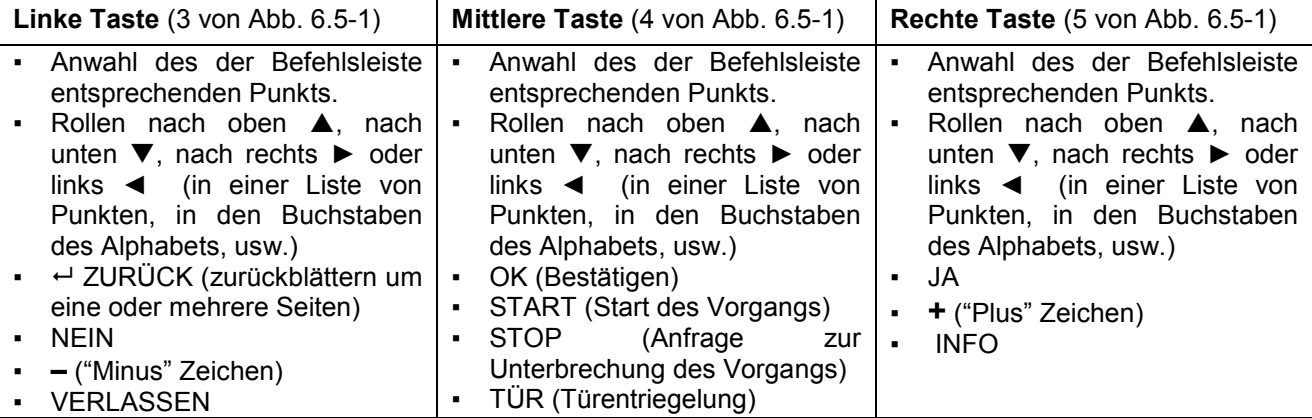

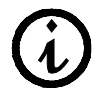

Bei Listen mit vielen Stichwörtern, verschwinden bei der Anwahl von dem ersten oder dem letzten Stichwort, aus der Befehlsleiste die beiden Pfeiltasten ▲ oder ▼, um anzuzeigen, dass eines der beiden Stichwörter ausgewählt worden ist.

Wenn in den Bildschirmseiten die Schrift "PROCESS CONTROLLER" erscheint, bedeutet dies, dass das Verwaltungssystem des Gerätes dem Benutzer etwas mitteilen oder ihn auf etwas hinweisen will (Bsp. Abb. 6.5-2).

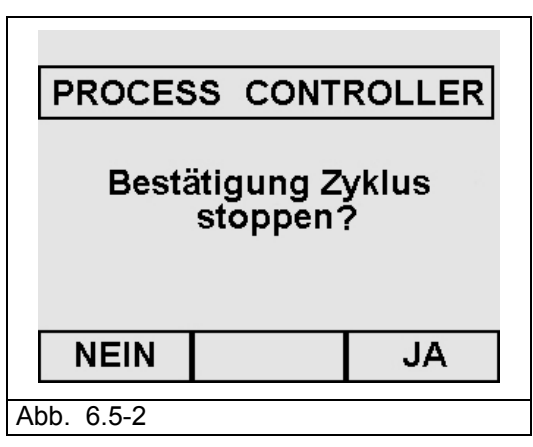

In den Bildschirmseiten können einige Symbole erscheinen:

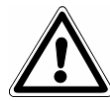

**Für einen sichereren und einfacheren Gebrauch des Gerätes, bitte stets auf die angezeigten Symbole achten.**

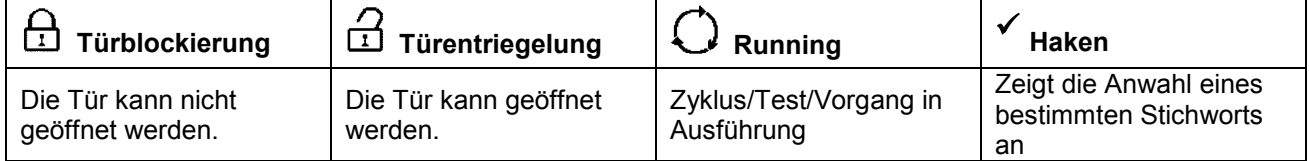

Falls ein oder mehrere Wörter in die Bildschirmseite eingegeben werden müssen (Bsp. Kap. 8.1.2 "Anwenderregistrierung"), die beiden Tasten A/V und ►/< benutzen, um die Buchstaben des Alphabets und/oder die Nummern, die ausgewählt werden sollen (Abb. 6.5-3) aufzurollen; nach erfolgter Wahl des gewünschten Buchstabens oder der gewünschten Nummer, auf die entsprechende Taste, und dann zur Bestätigung der Wahl OK drücken. Mit der Taste "Verlassen" die Seite verlassen (die letzte unten rechts).

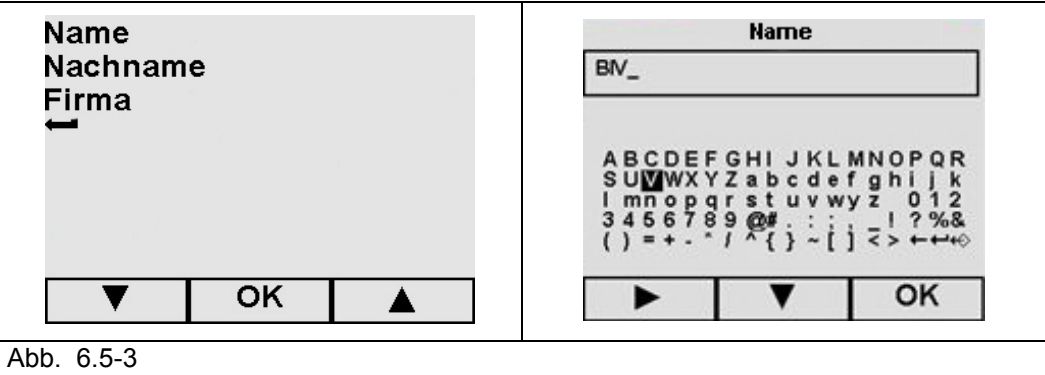

#### <span id="page-27-0"></span>**6.5.2 Gebrauch der Bedientafel für Version MED**

Der Wasserdampfsterilisator E9 MED® ist mit einer Anwenderschnittstelle mit alphanumerischem LCD-Display (1 von Abb. 6.5.4) ausgestattet, mit im Zentrum der Bedientafel befindlichen Funktionstasten. Mit den drei Tasten der Tastatur (2, 3, 4 von Abb. 6.5.4) können alle Programmier-, Gebrauchs- und Wartungsfunktionen des Gerätes ausgeübt werden.

Ihre Funktion hängt direkt von der Anzeige auf dem Display oder von den auf der Taste gedruckten Befehlen ab (z.B.: ESC, START-STOP-ENTER, DOOR ). Drücken Sie je nachdem was ausgeführt werden soll, die der geschriebenen Funktion entsprechende Taste, und zwar wie in dem nachstehenden Beispiel dargestellt.

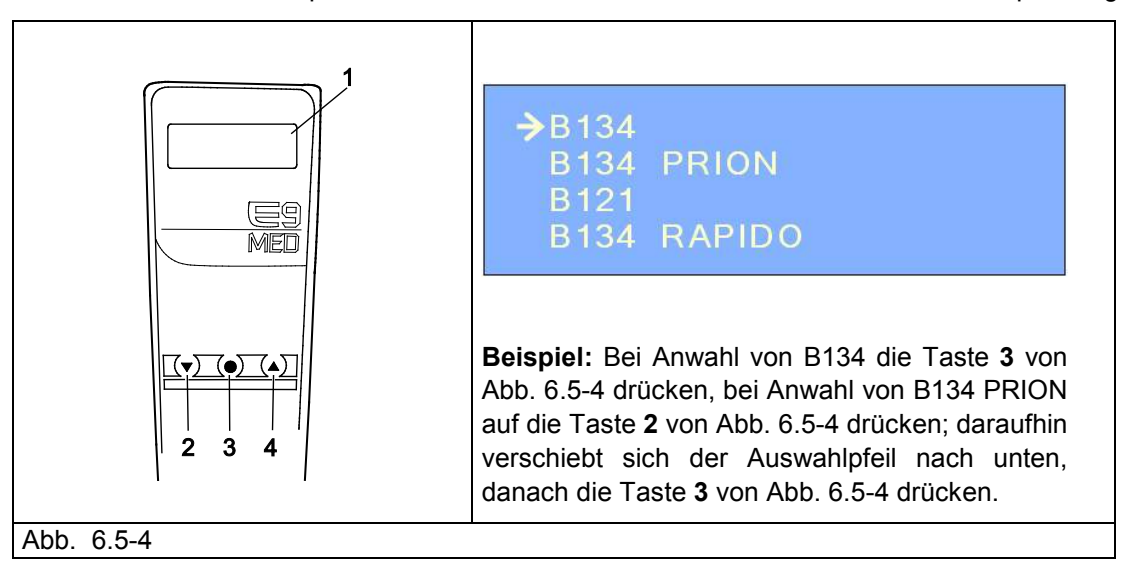

Nachstehend einige **Anwendungsbeispiele** der Bedientafel:

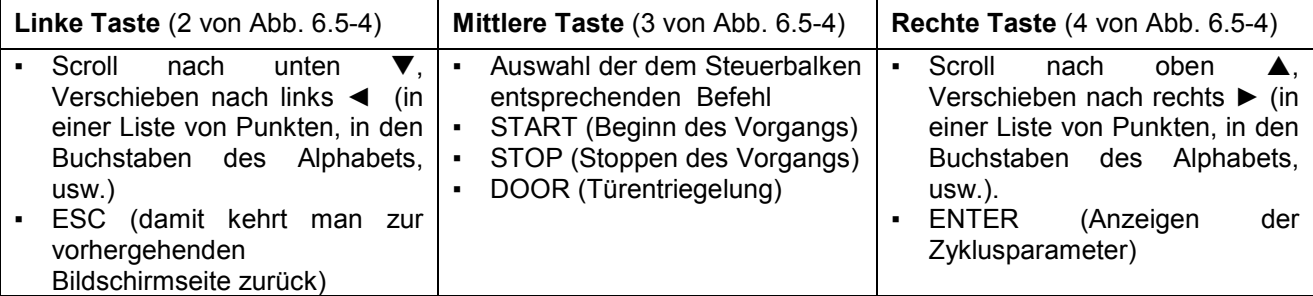

Mit der Anzeige "PROCESS CONTROLLER" auf den Bildschirmseiten wird darauf hingewiesen, dass das Verwaltungssystem des Gerätes dem Benutzer etwas "mitteilen" oder ihn auf etwas "hinweisen" will (Bsp. Abb. 6.5-5).

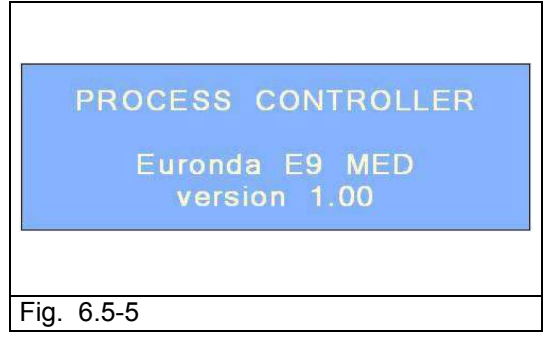

Falls ein oder mehrere Wörter in die Bildschirmseite eingegeben werden müssen (Bsp. Kap. 8.1.2 "Anwenderregistrierung"), die beiden Tasten ▲/▼ benutzen, um die Buchstaben des Alphabets und/oder die Nummern, die ausgewählt werden sollen, aufzurollen; nach erfolgter Wahl des gewünschten Buchstabens oder der gewünschten Nummer auf die mittlere Taste ENTER zur Bestätigung der Wahl drücken. Mit der Taste Verlassen (<) die Seite verlassen.

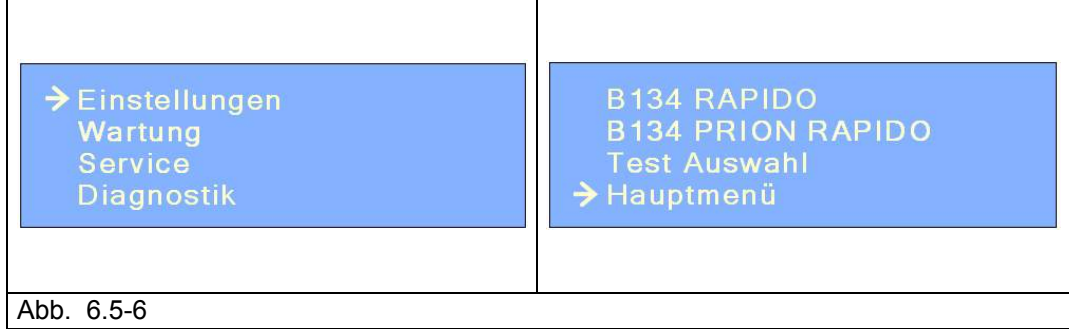

**Hinweis: Das Menü für die Einstellungen, Wartung Service und Diagnostik ist gleich aufgebaut wie jenes des Modells E9 Inspection®. Der einzige Unterschied liegt in der Displayanzeigegrafik. Beziehen Sie sich daher bitte für die Installations-, Betriebs-, und Programmierfunktionen, sowie für die Menüverwaltung Zähler und Speicher- und Druckfunktionen, Wartung von E9 MED auf die Kapitel 6-7-8-9-10 dieser Bedienungsanleitung.**

#### **6.6 INSTALLATIONSMENÜ**

<span id="page-28-0"></span>Dieses Menü ist nur dem Gebrauch seitens eines von der Euronda S.p.A. autorisierten Technikers vorbehalten, der das Installationsdatum des Gerätes registriert. Sollte jedoch vor der eigentlichen Installation ein Arbeitszyklustest durchgeführt werden sollen, wie folgt vorgehen:

Bei der ersten Inbetriebnahme des Geräts mittels der ON-OFF Taste (4 von Abb.5.1.1-1), wird das LCD-Display aktiviert und es erscheint die folgende Begrüßungs-Bildschirmseite:

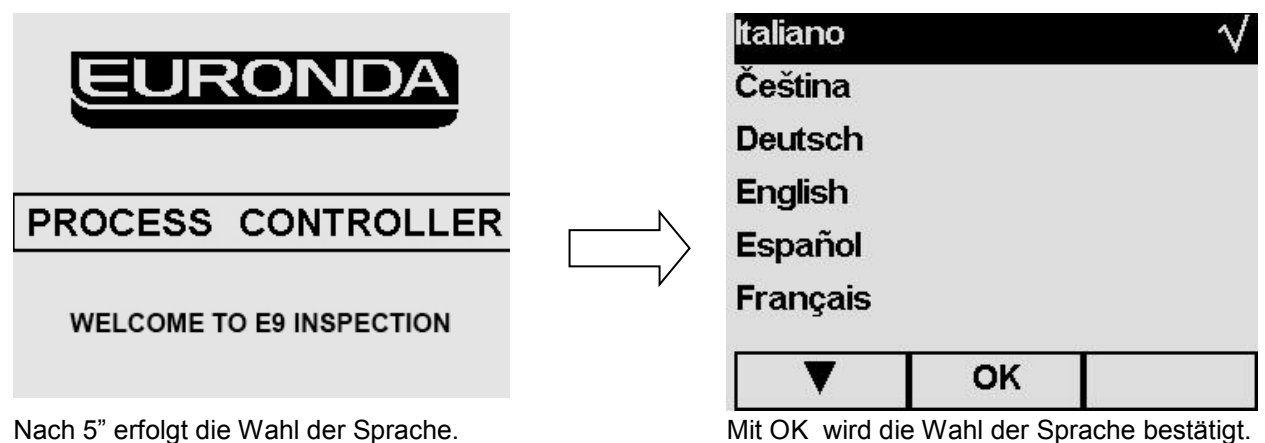

**Hinweis:** Die vorgegebene Sprache ist Englisch (dieses Stichwort kann nicht aus der Wahl ausgeschlossen werden).

 $\overline{a}$ E9

#### **EURONDA**

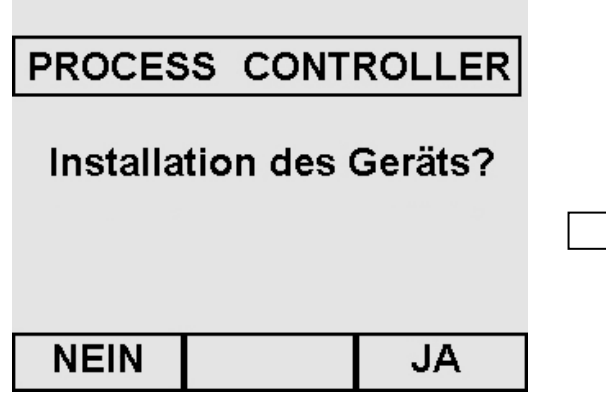

- Bei Drücken von JA erscheint die Bildschirmseite *Einstellung Datum/Zeit.*

- Bei Drücken von NEIN, gelangt man zum Menü Programme (Kap. 7.1); beim darauf folgenden Einschalten erscheint erneut das Installationsmenü.

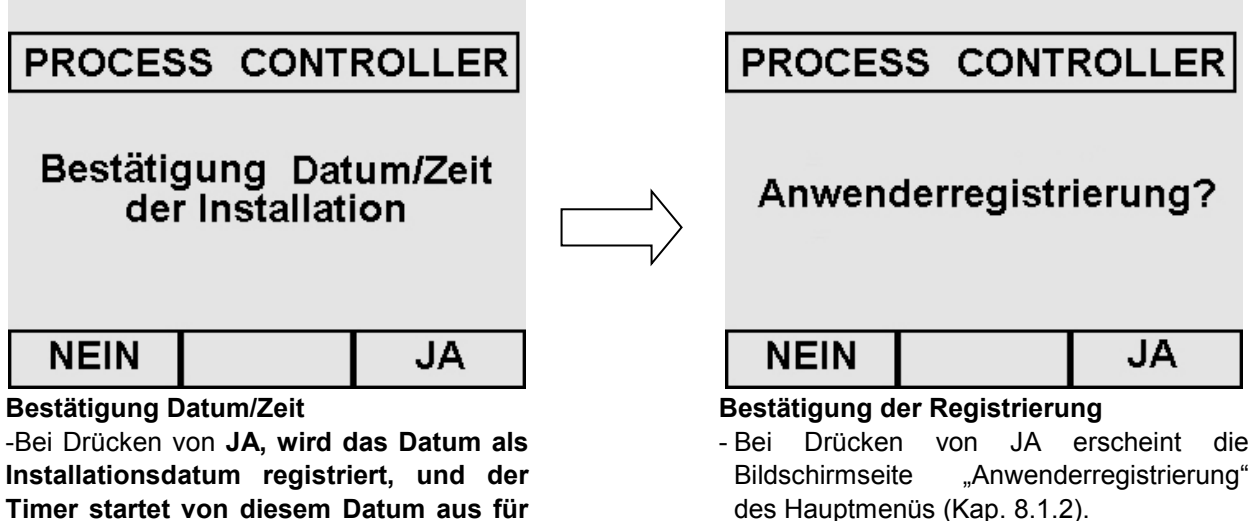

**Timer startet von diesem Datum aus für die Wartung, usw.**  -Bei Drücken von NEIN, gelangt man zum Menü Programme (Kap. 7.1); beim darauf

folgenden Einschalten erscheint erneut das Installationsmenü.

- Bei Drücken von NEIN, gelangt man zum Menü Programme (Kap. 7.1); beim darauf folgenden Einschalten erscheint erneut das Installationsmenü.

 **Einstellung Datum und Zeit**

07/06/2004

"Bestätigung Datum/Uhrzeit".

Mit den Tasten  $\triangle$  und  $\nabla$  den korrekten Tag wählen, dann zur Wahl des Monats auf OK drücken. Danach immer so weiter, bis zur Wahl der Minuten. Bei Drücken von OK, erscheint die Bildschirmseite

**OK** 

Einstellung Datum/Zeit

 $09:12$ 

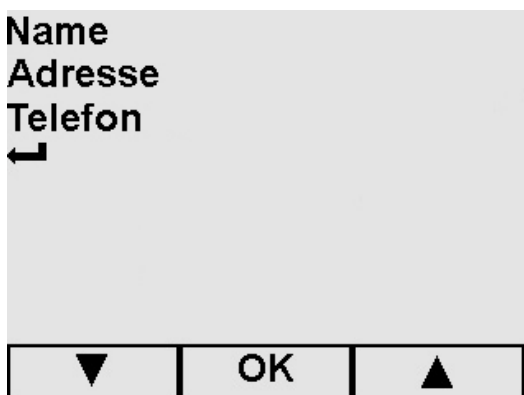

#### **Anwenderregistrierung**

Mit den Tasten  $\blacktriangle$  und  $\nabla$ , mit denen Sie die Buchstaben des Alphabets aufrollen können, die Felder ausfüllen (für die Vorgehensweise siehe die in Kap. 8.1.2 Anwenderregistrierung abgebildeten Bildschirmseiten). Dann zum Zugriff auf das Menü Programme (Kap. 7.1), OK drücken. Beim darauf folgenden Einschalten erscheint das Installationsmenü nicht mehr.

Bei der Anwahl von Zurück 
<sup>
1</sup> und sofort danach OK, gelangt man ebenfalls zum Menü Programme (Kap. 7.1); auch in diesem Fall erscheint beim darauf folgenden Einschalten das Installationsmenü nicht mehr.

#### **6.7 TANKS: ANLEITUNGEN ZUR ZUFÜHRUNG UND ENTLEERUNG DES WASSERS**

<span id="page-31-0"></span>Das Gerät ist mit **zwei separaten Tanks** ausgestattet: Einer für das Frischwasser, das für die Zyklen erforderlich ist, und einer für das sich am Ende des Zyklus angesammelte Brauchwasser. Beide Tanks sind mit Abflussventilen angeschlossen.

#### **Erste Zuführung destilliertes Wasser**

1. Das Gerät mit den ON-OFF Tasten (4 von Abb. 5.1.1.-1) einschalten. Auf dem Display erscheint die Schrift:

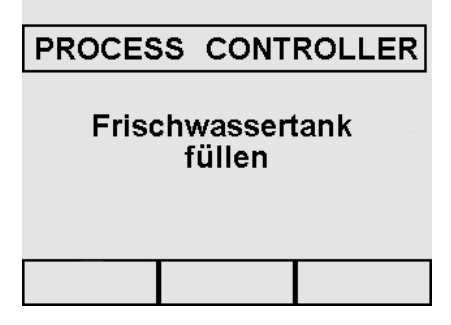

2. Den oberen Deckel (1 von Abb.6.7-1) öffnen, und von Hand das destillierte Wasser durch die eigens vorgesehene Öffnung einfüllen (2 von Abb.6.7-1), und zwar so viel wie in Kap. 5.3 "Technische Daten" angegeben ist. Das Wasser kann auch über das Entionisierungsgerät (Optional, Appendix 10) zugeführt werden. Für die Installation dieses Optionals, die entsprechende Gebrauchsanweisung "Aquafilter", das mit dem Entionisierungsgerät geliefert wird, lesen.

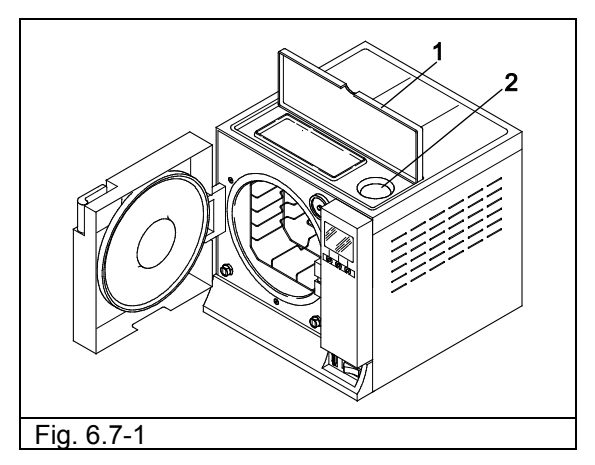

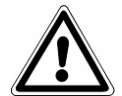

**ACHTUNG:** Stets qualitativ hochwertiges destilliertes Wasser verwenden (Appendix 8 "Qualität des verwendeten Wassers").

3. Nach erfolgtem Befüllen, das auch durch die seitlich der Öffnung befindliche Füllstandanzeige (2 von Abb.6.7-1) überprüfbar ist, erscheint auf dem Display die Bildschirmseite:

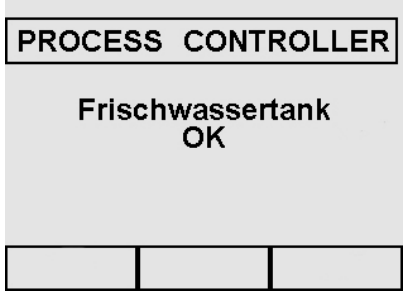

Danach erscheint während dem Gerätegebrauch, jedes Mal wenn das Wasser den Mindestfüllstand erreicht, die Meldung "Den Frischwassertank nachfüllen". Erst wenn dieser Vorgang durchgeführt worden ist, können weitere Arbeitszyklen und Test vorgenommen werden.

#### **Nachfüllen von Frischwasser**

- 1. Den internen Brauchwassersammeltank entleeren, und zwar entsprechend der in Abschn. "Entleeren des Brauchwassers" beschriebenen Anweisungen.
- 2. Den Frischwassertank durch die eigens vorgesehene Öffnung (2 von Abb.6.7-1) mit sauberem Wasser auffüllen.

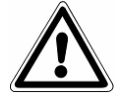

**ACHTUNG:** Stets qualitativ hochwertiges destilliertes Wasser verwenden (Appendix 8 "Qualität des verwendeten Wassers").

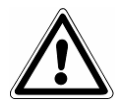

**ACHTUNG:** Vor jedem Transportvorgang der Maschine müssen **beide Wassertanks entleert** werden. Hierzu den mitgelieferten Abflussschlauch benutzen.

Zum Entleeren des Frischwassertanks, das angeschlossene Schlauchende in den Anschluss auf der Frontseite (1 von Abb. 6.7-2), und das andere Ende in ein leeres Gefäß stecken. Zum Entleeren des Brauchwassertanks, die oben genannten Anleitungen befolgen.

#### **Entleerung des Brauchwassers**

Wenn der **Brauchwassersammeltank** voll ist, erscheint auf dem LCD-Display der Bedientafel die folgende Meldung:

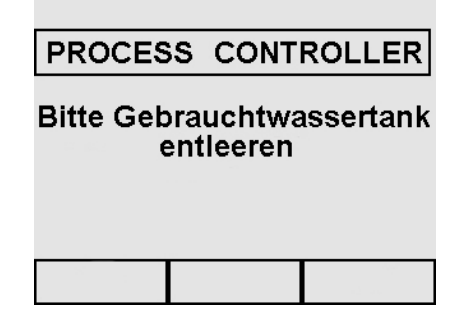

In diesen Fällen **können keine Sterilisierzyklen durchgeführt werden**, da kein Wasser in die Sterilisierkammer geleitet wird. Das Fassungsvermögen des Haupttanks reicht für etwa 8 Zyklen für den Autoklav E9 18 und für etwa 7 Zyklen für den Autoklav E9 24.

#### 1. Den internen Brauchwassertank entleeren:

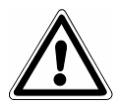

**ACHTUNG: KONTAMINIERUNGSGEFAHR.** Das im Abflussbehälter verwendete Wasser könnte bei nicht durchgeführter Sterilisation Schmutzrückstände enthalten: Es wird empfohlen, für die Entleerungsvorgänge Schutzhandschuhe aus Latex zu tragen (**Kap. 3.4 "Restrisiken"**).

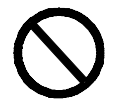

#### **NIEMALS DAS GEBRAUCHTE WASSER WIEDER VERWERTEN.**

Einen leeren Behälter bereitstellen, den mit dem Gerät gelieferten durchsichtigen Schlauch in den rechts unten auf der Vorderseite befindlichen Anschluss stecken (2 von Abb. 6.7-2). Nach dem Entleerungsvorgang den Schlauch aus dem Anschluss ziehen, indem Sie auf die Lamelle desselben drücken.

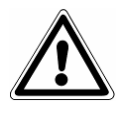

**ACHTUNG:** Dieser Vorgang ist wesentlich für den korrekten Betrieb des Geräts.

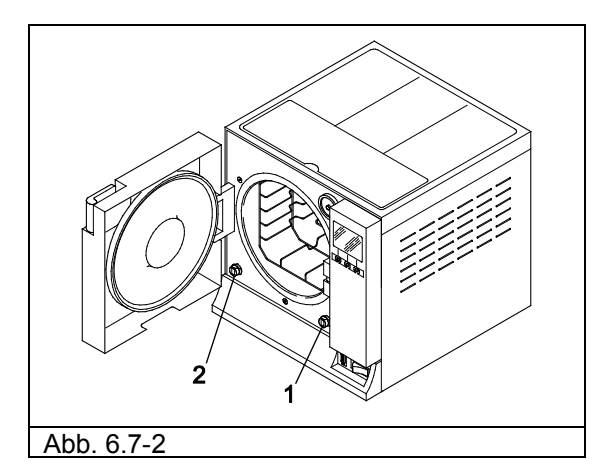

Das Brauchwasser kann auch problemlos ständig entleert werden, indem Sie den zweiten Abflussanschluss, der sich auf der Rückseite des Gerätes befindet (3 von Abb.6.7-3), benutzen.

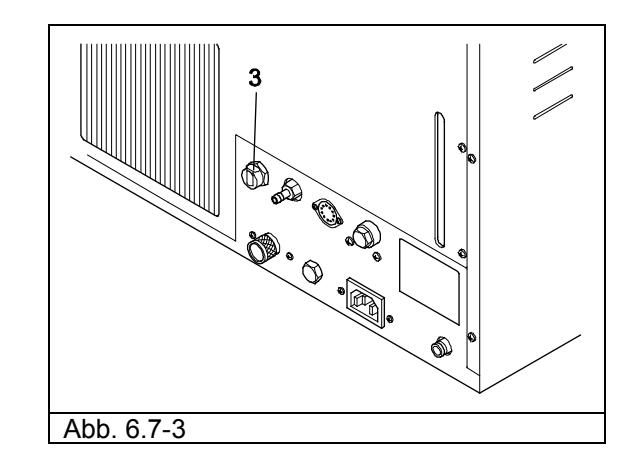

#### **Höchstbeladung**

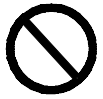

#### **Nicht die in dem Appendix 5 "Beschreibung Programme" angegebene Höchstbeladung überschreiten.**

- Sich für die Sterilisation von Feststoffen stets an die von der Euronda S.p.A. festgelegten und überprüften Höchstbeladung halten.
- Die von dem Gerät maximal zulässige interne Beladung ist in dem Appendix 5 angegeben.
- Das Gerät wird getestet und garantiert die angegebenen Leistungen nur, wenn die interne Beladung nicht die vorab angegebene Höchstbeladung überschreitet.

#### **7.1 MENÜ PROGRAMME**

<span id="page-34-1"></span><span id="page-34-0"></span>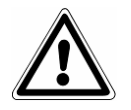

**Vor Inbetriebnahme des Gerätes, alle in diesem Handbuch, insbesondere die in Kap. 3 "Sicherheit", aufgeführten Anleitungen aufmerksam durchlesen.** 

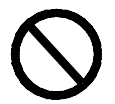

**Während des Sterilisierzyklus NIEMALS den oberen Deckel, der das Sterilisiergutträgerfach und die Wasseröffnung schließt, ÖFFNEN.**

Nach erfolgter Installation (Kap. 6.6 "Installationsmenü"), erscheint bei erneutem Einschalten des Geräts mittels der ON-OFF Taste (4 von Abb.5.1.1.-1) die folgende Begrüßungsmeldung:

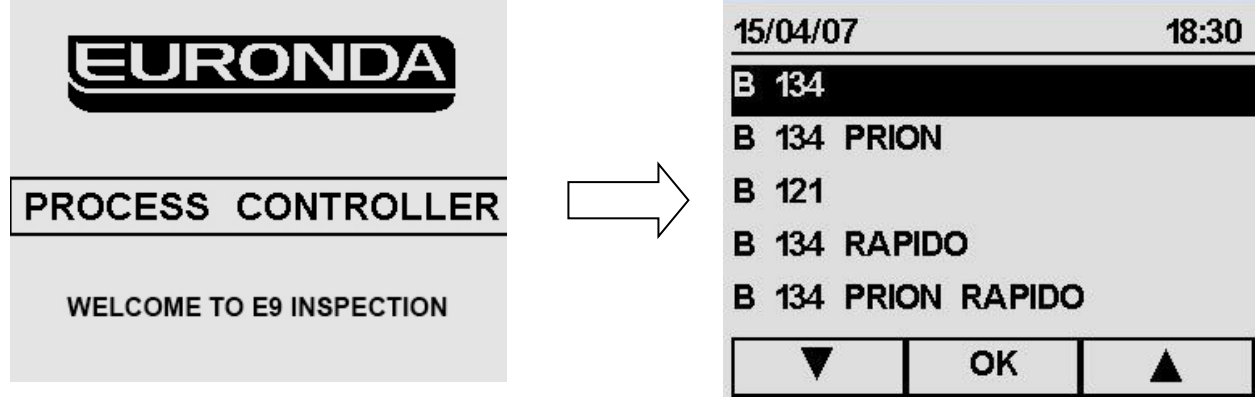

Nach 5" erscheint automatisch das Menü Programme, von dem aus ein Programm (Kap. 7.2), ein Test (Kap. 7.3) gewählt werden oder zum Hauptmenü, das für die Programmierung (Kap. 8.1) zuständig ist, gegangen werden kann.

Vor dem Start des gewünschten Programms, das Sterilisiergut in das Gerät einsetzen: 1. Die Tür öffnen (Abb. 7.1-1).

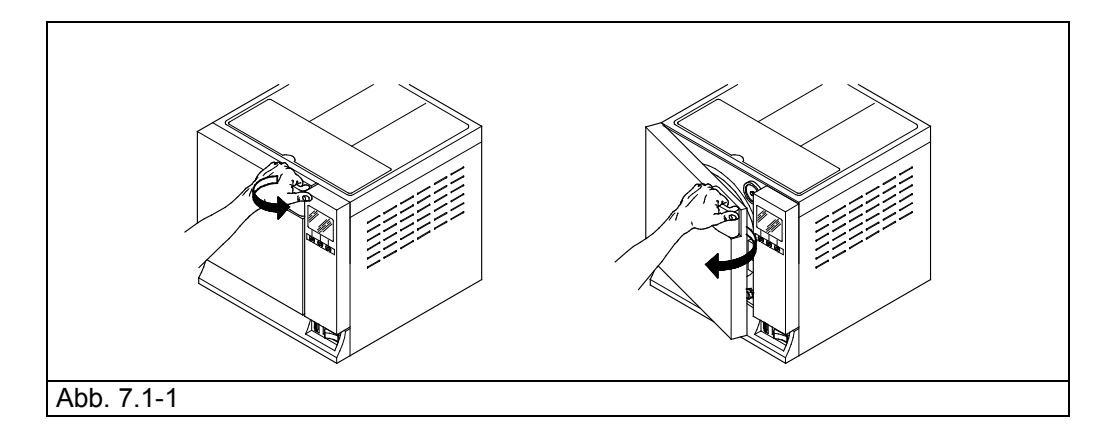

2. Die Tabletts mit dem Sterilisiergut in das Gerät einsetzen.

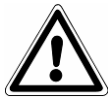

**Für das korrekte Einsetzen des Sterilierguts, die in Appendix 1 "Vorbereitung der Instrumente für die Sterilisation", in Appendix 2 "Verpackung" und Appendix 3 "Anordnung der Beladung" aufgeführten Anweisungen aufmerksam durchlesen.**

3. Die Tür schließen: Den Griff an sich ziehen und dabei die Tür nach unten drücken. Dann den Griff wieder in Position zurück bringen, indem Sie diesen zum Gerät drehen.

 **34**

4. Entsprechend den Anleitungen in Kap. 7.2 den Zyklustyp auswählen.

<span id="page-35-0"></span>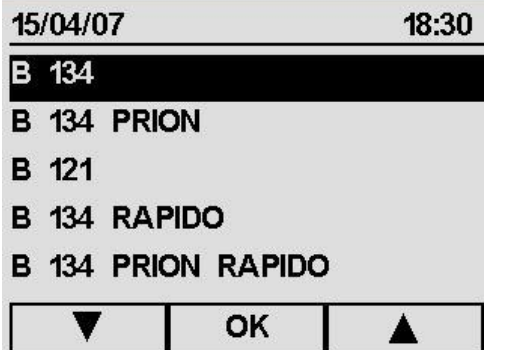

#### **7.2 AUSWAHL EINES STERILISIERZYKLUS**

Vom Menü Programme, mit den Tasten ▲ und ▼ das gewünschte Programm auswählen (einen der drei Punkte), dann zur Bestätigung OK drücken.

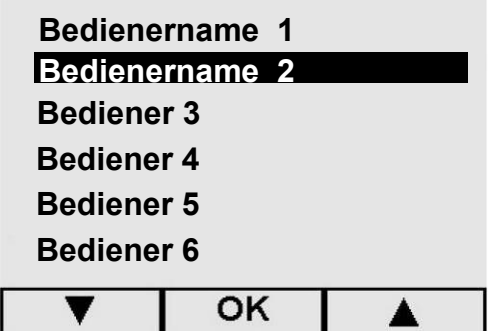

Nur bei Bedienerregistrierung (siehe Cap. 8.1.5) erscheint diese Bildschirmseite.

Mit den Tasten  $\triangle$  und  $\nabla$  das gewünschte Programm auswählen (einen der drei Punkte), dann zur Bestätigung OK drücken.

Mit <sup>+</sup> kehrt man zur vorigen Bildschirmseite zurück.

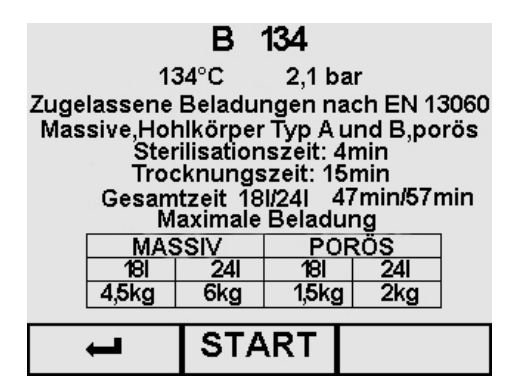

#### **Start Zyklus**

Nach erfolgter Wahl des Zyklustyps, erscheint dessen Vorstellungs-Bildschirmseite (in diesem Fall bezieht sich das Beispiel auf den Zyklus **B 134**).

- Mit $\leftarrow$  kehrt man zum Menü Programme zurück.

- Mit START wird der Zyklus gestartet (Kap. 7.2.1 "Start, Ablauf und Ende eines Zyklus ").

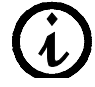

**Hinweis.** In dieser Bildschirmseite wird der Druck **P** in Bar ausgedrückt, während die Maßeinheit auf der Bildschirmseite "Erfolgter Zyklusstart" (Kap. 7.2.1) anders sein wird.
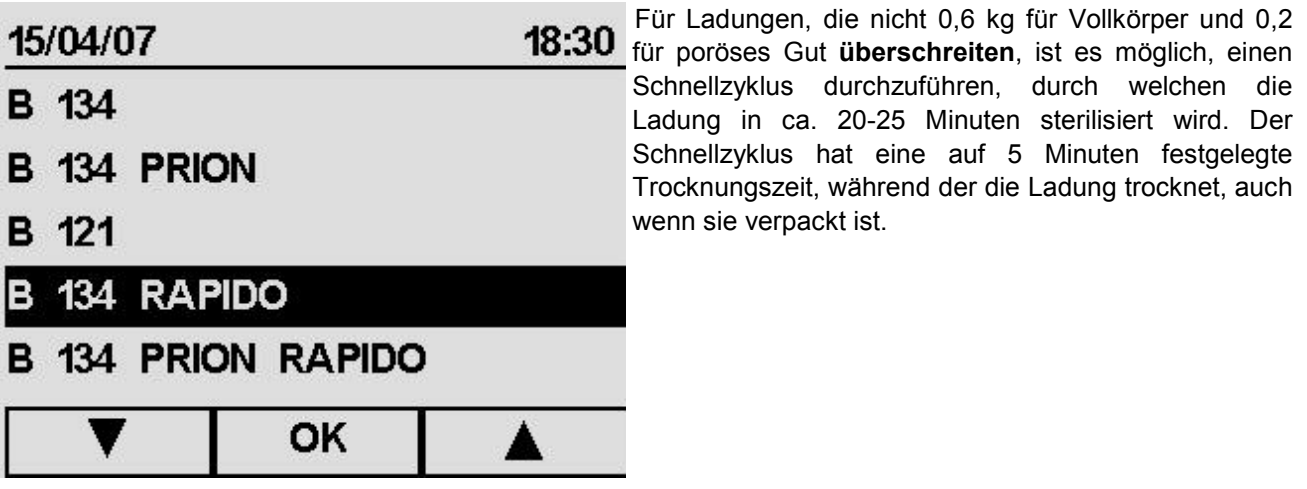

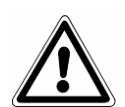

Wichtig: Die Ladung, die sterilisert werden soll, muss im höchsten verfügbaren Fach des Support Tray platziert werden.

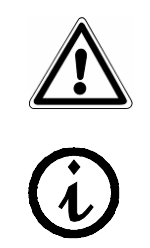

Für verpackte Ladungen, die über dass angegebene Gewicht **hinausgehen**, ist die korrekte Abtrocknung nicht versichert.

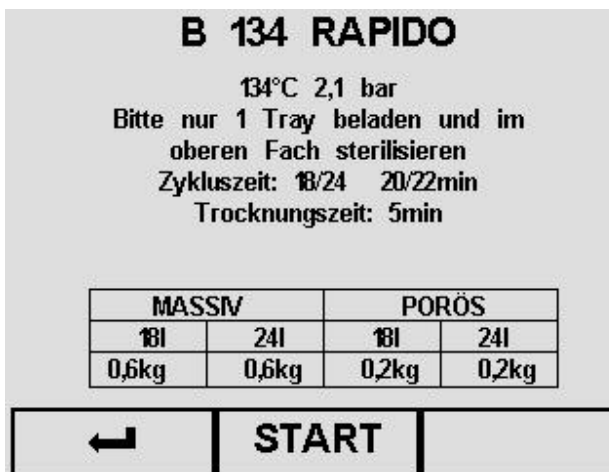

 **36**

## **7.2.1 Start, Ablauf und Ende eines Zyklus**

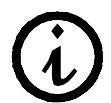

Durch Aktivieren der AFNOR-Sperre, wird das Gerät für die Ausführung des Zyklus B 134 PRION programmiert. Um andere Zyklen zu veranlassen, muss ein Passwort eingegeben werden (siehe Appendix 11).

Nachdem zum Start des gewünschten Zyklus die Taste START gedrückt worden ist, erscheint die nachstehende Bildschirmseite, die sich **beispielshalber** auf den Zyklus **B 134** bezieht.

Für die anderen beiden Zyklen **B 134 PRION**, **B 121 und B 134 RAPIDO** gelten die gleichen Vorgehensweisen und Informationen, die im Folgenden aufgeführt werden.

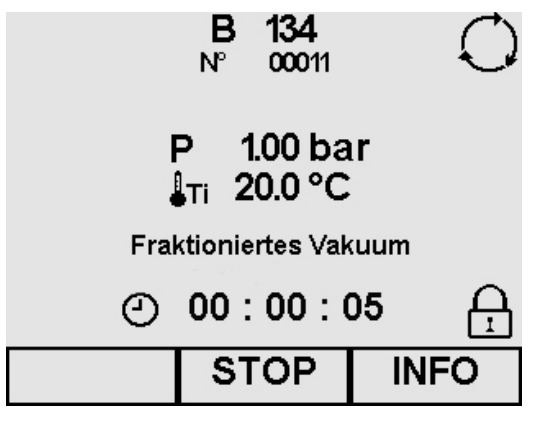

## **Beschreibung Bildschirmseite Zyklusablauf**

- **P**: Die Maßeinheit für den Druck P wird auf dieser Bildschirmseite und auf den darauf folgenden Kontroll-Bildschirmseiten in Bar ausgedrückt. Wenn Sie möchten, kann die Maßeinheit geändert werden (Kap. 8.1.6 "Auswahl Maßeinheit").
- **Ti:** Interner Temperaturfühler Kammer

**Fraktioniertes Vakuum/Sterilisation/Trocknung:** zeigt die Phase an, in der sich der Zyklus befindet

- **:** Verbleibende Zeit zum Abschluss des Zyklus
- **:** Zyklus in Ausführung
- **:** Tür blockiert, sie kann nicht geöffnet werden

- Mit INFO öffnet sich die Bildschirmseite "Zykluskontrolle" (Kap. 7.2.2 "Informationen Prozessparameter").

- Mit STOP öffnet sich die Bildschirmseite "Zyklus-Stopp" (Kap. 7.4.1 und 2 "Manueller Stopp eines Zyklus").

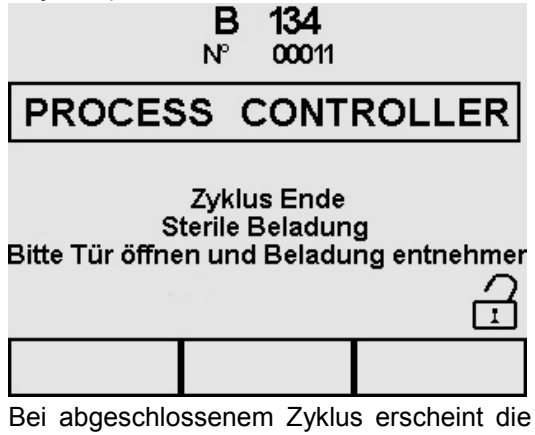

Bildschirmseite "**Ende Zyklus"**.

Nun zeigt das Symbol der Türentriegelung an, dass die Tür geöffnet werden kann; wenn die Tür nicht innerhalb von 10 Minutem vom Benutzer geöffnet wird, führt das Gerät den Vorgang "Trocken halten" aus.

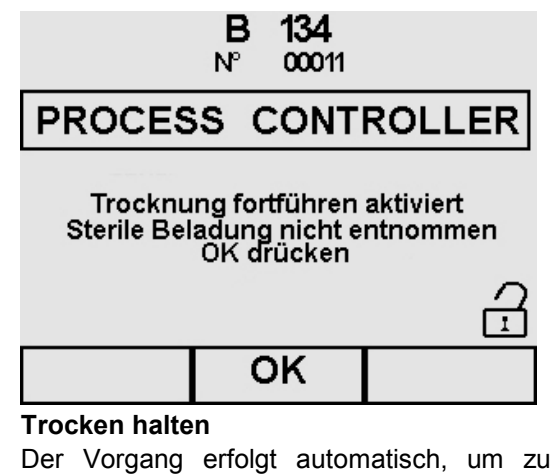

vermeiden, dass auf Grund der Abkühlung, sich in der Kammer Kondenswasser bildet. Mit OK wird der Vorgang "Trocken halten" unterbrochen, und das Gerät führt einen Druckausgleich durch.

# **EURONDA**

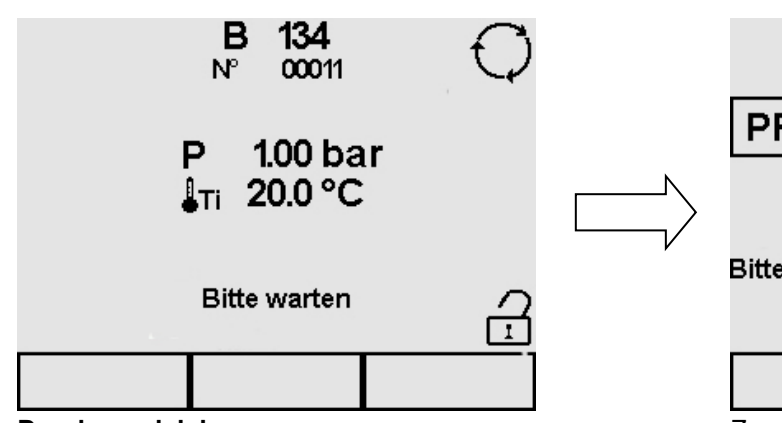

#### **Druckausgleich**

Nach erfolgtem Druckausgleich, erscheint erneut die Bildschirmseite "Ende Zyklus".

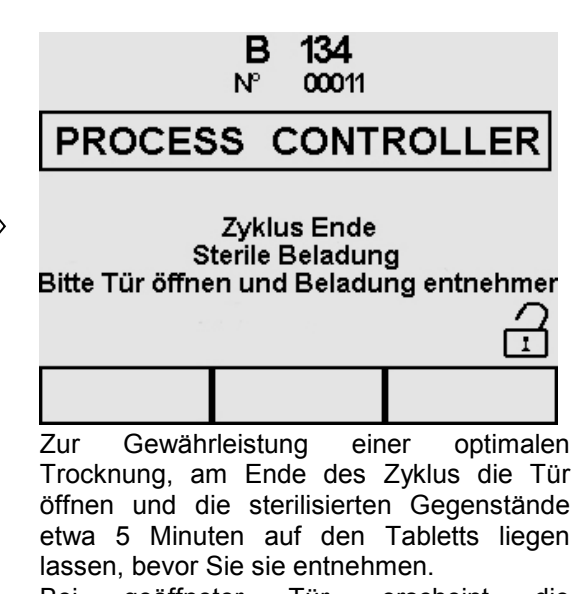

Bei geöffneter Tür, erscheint die Bildschirmseite des Menüs Programme.

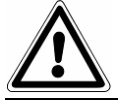

**ACHTUNG:** Beim Ausschalten des Autoklavs, bitte sicherstellen, dass die Tür entweder geöffnet (**a**) oder vollständig geschlossen (**b**) ist. Die in **c** dargestellte Situation vermeiden, d.h. geschlossene Tür mit nicht richtig eingerastetem Griff.

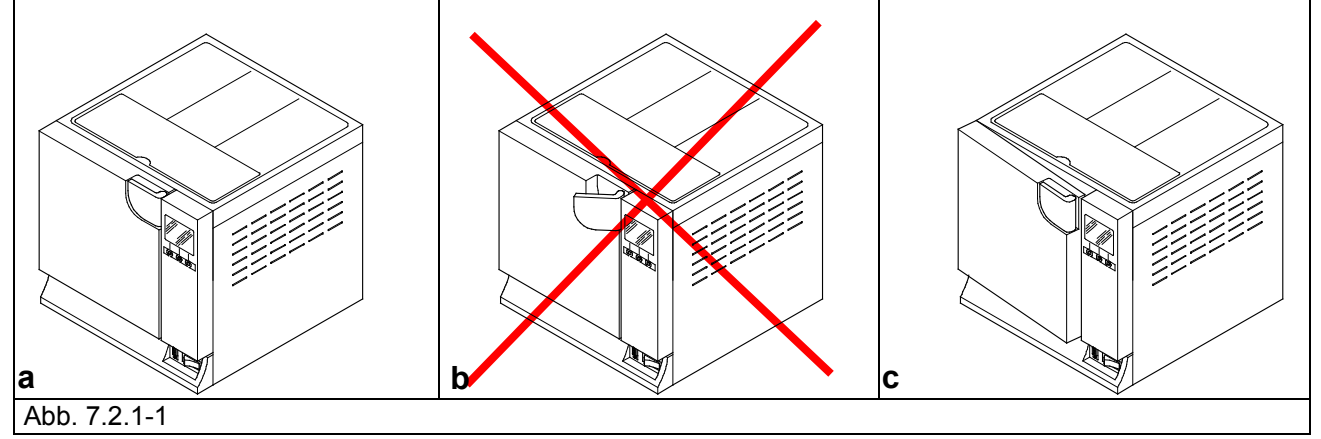

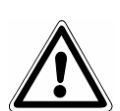

**ACHTUNG: VERBRENNUNGSGEFAHR.** Wenn der Autoklav den Sterilisierungszyklus abgeschlossen hat und die Tür geöffnet wird, um die sterilisierten Instrumente zu entnehmen, sind die Innenwände der Sterilisierkammer und die Innenseite der Tür noch sehr heiß. Zum Vermeiden von Verbrennungen, diese Teile nicht direkt berühren (Kap. 3.4 "Restrisiken"). Das mitgelieferte Entnahmewerkzeug verwenden.

**ACHTUNG: VERBRENNUNGSGEFAHR.** Bei Öffnen der Tür, sich weder über noch vor derselben aufhalten, da auf Grund des austretenden Dampfes Verbrennungsgefahr besteht (siehe Kap. 3.4 "Restrisiken"). Stets das mitgelieferte Entnahmewerkzeug verwenden.

Falls der Sterilisierzyklus nicht korrekt abgelaufen sein sollte, erscheint eine Meldung mit der Ursache der Störung (**Appendix 9 "Problemlösung").**

## **Türentriegelung**

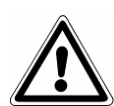

**ACHTUNG**: Ein Sicherheitsbolzen blockiert die Tür nach Start des Zyklus automatisch. Bei Zyklusende kehrt der Bolzen wieder automatisch an seinen Platz zurück. **Nicht versuchen, die Tür mit eingeschalteter Sicherheitsblockierung zu öffnen, da dies schwere Schäden am Verriegelungssystem verursachen kann. Stets das Signal für das Zyklusende,** das auf dem LCD-Display erscheint, **abwarten,** bevor Sie die Tür öffnen.

Bei Alarm kann die Tür erst dann geöffnet werden, wenn die Freigabe durch die entsprechende Taste gegeben worden ist (siehe 7.6).

**ACHTUNG:** NICHT STERILE LADUNG, MIT ENTSPRECHENDER SCHUTZAUSRÜSTUNG BEWEGEN.

## **7.2.2 Informationen Prozessparameter**

Durch Drücken von INFO auf der Bildschirmseite **Zyklusablauf** ist es möglich, weitere Informationen über die Parameter eines gerade sich im Gang befindlichen Zyklus zu erhalten.

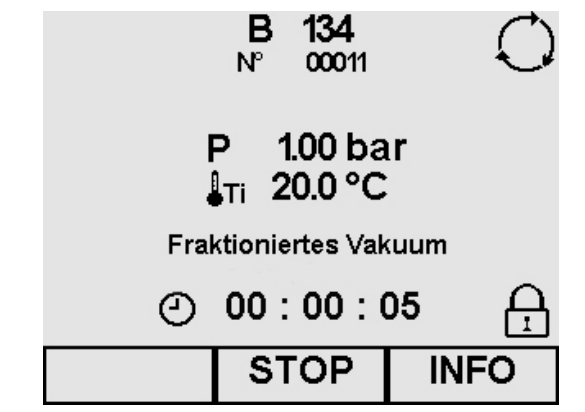

Mit **INFO** öffnet sich die Bildschirmseite "Zykluskontrolle".

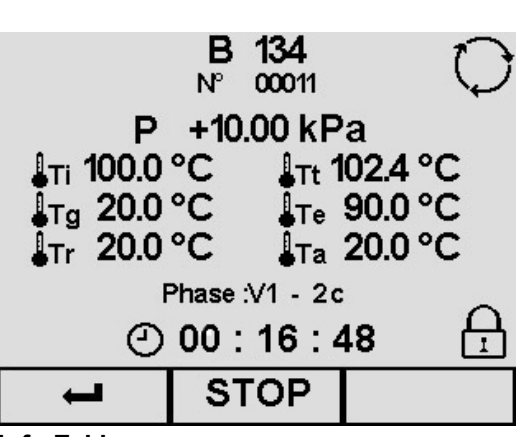

# **Info Zyklus**

- Mit STOP öffnet sich die Bildschirmseite für den Stopp des Sterilisierzyklus (Kap. 7.4.1 und 2 "Manueller Stopp eines Zyklus").
- Mit ← öffnet sich erneut die Bildschirmseite "Zyklusablauf"

#### **Beschreibung Bildschirmseite**

- **P**: In dieser Bildschirmseite wird die Maßeinheit für den Druck P stets in kPa ausgedrückt.
- **Ti:** Interner Temperaturfühler Kammer
- **Tt:** theoretische Temperatur
- **Tg:** Temperatur des Dampfgenerators
- **Te:** Temperatur Außenwand Kammer
- **Tr:** Temperatur des Wärmeaustauschers

**Ta:** Temperatur Innenraum

- **Phase:** zeigt die Phase an, in der sich der Zyklus gerade befindet (siehe "Appendix 5")
- **:** Zyklus in Ausführung
- **:** Ausgeführte Zeit für jede Phase
- **:** Tür blockiert, sie kann nicht geöffnet werden

# **7.3 AUSWAHL EINES TESTS**

Um die Funktionstüchtigkeit des Geräts stets unter Kontrolle zu halten, ist es wichtig, die angemessenen Tests durchzuführen, und zwar gemäß den in Appendix 6 "Beschreibung Test" angegebenen Zeitabständen. Um dem Benutzer bei der regelmäßigen Ausführung dieser Tests behilflich zu sein, kann das Gerät, Promemoria-Meldungen aktivieren. Zum Aktivieren dieser Meldungen siehe Kap. 8.1.7 "Aktive Zyklen".

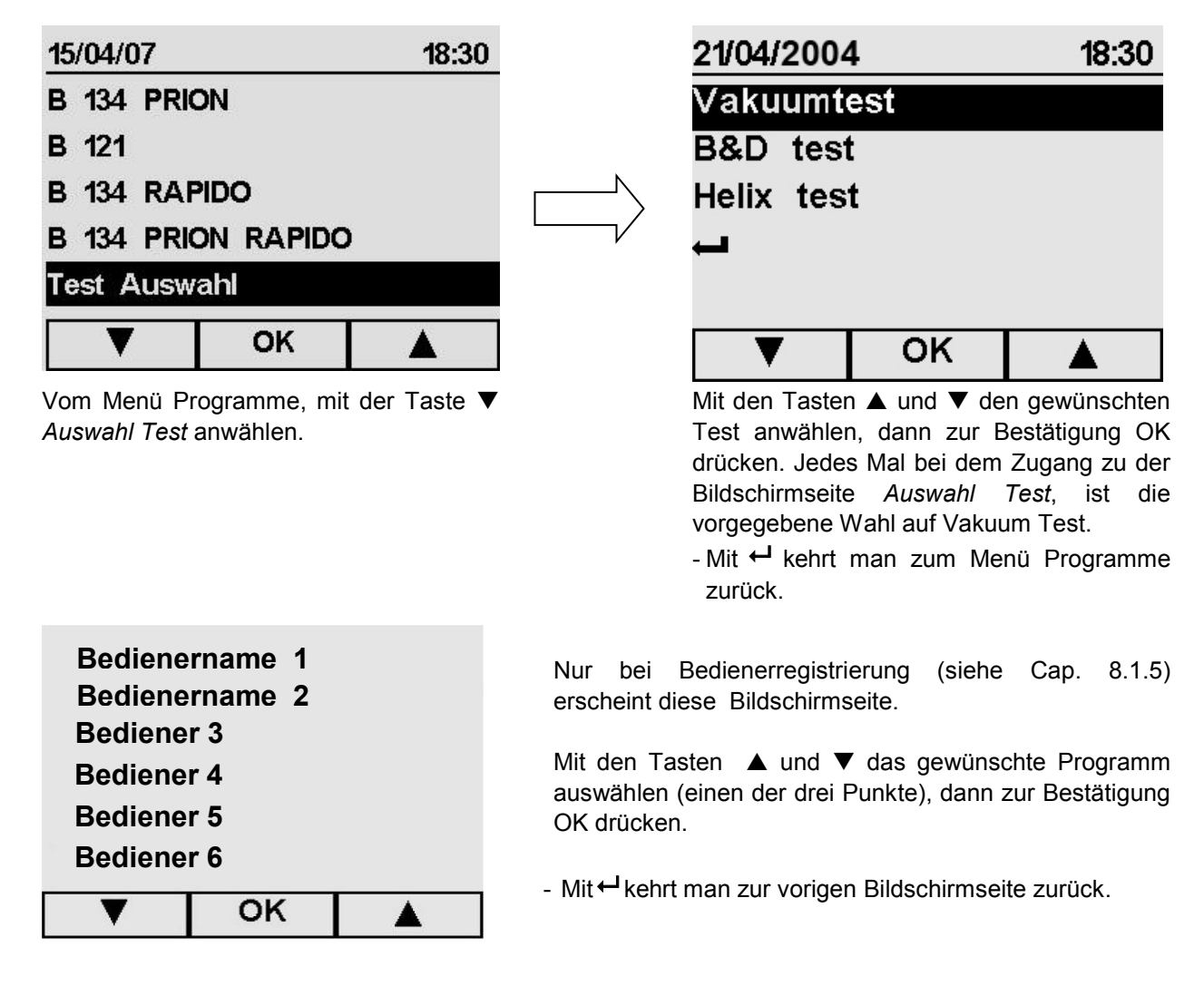

# **7.3.1 Start, Ablauf und Ende eines Tests**

Nachdem die Taste OK auf dem gewählten Test gedrückt worden ist, erscheint die unten dargestellte Bildschirmseite, die sich **beispielshalber** auf den **Vakuumtest** bezieht. Für die anderen beiden Tests **B&D**  und **Helix** gelten die gleiche Vorgehensweise und die gleichen Informationen, die im Folgenden aufgeführt werden.

**EURONDA** 

#### **VAKUUMTEST VAKUUM TEST** И, 00011 Leistungstest zur Bewertung der: Þ  $100<sub>bar</sub>$ Vakuumpumpenleistung Dichtheit des Druckluftkreises Vakuumtakt P = - 0.86bar Gesamtzeit 18l/24l 25min/30min  $(2)$  00 : 00 : 00 **INFC** START STOP  $\overline{\phantom{0}}$

### **Start Test**

- Mit  $\leftarrow$  kehrt man zur Bildschirmseite "Auswahl Test" zurück.
- Mit START startet der Test und es erscheint die folgende Bildschirmseite.

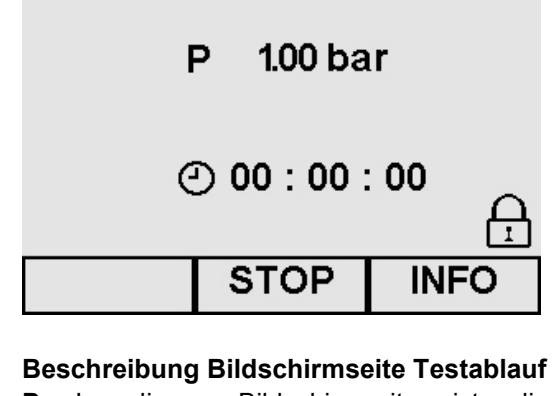

**P:** In dieser Bildschirmseite ist die Maßeinheit für den Druck P in Bar ausgedrückt. Wenn Sie möchten, können Sie diese Maßeinheit ändern (Kap. 8.1.6 "Auswahl Maßeinheit").

**:** Verbleibende Zeit in Std./Min./Sek. Zum Ende des Tests.

**:** Zyklus in Ausführung

- : Tür blockiert, sie kann nicht geöffnet werden.
- Mit STOP öffnet sich die Bildschirmseite für den Stopp des Tests (Kap. 7.4.3 "Manueller Stopp eines sich im Gang befindlichen Tests").
- Mit INFO öffnet sich die Bildschirmseite "Testkontrolle" (Kap. 7.3.2 "Informationen Testparameter").

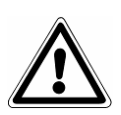

**ACHTUNG: Der VAKUUM TEST kann nur bei kalter Maschine durchgeführt werden, d.h. INNERHALB VON 3 MINUTEN AB IHRER EINSCHALTUNG**, da nach Ablauf dieser Zeit das Gerät mit dem Aufheizvorgang beginnt (siehe "Appendix 6"). Sollte nach der Einschaltung des Gerätes 3 oder mehr Minuten vor der Wahl des Tests vergehen, erscheint die folgende Bildschirmseite:

PROCESS CONTROLLER

Achtung<br>Vakuumtest nicht mehr verfügbar. Bitte in der Bedienungsauleitung nachsehen

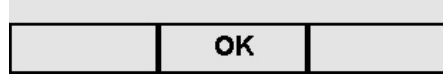

Wenn das Gerät gerade aufheizt und man es aus- und wieder einschaltet, kann der Vakuum Test dennoch nicht ausgeführt werden, da der Autoklav kalt sein muss. Mit OK kehrt man zur Bildschirmseite Menü Programme zurück.

 **41**

Wir der Test hingegen erfolgreich abgeschlossen, erscheint die folgende Bildschirmseite:

 $\overline{a}$ E9

# **EURONDA**

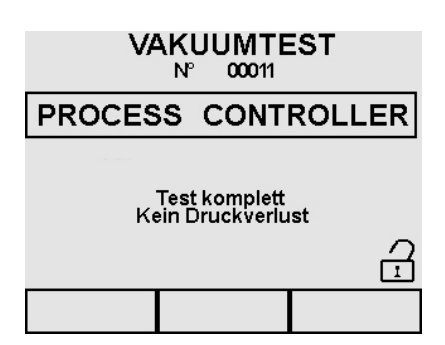

Nun zeigt das Symbol "Türentriegelung" an, dass die Tür geöffnet werden kann, und man kehrt zum Menü Programme zurück. Wenn der Test abgeschlossen worden, aber nicht positiv ausgefallen ist, erscheint die Alarmmeldung E34 (Siehe Appendix 9").

Aquafilter E9

 **42**

## **7.3.2 Informationen Testparameter**

Durch Drücken von INFO auf der Maske Testablauf, ist es möglich, weitere Informationen über den sich gerade im Gange befindlichen Test zu erhalten.

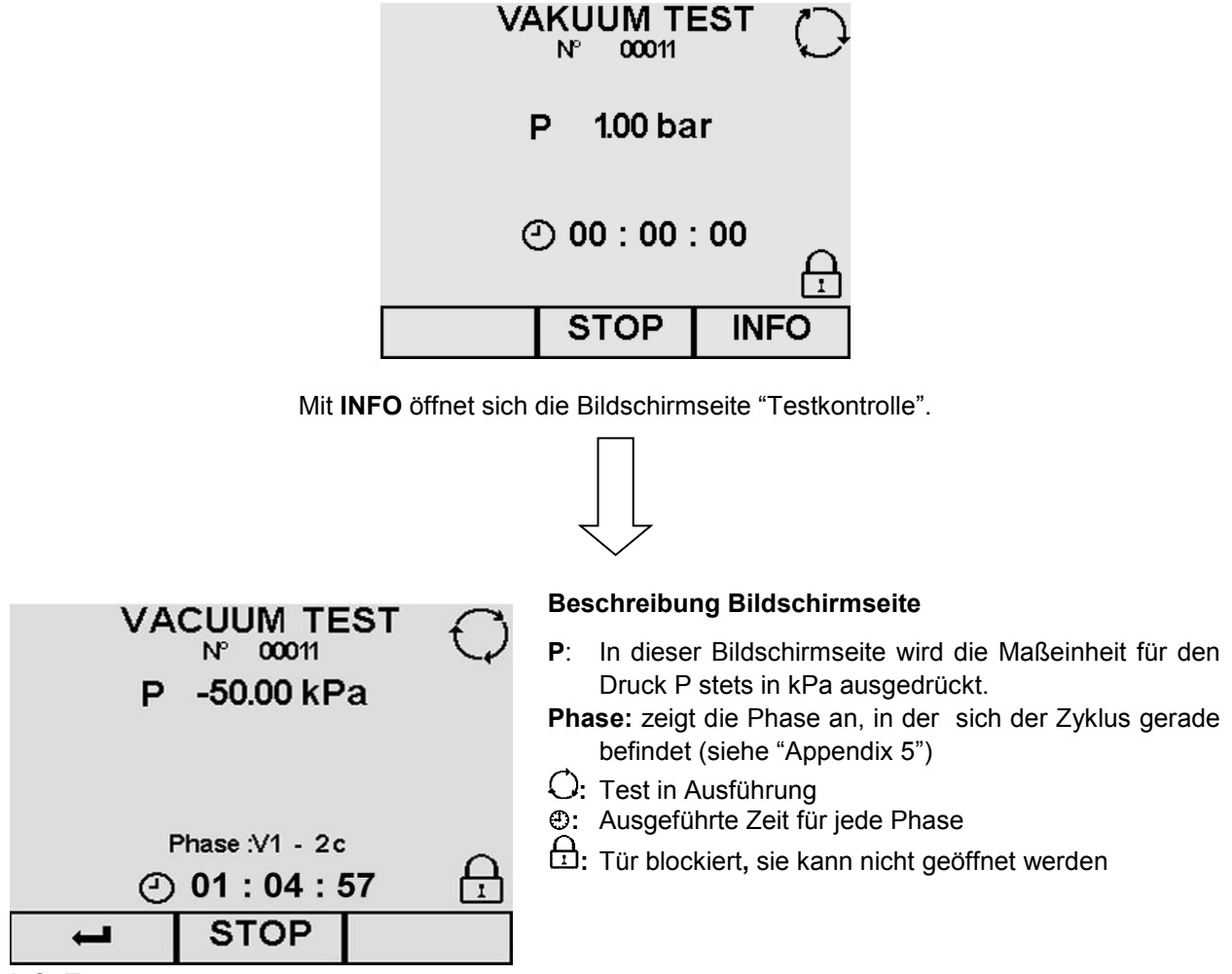

#### **Info Test**

- Mit STOP öffnet sich die Bildschirmseite für den Stopp des Tests (Kap. 7.4.1 und 2 "Manueller Stopp eines Tests").
- Mit  $\leftarrow$  öffnet sich erneut die Bildschirmseite "Testablauf".

E9\_Inspection&Med\_Ted\_rev15 – 2019-03-22

 $\overline{a}$ 

E9

# **7.4 MANUELLER STOP EINES ZYKLUS ODER EINES TESTS**

Es ist möglich, jederzeit von Hand einen Zyklus oder einen Test zu stoppen, egal ob sich diese in Ausführung befinden oder bereits abgeschlossen sind.

#### **7.4.1 Manueller Stopp eines Zyklus vor oder während der Sterilisierphase**

Auf der Bildschirmseite Zyklusablauf, welche sich im Folgenden **beispielshalber** auf den Zyklus **B 134**  bezieht. Die Taste **STOP** drücken.

Für die anderen beiden Zyklen **B 134 PRION, B 121** und **B 134 RAPIDO** gelten die gleiche Vorgehensweise und die gleichen Informationen, die im Folgenden aufgeführt werden.

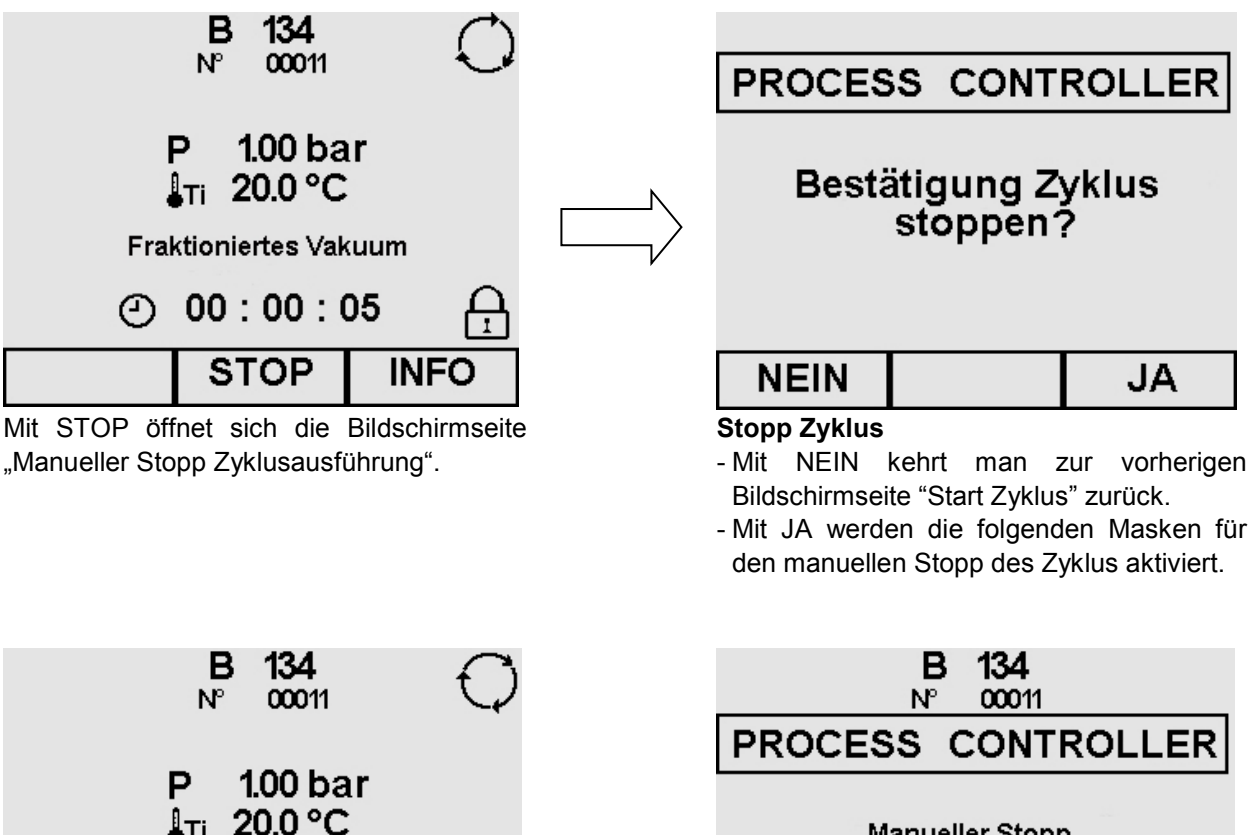

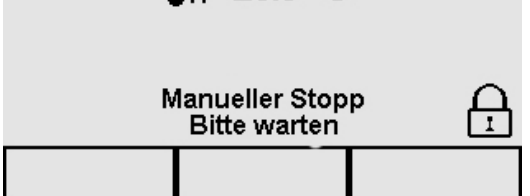

Es folgt eine Phase von einigen Minuten, um den Dampf aus der Sterilisierkammer zu entfernen und den Druck wieder auf einen atmosphärischen Druck zu bringen.

**Manueller Stopp BELADUNG NICHT STERIL** Tür entriegeln ╦ TÜR

- Mit TÜR wird die Öffnung der Tür befähigt (das Symbol ändert sich zu  $\widehat{H}$ ), und man kehrt zum Menü Programme zurück.

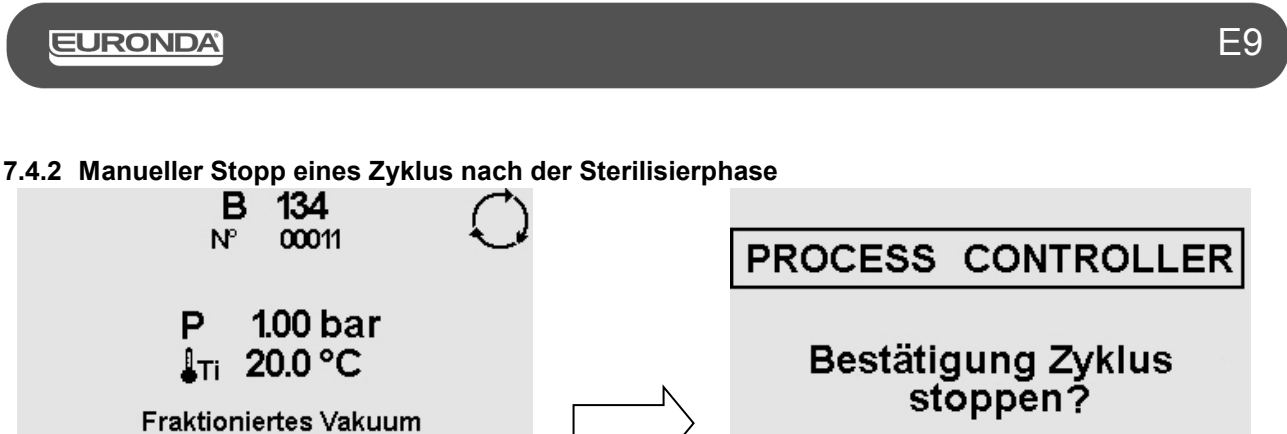

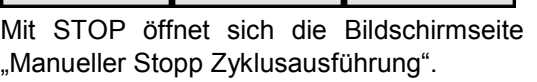

**STOP** 

 $00:00:05$ 

**INFC** 

⊙

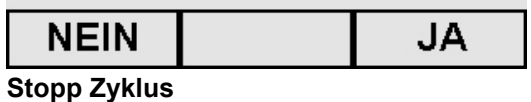

- Mit NEIN kehrt man zur vorherigen Bildschirmseite "Start Zyklus" zurück.
- Mit JA werden die folgenden Masken für den manuellen Stopp des Zyklus aktiviert.

Bei Drücken von STOP von der Bildschirmseite Zyklusablauf auf Sterilisierphase abgeschlossen, erscheint die folgende Bildschirmseite:

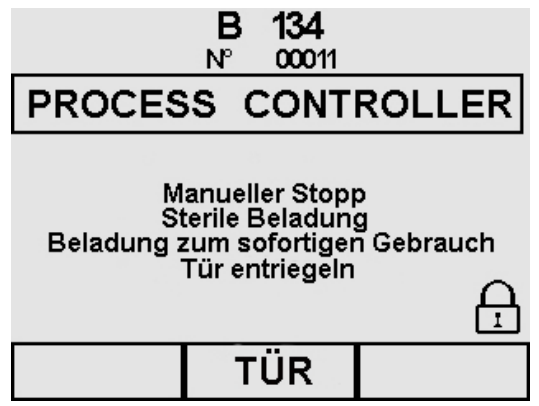

Es folgt eine Phase von einigen Minuten, um den Dampf aus der Sterilisierkammer zu entfernen und den Druck wieder auf einen atmosphärischen Druck zu bringen.

- Mit TÜR wird die Öffnung der Tür befähigt (das Symbol ändert sich zu  $\bigcap_{i=1}^{n}$ ), und man kehrt zum Menü Programme zurück.

- Wenn die Tür nicht innerhalb von 10 Minutem vom Benutzer geöffnet wird, führt das Gerät einen "Trockenhaltevorgang" von 1 Minute aus, um zu vermeiden, dass auf Grund der Abkühlung, sich im Innern der Sterilisierkammer Kondenswasser bildet. Zum Öffnen der Tür des Gerätes muss abgewartet werden, bis diese Phase abgeschlossen ist.

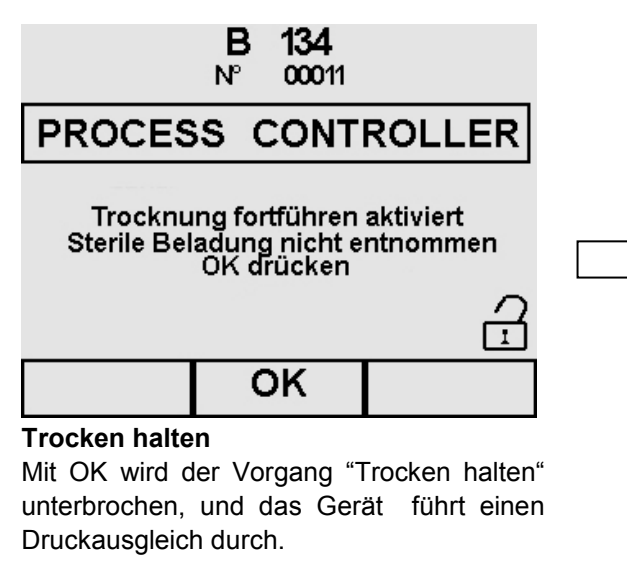

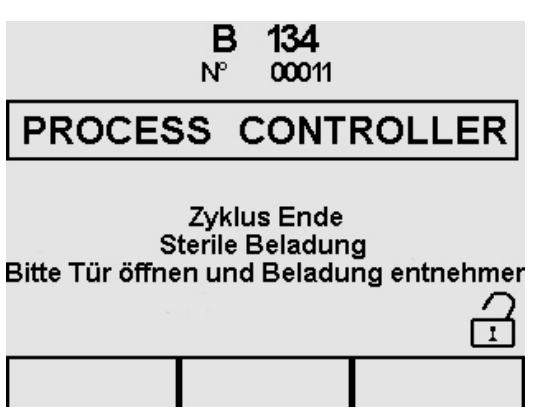

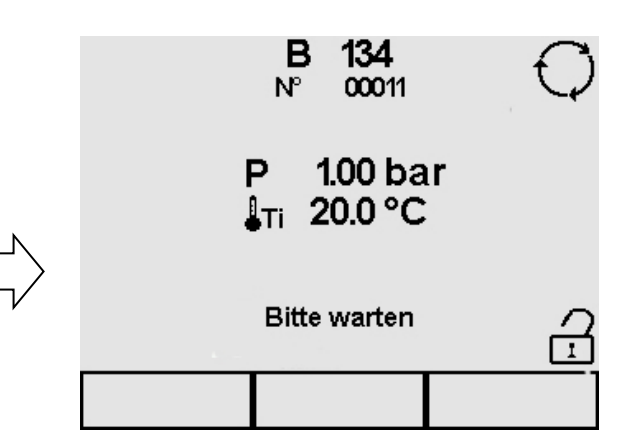

#### **Druckausgleich**

Nach erfolgtem Druckausgleich, erscheint erneut die Bildschirmseite "Ende Zyklus".

Zur Gewährleistung einer optimalen Trocknung, am Ende des Zyklus die Tür öffnen und die sterilisierten Gegenstände etwa 5 Minuten auf den Tabletts liegen lassen, bevor Sie sie entnehmen. Bei geöffneter Tür, erscheint die Bildschirmseite des Menüs Programme.

#### **7.4.3 Manueller Stopp eines sich in Ausführung befindlichen Tests**

Auf der Bildschirmseite Testablauf, welche sich im Folgenden **beispielshalber** auf den **Vakuum Test**  bezieht, die Taste **STOP** drücken.

Für die anderen beiden Tests **B&D Test** und **Helix Test** gelten die gleiche Vorgehensweise und die gleichen Informationen, die im Folgenden aufgeführt werden.

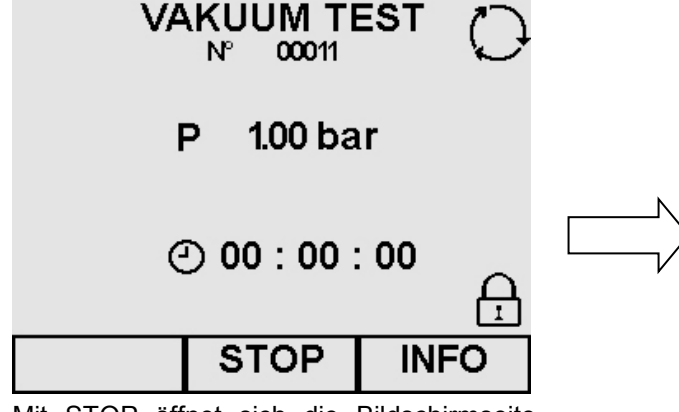

Mit STOP öffnet sich die Bildschirmseite "Manueller Stopp Testausführung" (gleiche Bildschirmseite wie "Manueller Stopp Zyklus").

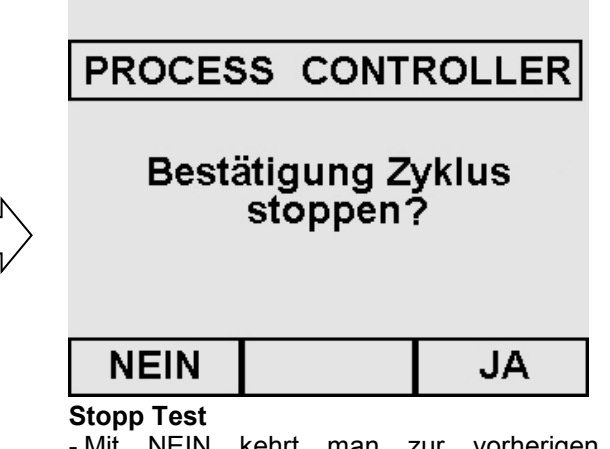

- Mit NEIN kehrt man zur vorherigen Bildschirmseite "Start Test" zurück.
- Mit JA werden die folgenden Masken für den manuellen Stopp des Tests aktiviert.

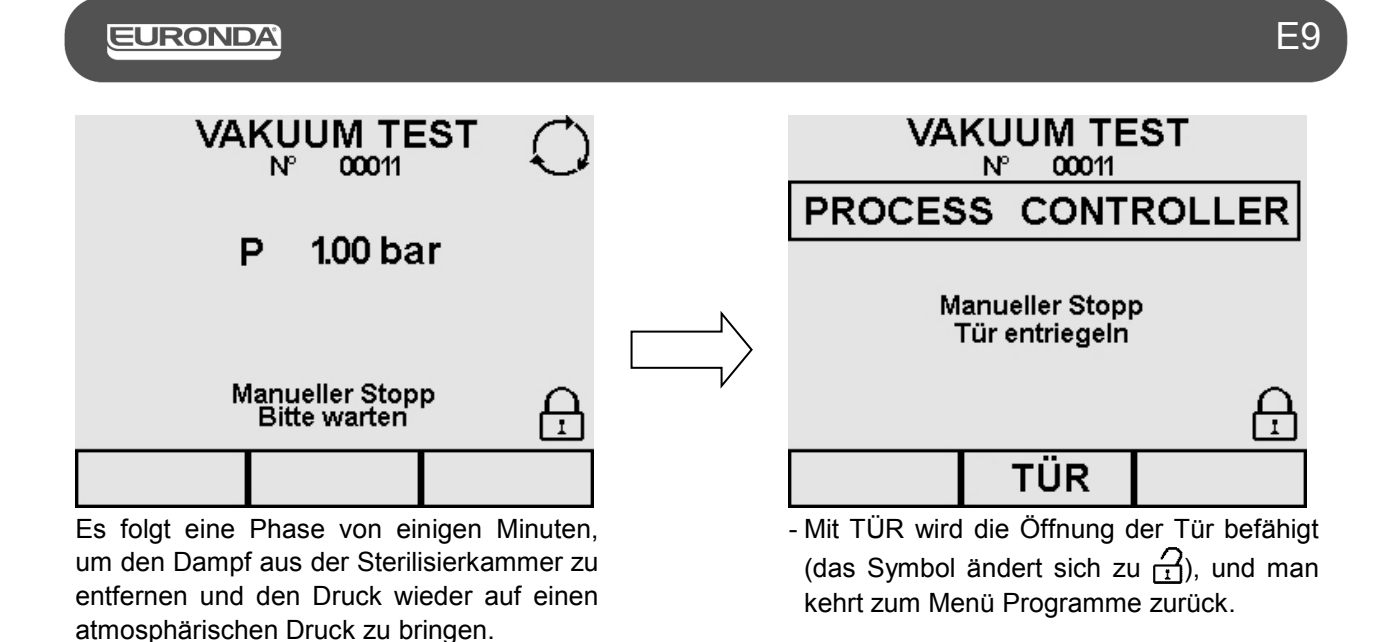

## **7.5 SPANNUNGSAUSFALL (BLACK OUT)**

Es kann vorkommen, dass während des Gerätebetriebs Spannungsausfälle auftreten, die durch die Stromversorgungsbetreiberstellen verursacht werden. In diesem Fall erscheint die Alarmmeldung E 02 (siehe "Appendix 9 "Problemlösung").

## **7.6 NEUSTART DES GERÄTES NACH EINER DURCH EINEN ALARM VERURSACHTEN UNTERBRECHUNG**

Zum Neustart des Gerätes nach einer durch einen Alarm verursachten Unterbrechung, die Taste "TÜR" drücken, um das Gerät zu entriegeln und zum Menü Programme zurückzukehren. Für weitere Informationen verweisen wir auf Appendix 9 "Problemlösung".

## **7.7 LÄNGERER STILLSTAND**

- 1. Das Gerät außer Spannung setzen.
- 2. Die Tanks entleeren (Kap. 6.7 "Tanks: Anleitungen zum Befüllen und Entleeren von Wasser").
- 3. Die Tür angelehnt lassen.
- 4. Das Gerät mit der mitgelieferten PE-Kappe mit Luftblase abdecken, um es vor der Feuchtigkeit und dem Staub zu schützen.

 **47**

## **KAPITEL 8**

## **8.1 HAUPTMENÜ**

Das Hauptmenü gliedert sich in 4 Abschnitte, jeder mit einer spezifischen Funktion:

- **1. EINSTELLUNGEN:** Eingabe der verschiedenen Geräteeinstellungen (beschrieben in diesem Kap. 8 "Programmierung").
- 2. WARTUNG: Wartung des Gerätes (siehe Kap. 10.2 "Ordentliche Wartung" und 10.3 "Außerordentliche Wartung").
- **3. SERVICE**: Verwaltung der Zyklen und Druckfunktionen (siehe Kap. 9 "Menüverwaltung Zähler und Speicher- und Druckfunktionen").
- **4. DIAGNOSTIK**: Abschnitt für die von der Euronda S.p.A autorisierten Techniker; dieser Abschnitt ist durch ein Passwort geschützt. Sollte der Benutzer fälschlicherweise zu der entsprechenden Bildschirmseite gelangen, muss er mit der entsprechenden Taste "Verlassen" diese Seite verlassen.

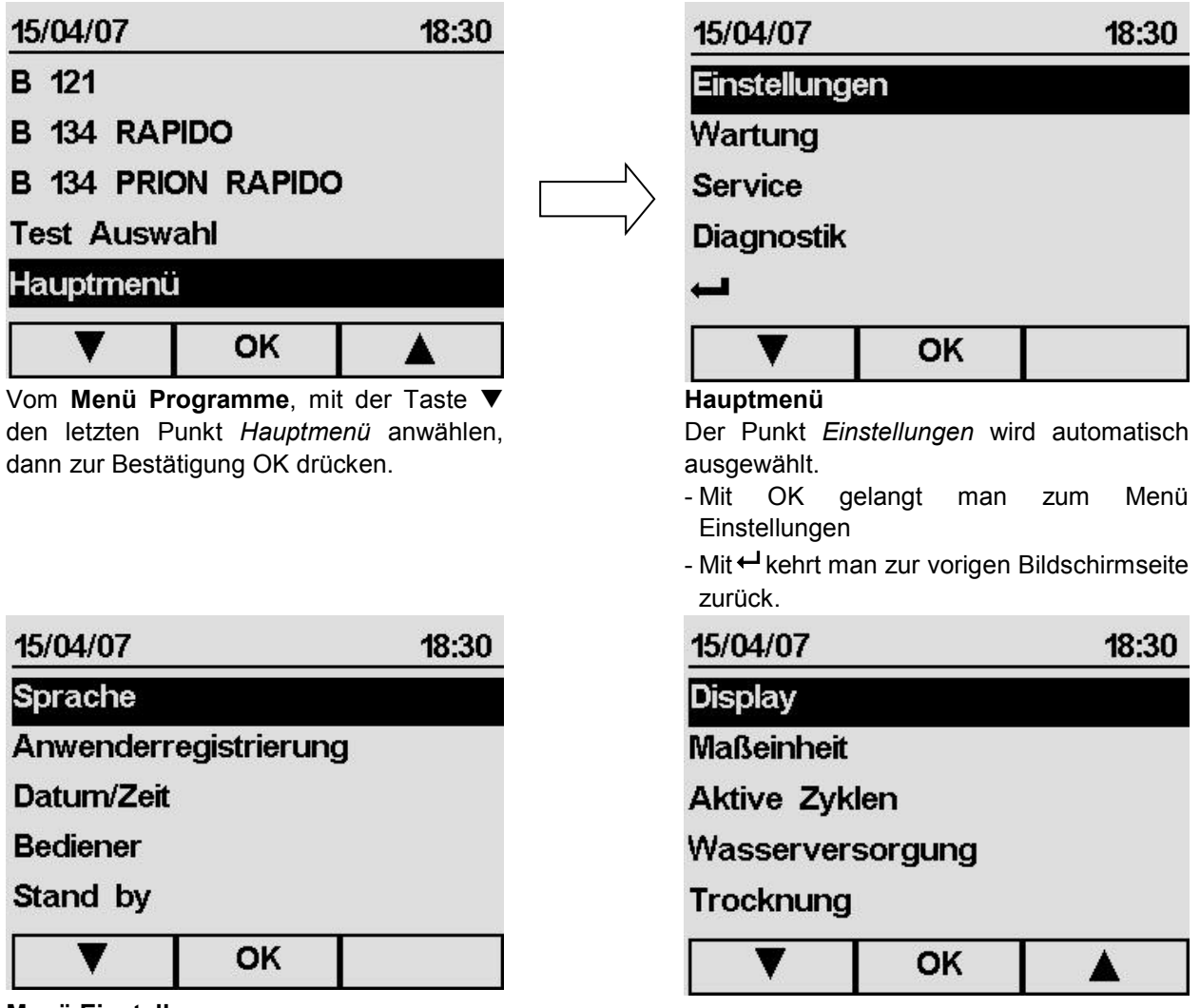

#### **Menü Einstellungen**

Auf dieser Bildschirmseite (hier halbiert dargestellt, um alle vorhanden Punkte zu zeigen) erscheint eine Liste mit Punkten, die mit den Tasten ▲ und ▼ angewählt werden können.

# **8.1.1 Wahl der Sprache**

Nach der Anwahl des Punkts *Sprache* aus dem Menü *Einstellungen*, erscheint die unten abgebildete Bildschirmseite.

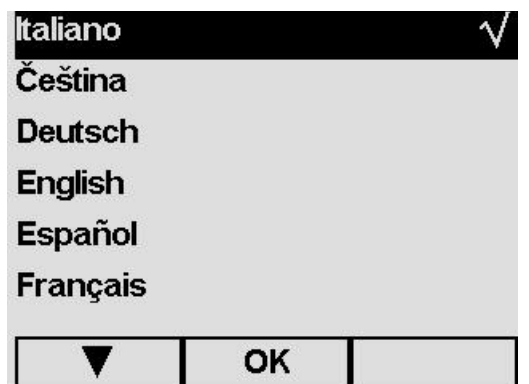

Das Hakensymbol  $\checkmark$  erscheint automatisch auf der während der ersten Inbetriebnahme des Gerätes ausgewählten Sprache (Kap. 6.6 "Installationsmenü"). Mit den Tasten A und  $\nabla$  die neue Sprache wählen, dann zur Bestätigung OK drücken; man kehrt automatisch wieder zum Menü Programme zurück.

## **8.1.2 Anwenderregistrierung**

Nach der Wahl des Punkts *Anwenderregistrierung* aus dem Menü *Einstellungen*, erscheint die unten abgebildete Bildschirmseite.

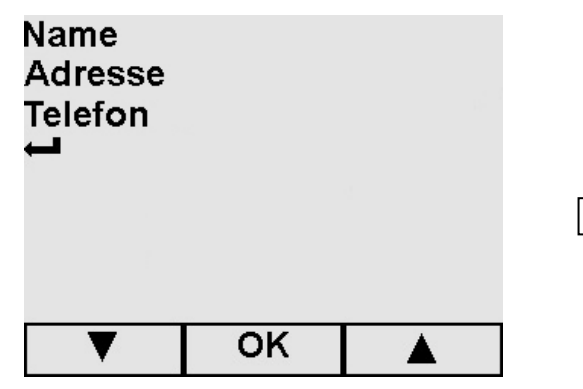

Mit den Tasten  $\triangle$  und  $\nabla$  jeweils den entsprechenden Punkt anwählen und mit der Tastatur die Registrierung vervollständigen, wie es in dem nachstehenden Beispiel aufgeführt ist.

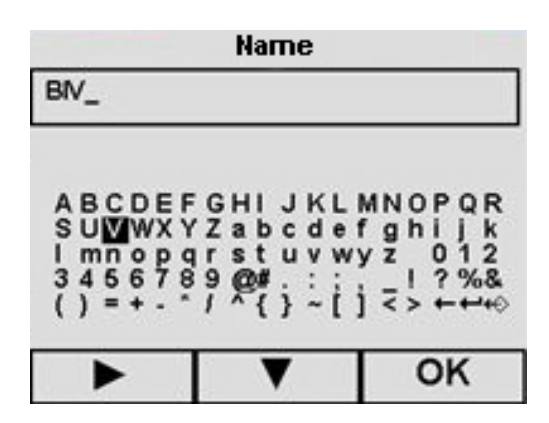

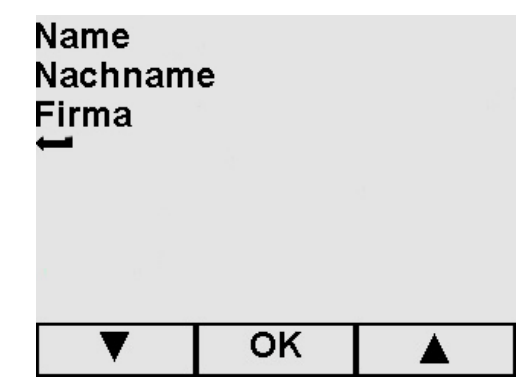

### **Bsp. Registrierung des Namens**

Nach der Anwahl des Punkts *Name* aus der *Anwenderregistrierung*, erscheint eine Bildschirmseite, in der jeweils einer der drei vorhandenen Punkte ausgewählt werden muss: es erscheinen die Bildschirmseiten für die Registrierung des Namens und des Nachnamens des Benutzers sowie des Namens des Unternehmens.

Mit den Tasten A\V und ►/◀ den betreffenden Buchstaben und die betreffende Nummer auswählen; mit OK bestätigen. Auf die gleiche Weise mit den anderen Punkten der Bildschirmseite *Anwenderregistrierung* vorgehen.

Diese Registrierung bestimmt die Überschrift des Druckbelegs: der Name des Unternehmens erscheint, wenn nur der Name des Unternehmens registriert worden ist, oder wenn alle verfügbaren Felder ausgefüllt worden sind.

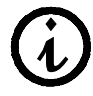

Wenn Sie im Besitz des Optionals "E-Memory-System" sind, können alle Daten direkt in der Software registriert und dann in das Gerät exportiert werden. Hiermit brauchen die Daten nicht mit der Tastatur der Bildschirmseite geschrieben werden. Die vorab eingetragenen Daten werden überschrieben.

## **8.1.3 Einstellung Datum und Zeit**

Nach der Anwahl des Punkts *Datum/Zeit* aus dem Menü *Einstellungen*, erscheint die nachstehende Bildschirmseite.

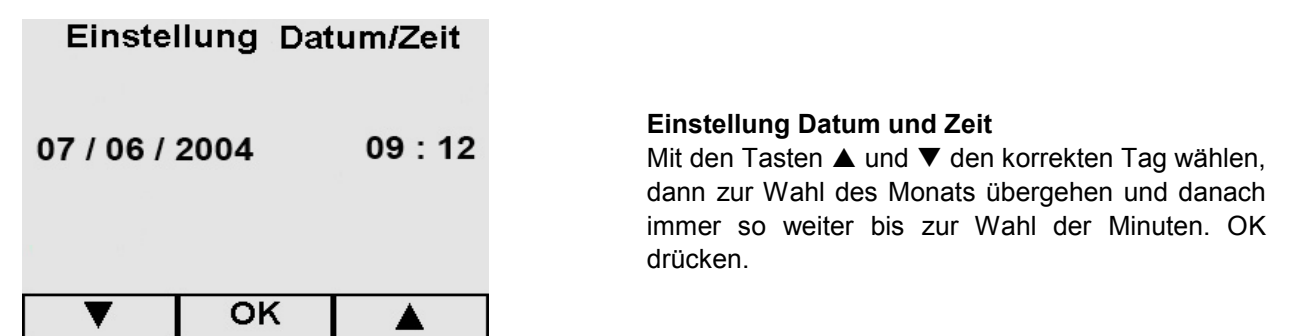

## **8.1.4 Einstellung der Standby-Zeit**

Nach erfolgter Wahl des Punkts *Stand by* aus dem Menü *Einstellungen*, erscheint die entsprechende Bildschirmseite. Wird das Gerät für einen längeren Zeitraum nicht gebraucht (vom Hersteller voreingestelle Zeit: 2 Stunden), geht es in die Betriebsart "Warten" über. Die Bildschirmseite "Standby" verschwindet durch Drücken irgendeiner Taste und beim Öffnen/Schließen der Tür. Zur Änderung der für die Aktivierung des Standby erforderlichen Zeit, mit den Tasten A und  $\nabla$  eine der Optionen der Bildschirmseite (das Hakensymbol V verschiebt sich auf die zuletzt ausgewählte Zeit) auswählen.

## **8.1.5 Bediener**

Es gibt die Möglichkeit, bis 9 unterschiedlichen Bediener registrieren und auszuwählen. Die Registrierung bestimmt die Überschrift des Druckbelegs. Nach der Anwahl des Punkts *Bediener* aus dem Menü *Einstellungen*, erscheint die nachstehende Bildschirmseite.

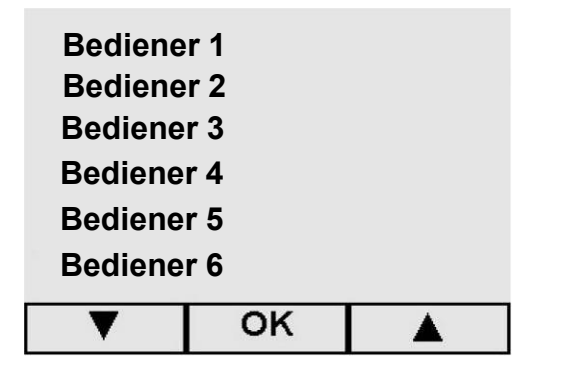

Mit den Tasten  $\triangle$  und  $\nabla$  den gewünschten Bedienernummer wählen, dann zur Bestätigung OK drücken .

- Mit  $\leftarrow$  kehrt man zur vorigen Bildschirmseite zurück.

**Nach der Wahl des Bedienernummer, erscheint die unten abgebildete Bildschirmseite.**

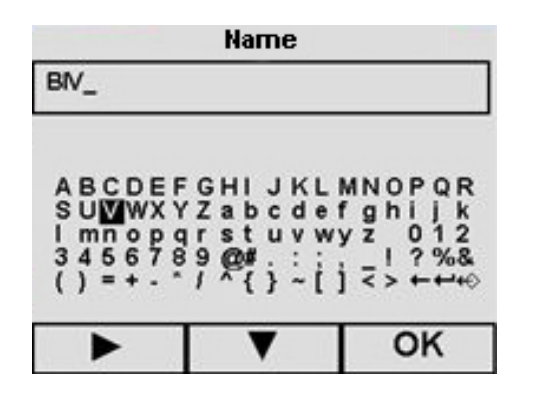

Mit den Tasten ▲\▼ und ►/◀ den<br>betreffenden Buchstaben und die betreffenden Buchstaben und die betreffende Nummer auswählen; mit OK bestätigen. Auf die gleiche Weise mit den<br>anderen Punkten der Bildschirmseite anderen Punkten der Bildschirmseite *Anwenderregistrierung* vorgehen. Diese Registrierung bestimmt die Überschrift des Druckbelegs: der Name des Unternehmens erscheint, wenn nur der Name des Unternehmens registriert worden ist, oder wenn alle verfügbaren Felder ausgefüllt worden sind.

 $\overline{a}$ 

E9

# **EURONDA**

Wenn Sie im Besitz des Optionals "E-Memory-System" sind, können alle Daten direkt in der Software registriert und dann in das Gerät exportiert werden. Hiermit brauchen die Daten nicht mit der Tastatur der Bildschirmseite geschrieben werden. Die vorab eingetragenen Daten werden überschrieben.

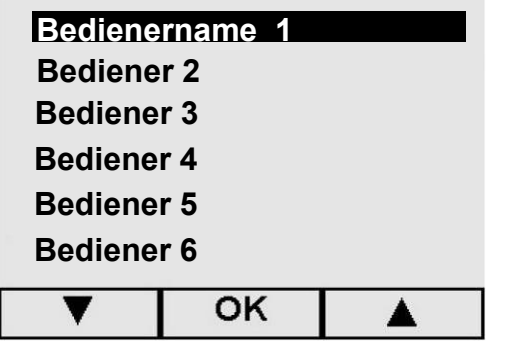

Nach der Wahl des Bedieners, zeigt das Display die entsprechende Registrierung.

Mit den Tasten A und **V** den gewünschten Bedienernummer wählen, dann zur Bestätigung OK drücken .

- Mit kehrt man zum Menü *Einstellungen* zurück.

## **8.1.6 Kontrasteinstellung LCD-Display**

Nach der Wahl des Punkts *Display Kontrast* aus dem Menü *Einstellungen*, erscheint die entsprechende Bildschirmseite. Mittels der beiden den Zeichen + (stärkerer Kontrast) oder – (schwächerer Kontrast) entsprechenden Tasten den Kontrast regulieren, dann OK drücken. Man kehrt automatisch zur Bildschirmseite Menü *Einstellungen* zurück.

## **8.1.7 Auswahl Maßeinheit**

Nach der Wahl des Punkts *Maßeinheit* aus dem Menü *Einstellungen*, erscheint die nachstehende Bildschirmseite.

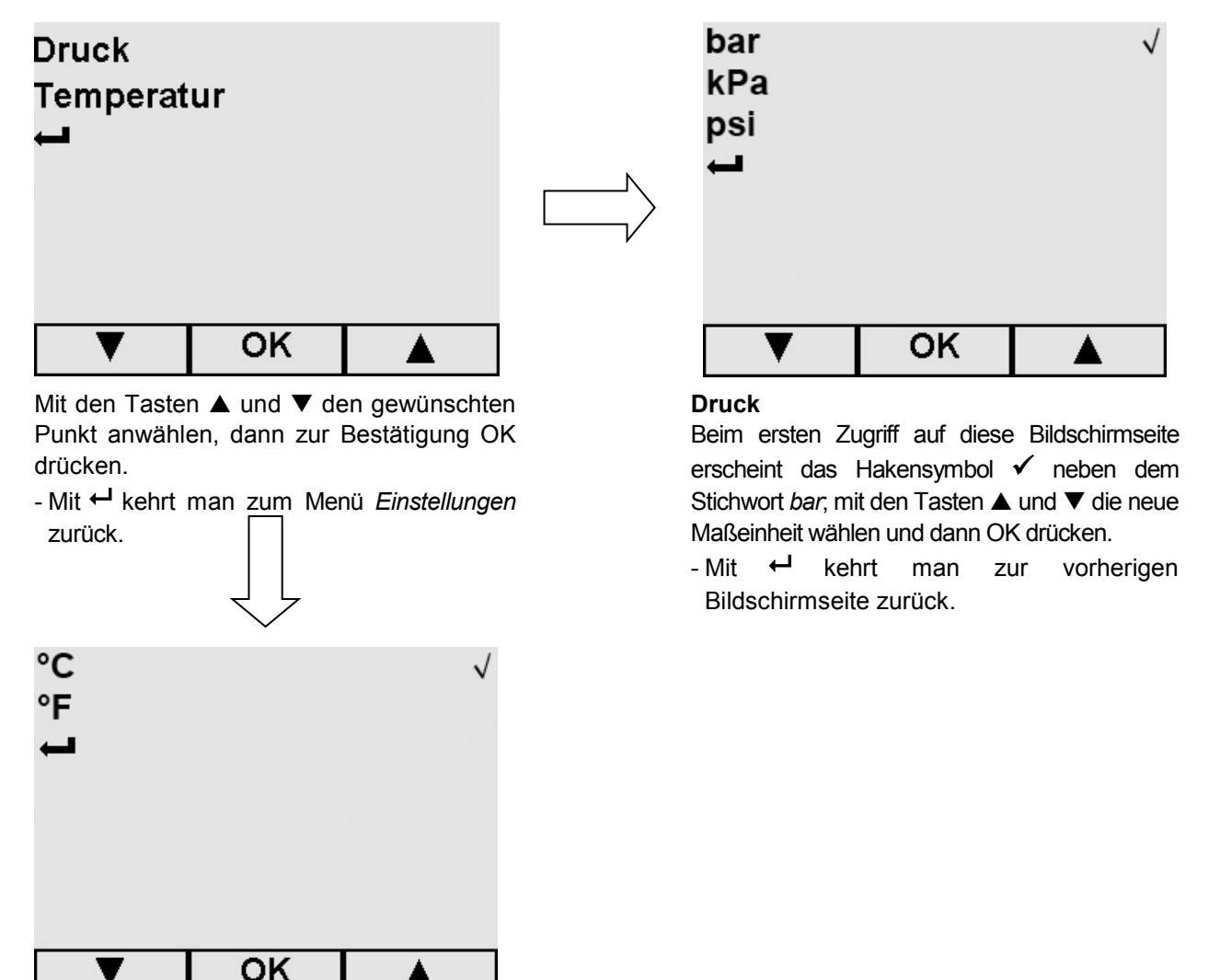

Aquafilter E9

## **Temperatur**

Beim ersten Zugriff auf diese Bildschirmseite erscheint das Hakensymbol ✔ neben dem Stichwort °C; mit den Tasten ▲ und ▼ die neue Maßeinheit wählen und dann OK drücken.

- Mit $\leftarrow$  kehrt man zur vorherigen Bildschirmseite zurück.

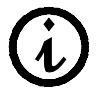

Auf der Bildschirmseite bzgl. der INFO über den Zyklus, wird der Druck immer in kPa ausgedrückt, während die Temperatur in °C ausgedrückt wird, und zwar unabhängig von der ausgewählten Maßeinheit.

## **8.1.8 Auswahl Aktive Zyklen**

Um die Ausführung der Arbeitszyklen zu vereinfachen, hat der Benutzer die Möglichkeit, bei jedem Einschalten direkt zu der Start-Bildschirmseite des ausgewählten Zyklus zu gelangen: Nach der Wahl des Stichworts *Aktive Zyklen* aus dem Menü *Einstellungen*, erscheint die entsprechende Bildschirmseite, aus der man *Zyklus-Schnellwahl* anwählt.

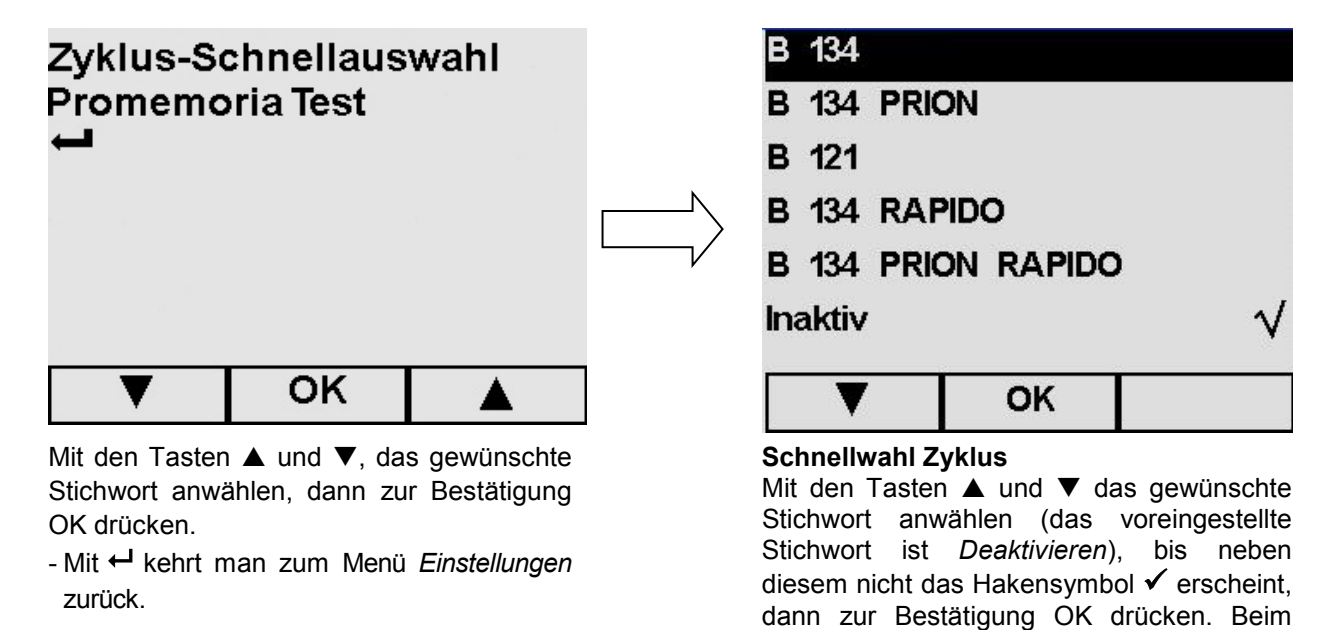

E9\_Inspection&Med\_Ted\_rev15 – 2019-03-22

darauf folgenden Einschalten des Gerätes, erscheint sofort die Start-Bildschirmseite des

- Mit  $\leftarrow$  oder OK kehrt man zur vorherigen

gewählten Zyklus.

Bildschirmseite zurück.

 $\overline{a}$ 

E9

In dem Appendix 6 "Beschreibung Test" sind die empfohlen Zeiträume für die Ausführung der Tests aufgeführt, welche mit besonderer Sorgfalt zu beachten sind. Um dem Benutzer bei der regelmäßigen Ausführung dieser Tests behilflich zu sein, kann das Gerät, Promemoria-Meldungen aktivieren: Nach der Wahl des Stichworts *Aktive Zyklen* aus dem Menü *Einstellungen*, erscheint die entsprechende

Bildschirmseite, aus der der *Promemoria Test* ausgewählt wird.

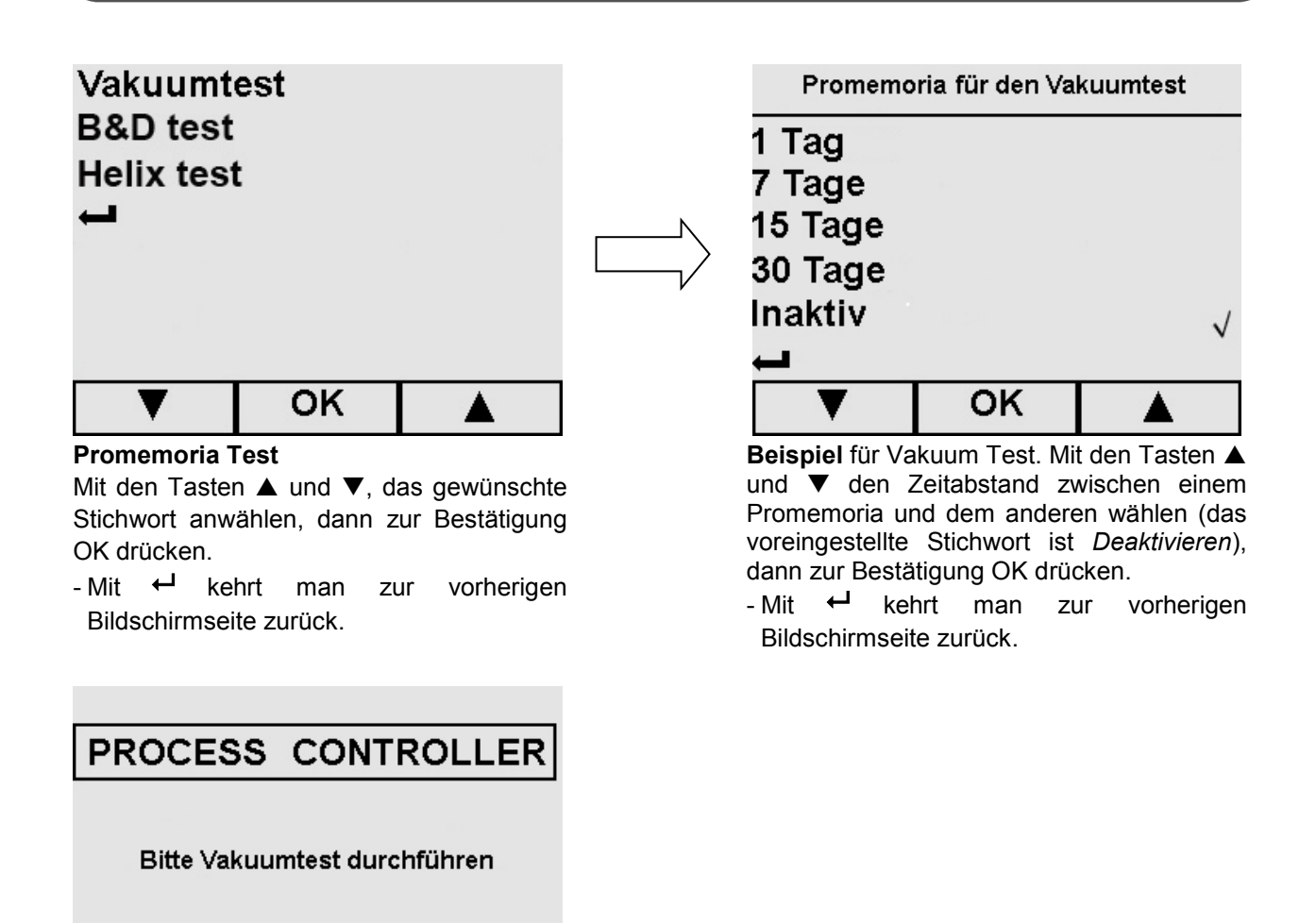

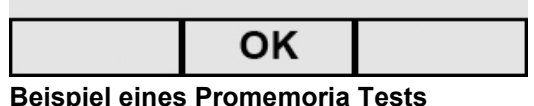

Das Promemoria erscheint bei jeder Einschaltung, und zwar nach der Begrüßungs-Bildschirmseite. Durch Drücken von OK, verschwindet die Meldung und der Timer wird nullgestellt (der Timer startet erneut für das darauf folgende Promemoria).

## **8.1.9 Einstellung Wasserversorgung**

Wenn Sie im Besitz des Entionisierungsgeräts "Aquafilter" (siehe Appendix 10) sind, auf der aus dem Menü *Einstellungen* ausgewählten Bildschirmseite *Wasserversorgung, On* anwählen und dann zur Bestätigung OK drücken (man kehrt zur Bildschirmseite des Menüs *Einstellungen* zurück).

Sollte "Aquafilter" nicht installiert sein oder nicht benutzt werden, *Off* anwählen und mit dem manuellen Befüllen mit Wasser fortfahren (siehe Kap. 6.7 "Tanks: Anleitungen zum Befüllen und Entleeren des Wassers").

## **8.1.10 Einstellung der Trocknung**

Mit dem Gerät kann die Zeit des Trocknungsvorgangs, der nach der Sterilisation, unabhängig von dem gewählten Zyklustyp, durchgeführt wird, eingestellt werden.

Umso länger die Zeit, desto besser das Ergebnis. Das Gerät ist auf *Auto* (15 Minuten) voreingestellt. Mit den Tasten ▲ und ▼ den gewünschten Wert auswählen, und zur Bestätigung OK drücken; man kehrt zum Menü *Einstellungen* zurück.

## **KAPITEL 9**

**9.1 SERVICE MENÜ**

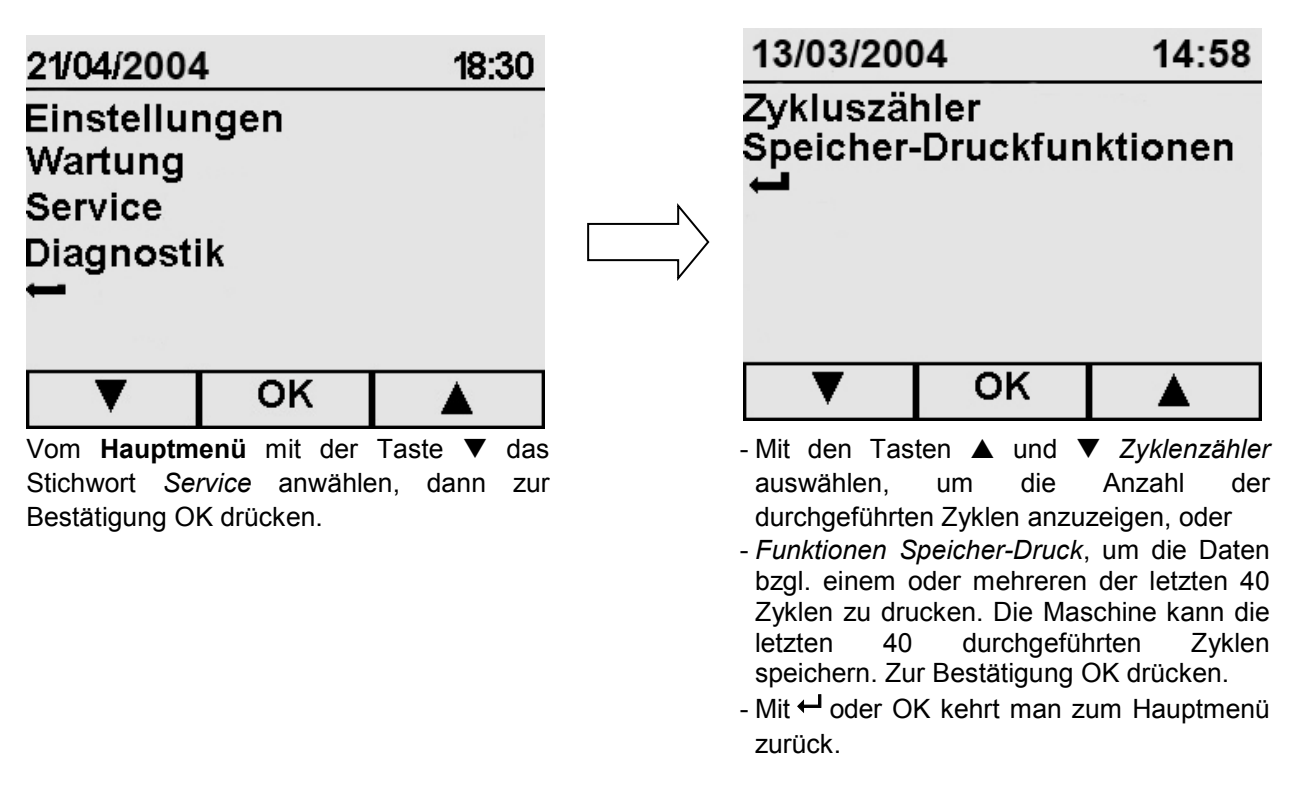

# **9.2 ANZEIGE DER DURCHGEFÜHRTEN ZYKLEN (ZYKLENZÄHLER)**

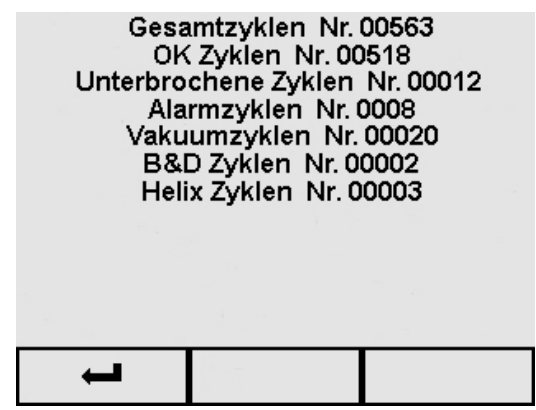

Anzeige der Anzahl von durchgeführten Zyklen und Tests ab der ersten Inbetriebnahme des Gerätes. - Mit Rückkehr zum Menü *Service*.

#### **9.3 SPEICHER- UND DRUCKFUNKTIONEN**

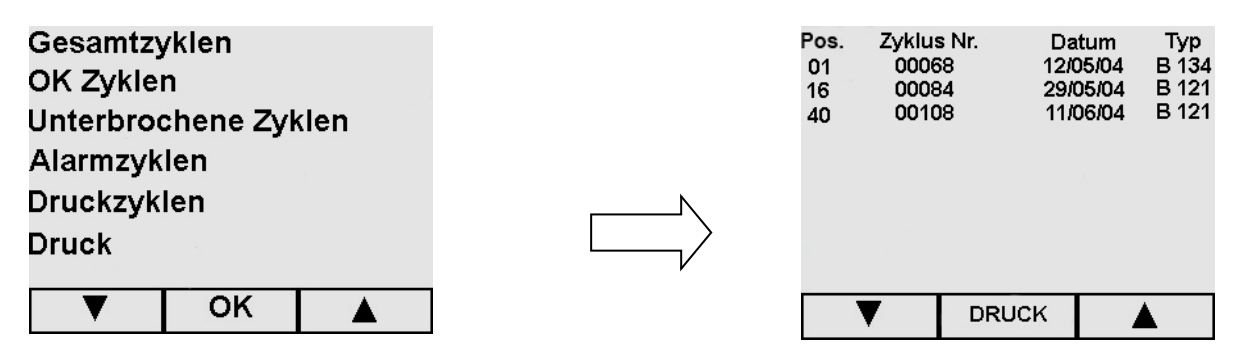

- Mit den Tasten  $\triangle$  und  $\nabla$  das gewünschte Stichwort anwählen und zur Bestätigung OK drücken.
- Mit Rückkehr zum Menü *Service.*

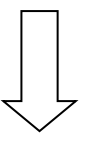

Bei Anwahl einer der folgenden Stichwörter: *Gesamtzyklen – OK Zyklen – Unterbrochene Zyklen oder Alarmzyklen,* erscheint diese Bildschirmseite.

- Den betreffenden Zyklus anwählen und auf DRUCKEN drücken.
- Mit  $\leftarrow$  (die ganze Liste aufrollen, damit das Symbol erscheint) kehrt man zur vorherigen Bildschirmseite zurück.

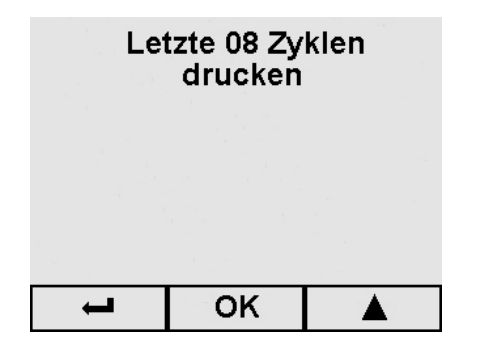

- Bei Anwahl des Stichworts *Druckzyklen*:

- Mit der Taste A alle Zyklen auswählen, die gedruckt werden sollen (diese Bildschirmseite zeigt eine **Beispiels Nr.** an), dann auf OK drücken: Es erfolgt der Ausdruck und dann Rückkehr zum Menü *Service*.

#### **Max. Anzahl von ausdruckbaren Zyklen: 40.**

- Mit $\leftarrow$  kehrt man zur vorherigen Bildschirmseite zurück.

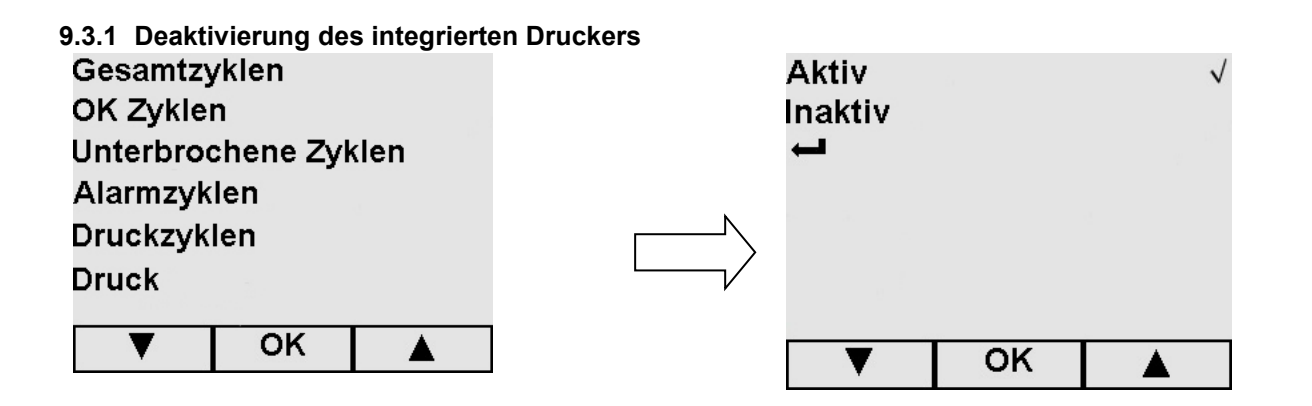

- Mit den Tasten  $\triangle$  und  $\nabla$  das Stichwort *Druck* anwählen und OK drücken.
- Das Gerät ist auf *Aktiv* voreingestellt (Ausdruck bei Ende eines jeden Zyklus); *Inaktiv* anwählen, um diesen Ausdruck auszuschließen.
- Mit 
<sup>-</sup> kehrt man zur vorherigen Bildschirmseite zurück.

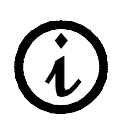

Wir erinnern daran, dass bei Deaktivieren des internen Druckers, zur Wahrung einer Textspur der ausgeführten Zyklen, man im Besitz des externen Speichers E-Memory-System oder des externen Druckers sein sollte (Appendix 10). Zudem wird erneut darauf hingewiesen, dass der E9 die letzten 40 Zyklen speichern kann.

### **KAPITEL 10**

### **10.1 SICHERHEITSHINWEISE**

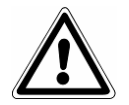

**Vor jedem Wartungseingriff, die folgenden Sicherheitshinweise und insbesondere Kap. 3 "Sicherheit", aufmerksam durchlesen.**

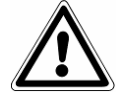

**ACHTUNG:** Werden Teile, die direkt oder indirekt die **Sicherheit des Gerätes** beeinflussen, ausgewechselt, so sind stets ausschließlich **ORIGINAL-ERSATZTEILE** zu verwenden.

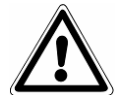

#### **GEFAHR: INTERNE HOCHSPANNUNGEN.**

**ACHTUNG: VOR JEDEM WARTUNGSEINGRIFF, DIE MASCHINE SPANNUNGSLOS SETZEN. Die Nichtbeachtung dieses Hinweises kann schwere Unfälle an Personen verursachen und das Gerät ernsthaft beschädigen.** 

## **SÄMTLICHE WARTUNGSVORGÄNGE SIND AUSSCHLIESSLICH VON DER FÜR DIESE ARBEITEN ZUSTÄNDIGEN PERSON ODER VON AUTORISIERTEN TECHNIKERN DES KUNDENDIENSTES EURONDA S.p.A. VORZUNEHMEN.**

- Die vorgeschriebenen oder in diesem Handbuch angegebenen Zeitabstände beachten. E9 aktiviert Promemoria-Meldungen, um dem Benutzer bei der Durchführung der ordentlichen und außerordentlichen Wartungsarbeiten behilflich zu sein.
- Das Entfernen der am Gerät angebrachten Sicherheitsvorrichtungen ist strengstens untersagt (siehe Kap. 3.3 "Sicherheitsvorrichtungen". Deren Funktionstüchtigkeit in regelmäßigen Zeitabständen überprüfen.
- Sollte sich eine effektive Gefahrensituation einstellen, unverzüglich den Schalter POWER betätigen (4 von Abb.5.1.1-1).
- Während allen Wartungseingriffen müssen sich Unbefugte dem Gerät fernhalten.

Bei Ende der Wartungsarbeiten, vor der Wiederinbetriebnahme des Gerätes muss der Zuständige sicherstellen, dass alle Arbeiten korrekt vorgenommen wurden, alle Sicherheitsvorrichtungen aktiviert sind, und dass niemand bereits am Gerät tätig ist.

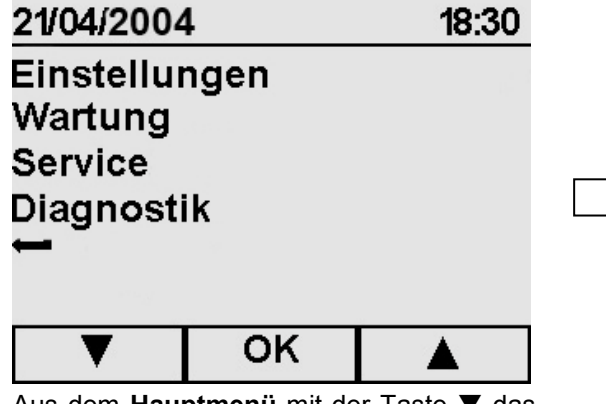

Aus dem **Hauptmenü** mit der Taste ▼ das Stichwort *Wartung* anwählen, und dann zur Bestätigung OK drücken.

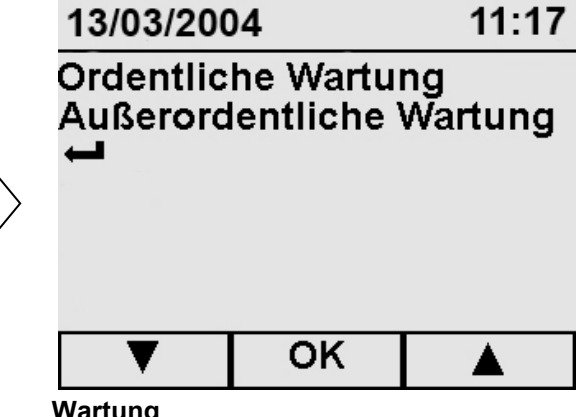

#### **Wartung**

Mit den Tasten  $\triangle$  und  $\nabla$  das betreffende Stichwort anwählen, und zur Bestätigung OK drücken.

Für *Ordentliche Wartung:* siehe Kap. 10.2; für *Außerordentliche Wartung:* siehe Kap. 10.3.

Mit  $\leftarrow$  oder OK kehrt man zur vorherigen Bildschirmseite zurück.

## **10.2 ORDENTLICHE WARTUNG**

Dieses Gerät bedarf wie alle elektrischen Geräte eines korrekten Einsatzes, einer korrekten Wartung und korrekten Kontrollen in regelmäßigen Zeitabständen. Diese Vorsichtsmaßnahmen gewährleisten einen dauerhaften, sicheren und effizienten Betrieb des Gerätes.

Um jedes Risiko für den Bediener zu vermeiden, ist es notwendig, dass das Gerät auch regelmäßigen Kontrollen und Wartungsarbeiten seitens der Techniker des Kundendienstes unterzogen wird.

- Für einen guten Zustand des Gerätes, eine regelmäßige Reinigung aller äußeren Teile mit einem weichen, mit normalen neutralen Reinigungsmittels angefeuchteten Tuch vornehmen (keine korrosiven oder abrasiven Produkte verwenden).
- Keine Schleiftücher Metallbürsten (oder Abrieb erzeugende Bürsten) zur Reinigung der Metallteile verwenden.
- Vor Beginn jedes Zyklus, die Türabdichtungen gründlich mit einem feuchten Tuch reinigen.
- Die Bildung von weißen Flecken am Boden der Kammer weist auf den Einsatz von destilliertem Wasser schlechter Qualität hin.

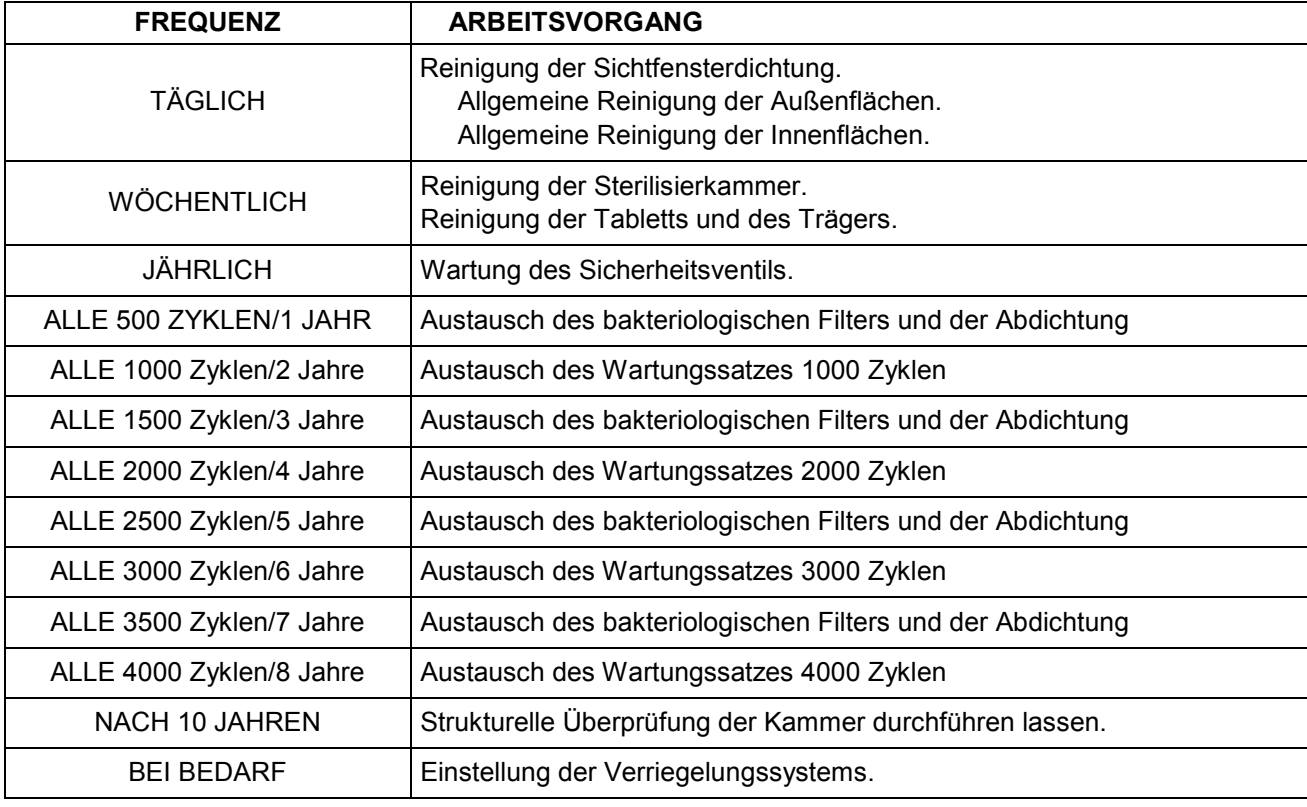

#### **Wartungsprogramm**

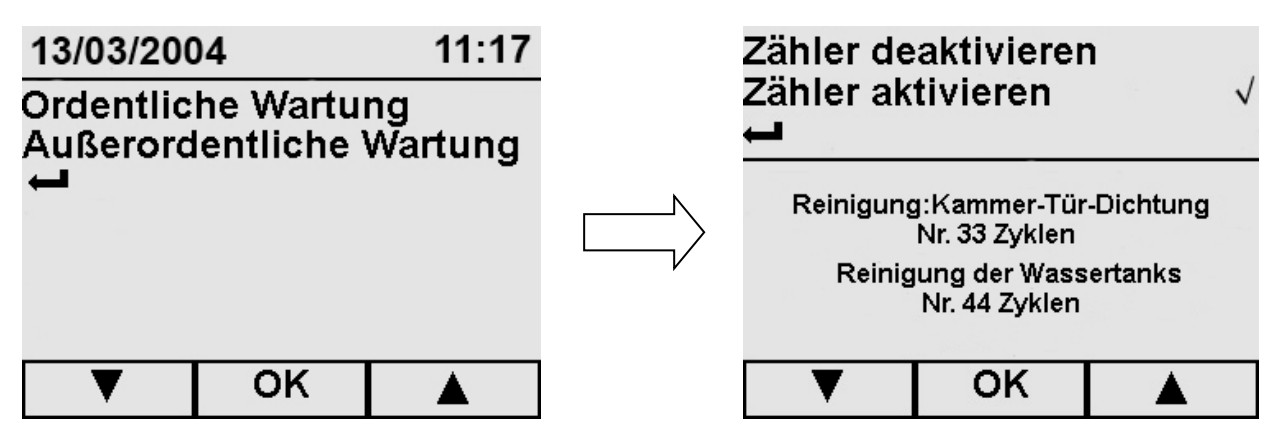

### **Ordentliche Wartung**

Aus der Bildschirmseite "Wartung", das Stichwort *Ordentliche Wartung* anwählen. In dieser Bildschirmseite wird die Anzahl der noch durchzuführenden Zyklen angezeigt, bevor die Promemoria-Meldung für die Durchführung des markierten Wartungsvorgangs erscheint.

Was die ordentliche Wartung betrifft, ist es möglich, die Zyklenzähler zu deaktivieren: Auf diese Weise erscheint keine Promemoria-Meldung mehr (mit den Tasten ▲ und ▼ "Zähler deaktivieren", dann zur Bestätigung OK drücken). Wenn man später die Zähler wieder aktivieren möchte, einfach das Stichwort *Zähler aktivieren* anwählen: Die Anzahl der noch durchzuführenden Zyklen vor Erscheinen der Meldung startet von dem vom Hersteller eingestellten Wert.

Mit <sup>← J</sup>oder OK kehrt man zur vorherigen Bildschirmseite zurück.

## **Reinigung Sterilisationskammer, Tür und Dichtung**

Wenn die Zähler aktiv sind, erscheint bei Ablauf der werksseitig voreingestellten Anzahl von Zyklen, die folgende Promemoria-Meldung:

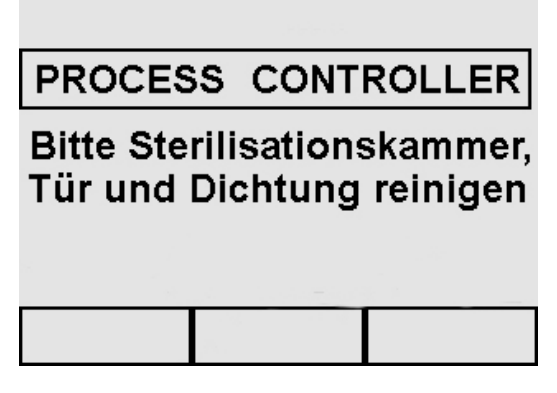

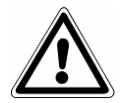

**ACHTUNG: VOR JEDEM EINGRIFF DAS GERÄT AUSSER SPANNUNG SETZEN. Die Nichtbeachtung dieser Vorschrift kann schwere Verletzungen an Personen verursachen und das Gerät ernsthaft beschädigen.**

#### **Sterilisierkammer**

Die Sterilisierkammer nach Entnahme des Tablett-Trägers einer gründlichen Reinigung unterziehen (Abb. 10.2-1); ein angefeuchtetes, nicht abrasives Tuch benutzen.

Zum Anfeuchten des Schwamms ausschließlich destilliertes oder demineralisiertes Wasser verwenden. Auf die gleiche Weise zur Reinigung der Tabletts und des Tablett-Trägers vorgehen. Die Reinigung der Sterilisierkammer ist wichtig, um Ablagerungen zu entfernen, die den ordnungsgemäßen Betrieb des Geräts negativ beeinflussen könnten.

Zum Abmontieren des Tablett-Trägers: Den Träger aus den Kammer nehmen (Abb. 10.2-2), wobei darauf zu achten ist, dass der am Boden angebrachte Fühler nicht beschädigt wird. Nach der Reinigung, die abmontierten Teile wieder einsetzen, indem Sie wie zum Abmontieren vorgehen, allerdings in umgekehrter Reihenfolge.

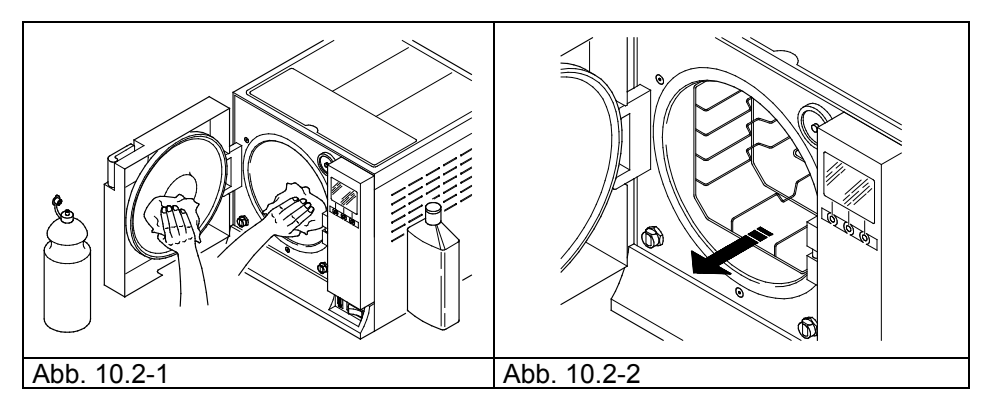

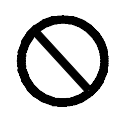

**NIEMALS** Desinfektionsmittel zur Reinigung der Sterilisierkammer verwenden.

## **Dichtung und Tür**

Die Dichtung und die Tür mit einem weichen, mit Wasser oder Essig getränkten Tuch reinigen (Abb. 10.2-3), und die Kalkablagerungen entfernen. Diese Reinigung muss durchgeführt werden, um eventuelle Unreinheiten zu beseitigen, die einen Druckverlust der Sterilisierkammer sowie ein eventuelles Reißen der Dichtung verursachen können.

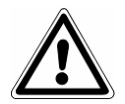

**Achtung:** Darauf achten, dass sich keine Kalkrückstände oder Schmutz auf der Dichtung ansammeln, da diese mit der Zeit zur Beschädigung oder dem Bruch derselben führen könnten.

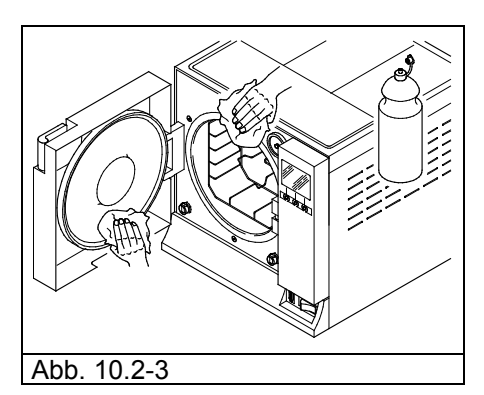

Für einen guten Zustand des Gerätes, alle Außenteile in regelmäßigen Zeitabständen mit einem weichen, mit neutralem Reinigungsmittel oder einfach mit Wasser getränkten Tuch, reinigen (keine Schmier- und Reibemittel verwenden).

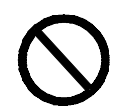

Das Gerät **NIEMALS mit direkt auf dasselbe gerichteten Wasserstrahlen oder Hochdruckwasserstrahlen** reinigen, da das eventuell in die elektrische Teile eindringende Wasser den einwandfreien Betrieb der Maschine und der Sicherheitssysteme gefährden könnte.

#### **Entleeren und Reinigen der Tanks**

Wenn die Zähler aktiv sind, erscheint bei Ablauf der werksseitig voreingestellten Anzahl von Zyklen, die folgende Promemoria-Meldung:

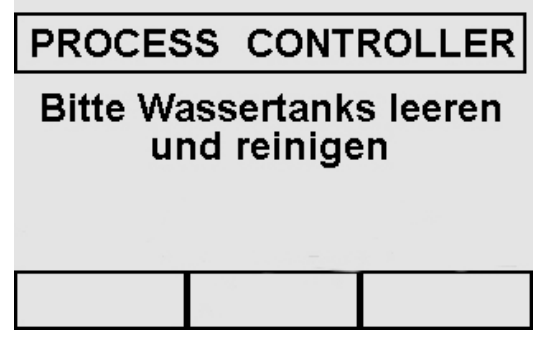

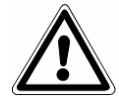

**ACHTUNG: AUSSER SPANNUNG SETZEN. Die Nichtbeachtung dieser Vorschrift kann schwere Verletzungen an Personen verursachen und das Gerät ernsthaft beschädigen.**

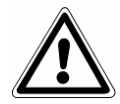

**ACHTUNG:** Sollte das Gerät für drei Tage und länger nicht gebraucht werden, sind die beiden Tanks zu leeren, damit sich keine Ablagerungen bilden.

## **EURONDA**

- 1. Zum Entleeren des Frischwassertanks, das angeschlossene Ende des mitgelieferten Schlauchs in den Anschluss unten auf der Frontseite (1 von Abb. 10.2-4) und das andere Ende in ein leeres Gefäß stecken.
- 2. Zum Entleeren des Brauchwassersammeltanks, den dem Gerät mitgelieferten durchsichtigen Schlauch in den Anschluss unten auf der Frontseite (2 von Abb.10.2-4) und das andere Ende in eine leeres Gefäß stecken.
- 3. Bei Abschluss des Entleerungsvorgangs, den Anschlussschlauch entnehmen, indem Sie auf die Drucktaste am Anschluss drücken.

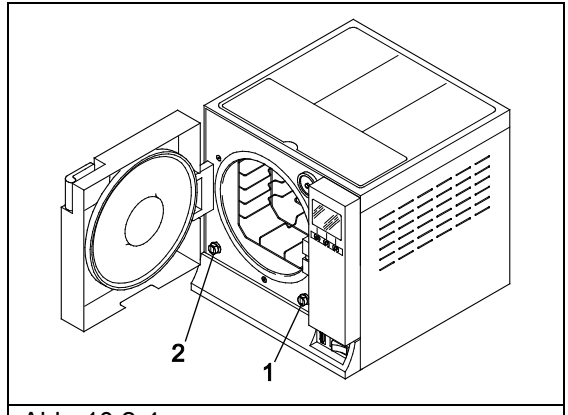

Abb. 10.2-4

- 4. Den Deckel abnehmen, um Zugang zu den Tanks zu haben:
	- Die 5 Schrauben abschrauben (Abb. 10.2-5);
	- Den Deckel um 45° anheben (Abb. 10.2-6) und zu sich ziehen (Abb. 10.2-7).

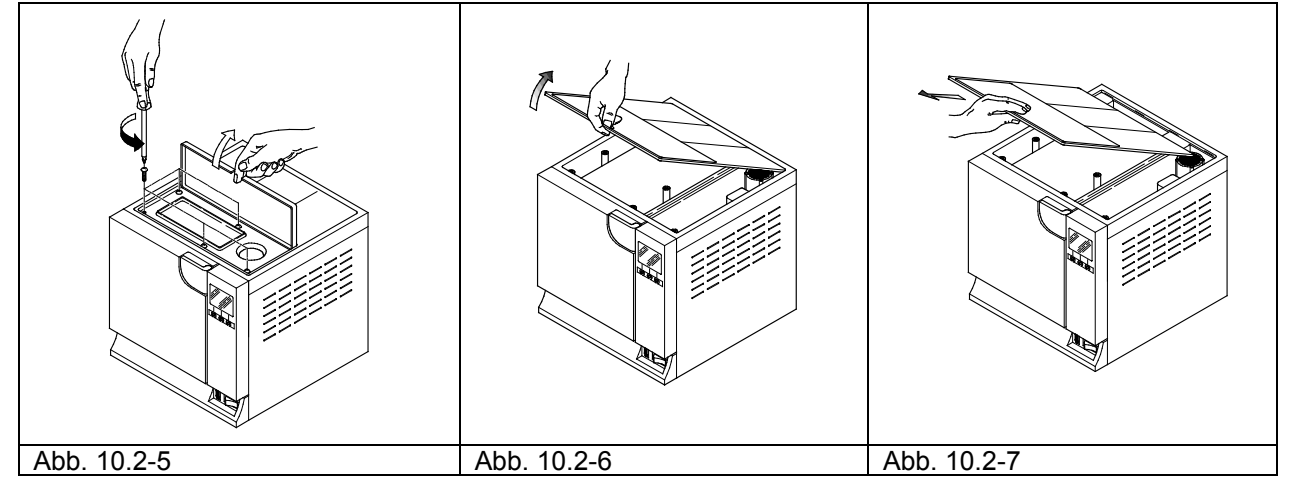

- 5. Die Tanks mit dem mitgelieferten Schwamm sorgfältig reinigen, und zwar in dem Sie den Schwamm auf seiner schwammigen und nicht auf seiner schleifenden Seite benutzen und mit Wasser tränken. Bei der Reinigung akkurat vorgehen und insbesondere darauf achten, dass die Schmutzablagerungen in den Ecken beseitigt werden.
- 6. Die Filter im Rein- und Schmutzwasserbehälter entfernen (Abb. 10.2-8), von allfälligen Rückständen reinigen und mit fließendem Wasser spülen. Dann erneut in den Behälter montieren und dabei auf die korrekte Positionierung achten.

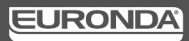

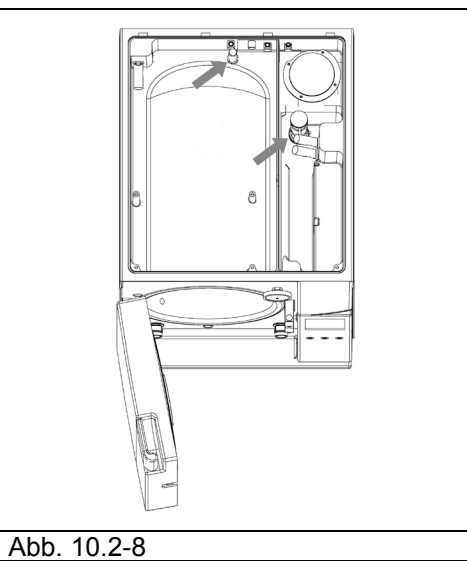

- 7. **Sorgfältig ausspülen** und das Spülwasser vollständig entleeren.
- 8. Einen Sterilisierzyklus ohne Beladung durchführen.

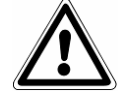

**ACHTUNG:** Während dieser Reinigungsarbeiten, **darauf achten,** dass die in den Tanks schwimmenden **Füllstandfühler** nicht beschädigt werden.

#### **10.2.1Regelmäßige Wartung**

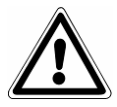

**ACHTUNG: VOR JEDEM EINGRIFF DAS GERÄT AUSSER SPANNUNG SETZEN. Die Nichtbeachtung dieser Vorschrift kann schwere Verletzungen an Personen verursachen und das Gerät ernsthaft beschädigen.**

Abflussschlauch

In regelmäßigen Zeitabständen auf Beschädigungen prüfen. Sofern vorhanden den Schlauch ersetzen.

## **Wartung des Sicherheitsventils**

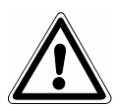

**ACHTUNG: HOHE TEMPERATUR. Diesen Vorgang nur bei kalter Maschine durchführen.**

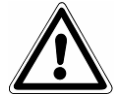

**ACHTUNG: VOR JEDEM EINGRIFF DAS GERÄT AUSSER SPANNUNG SETZEN. Die Nichtbeachtung dieser Vorschrift kann schwere Verletzungen an Personen verursachen und das Gerät ernsthaft beschädigen.**

- 1. Sich zu dem auf der Rückseite des Geräts befindlichen Sicherheitsventil Zugang verschaffen.
- 2. Den oben am Ventil angebrachten Verschluss durch Drehen im Uhrzeigersinn aufschrauben (Abb. 10.2.1-1), und zwar bis zum Endanschlag und bis sich dieser frei dreht.
- 3. Den Verschluss wieder in die ursprüngliche Position bringen, festschrauben und den Vorgang mindestens zwei Mal wiederholen.

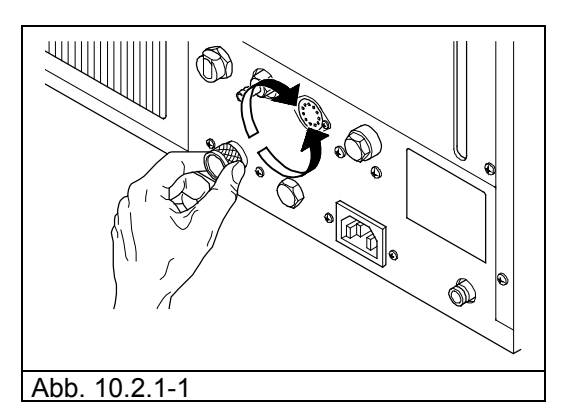

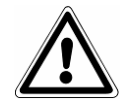

**ACHTUNG:** Durch diesen Vorgang wird der dauerhafte, korrekte Betrieb des Sicherheitsventils gewährleistet. Sicherstellen, dass am Ende des Vorgangs der Verschluss fest verschlossen ist.

#### **10.2.2 Einstellung des Verriegelungssystems**

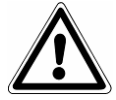

**ACHTUNG: HOHE TEMPERATUR. Diesen Vorgang nur bei abgekühlter Maschine durchführen.**

Das Verriegelungssystem des Geräts erfordert auf Grund des normalen Einlaufens der mechanischen Teile sowie des Verschleißes der Dichtung eine gelegentliche Einstellung. Dies ist insbesondere deshalb wichtig, da eine nicht perfekte Abdichtwirkung das korrekte Ansteigen des Drucks auf den im gewählten Programm eingestellten Wert verhindern könnte und somit nicht mehr der erfolgreiche Ablauf des Zyklus gewährleistet wäre. Zur Einstellung wie folgt vorgehen:

- 1. Die Tür öffnen. **Stets bei ausgeschalteter und abgekühlter Maschine eingreifen.**
- 2. Den (mitgelieferten, Abb 10.2.2-1) Stellhebel fassen und zwischen das Sichtfenster und das Türgehäuse stecken (Abb. 10.2.2-2). So vorgehen, dass das Endstück des Hebels zwischen der Mutter und der Mitte des Sichtfensters steckt.
- 3. Den Stellbolzen um 1/8 Umdrehung gegen den Uhrzeigersinn drehen und auf das Sichtfenster schauen (zum Schließen) (Abb. 10.2.2-3).

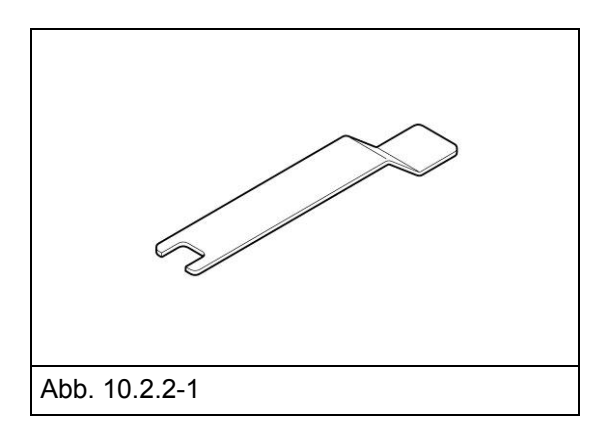

- 4. Überprüfen, dass die Tür ordnungsgemäß schließt. Wenn der Griff sich nur schwer schließen lässt, leicht in die entgegengesetzte Richtung (d.h. im Uhrzeigersinn) drehen.
- 5. Eine Probezyklus durchführen und überprüfen, dass die Einstellung richtig erfolgt ist.

 $\overline{a}$ E9

# **EURONDA**

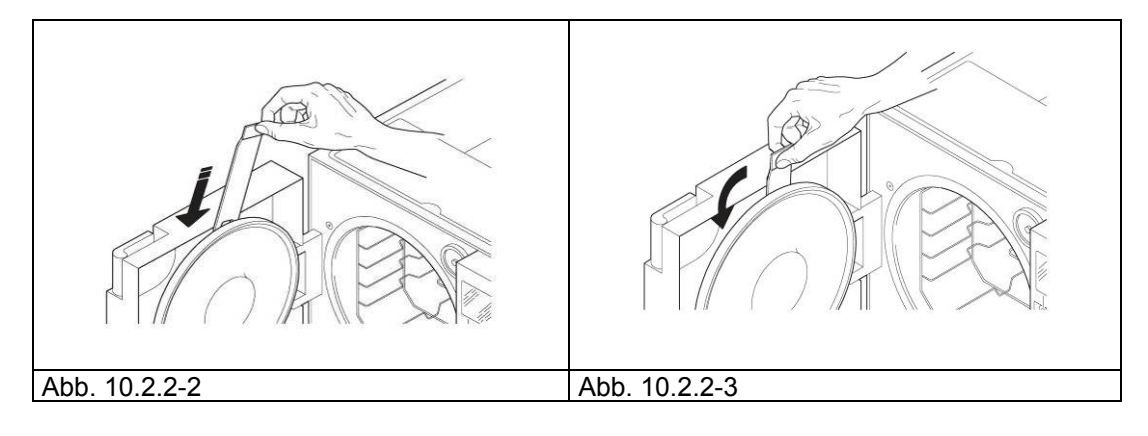

## **Rücksetzen des Sicherheitsthermostats**

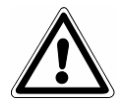

**ACHTUNG:** Das Rücksetzen des Sicherheitsthermostats darf nur von dem für diese Art von Arbeit **Zuständigen** ausgeführt werden.

**ACHTUNG: VOR JEDEM EINGRIFF DAS GERÄT AUSSER SPANNUNG SETZEN. Die Nichtbeachtung dieser Vorschrift kann schwere Verletzungen an Personen verursachen und das Gerät ernsthaft beschädigen.**

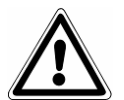

# **ACHTUNG: HOHE TEMPERATUR. Diesen Vorgang nur bei abgekühlter Maschine durchführen.**

Zum Rücksetzen des Sicherheitsthermostats, entsprechend den folgenden Punkten vorgehen.

- 1. Etwa 10 Min. abwarten, damit die Maschine abkühlt.
- 2. Den schwarzen hervorstehenden Verschluss unten rechts auf der Rückseite der Maschine abschrauben (1 von Abb.10.2.2-4).
- 3. Mit einem spitzen Gegenstand (z.B. einem Schraubenzieher) die rote Taste im Innern der Öffnung drücken (Abb. 10.2.2-5).
- 4. Den schwarzen Verschluss wieder anschrauben. Die Maschine ist rückgesetzt.

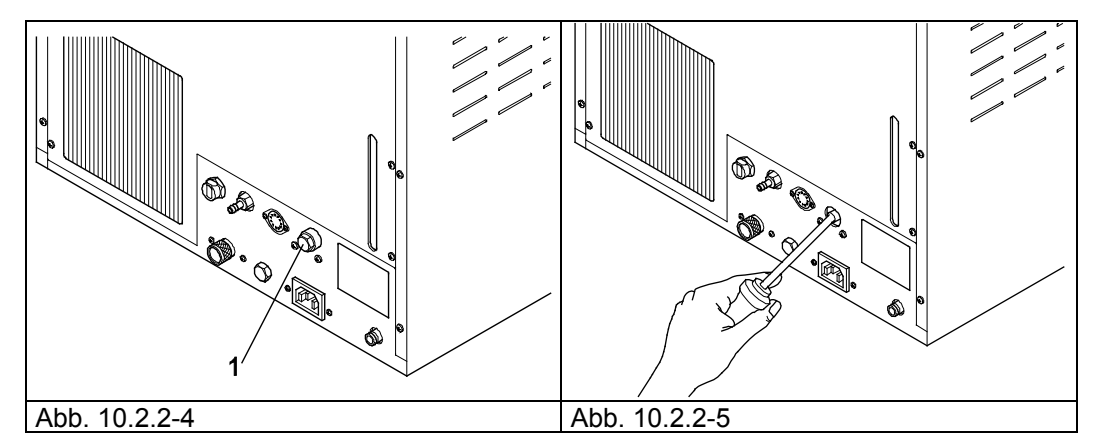

Nach erfolgter Rücksetzung des Sicherheitsthermostats, die Stromspannung wieder einschalten, den Zyklus erneut starten und überprüfen, ob die Störung beseitigt ist.

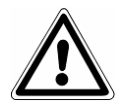

**ACHTUNG: Sollte die Störung weiterhin bestehen, das Gerät ausschalten und den technischen Kundendienst rufen. Wiederholen Sie auf keinen Fall die Rücksetzung des Thermostats. DIESER VORGANG DARF NUR EIN MAL VORGENOMMEN WERDEN.**

## **10.3 AUSSERGEWÖHNLICHE WARTUNG**

Aquafilter E9

# **EURONDA**

Jeder Eingriff, der nicht den oben beschriebenen Wartungseingriffen zugeordnet werden kann, ist als außergewöhnliche Wartung zu betrachten. In diesem Fall ist das von der Euronda S.p.A. autorisierte Fachpersonal zu kontaktieren.

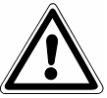

**ACHTUNG:** Die außergewöhnliche Wartung darf nur von qualifiziertem Fachpersonal vorgenommen werden.

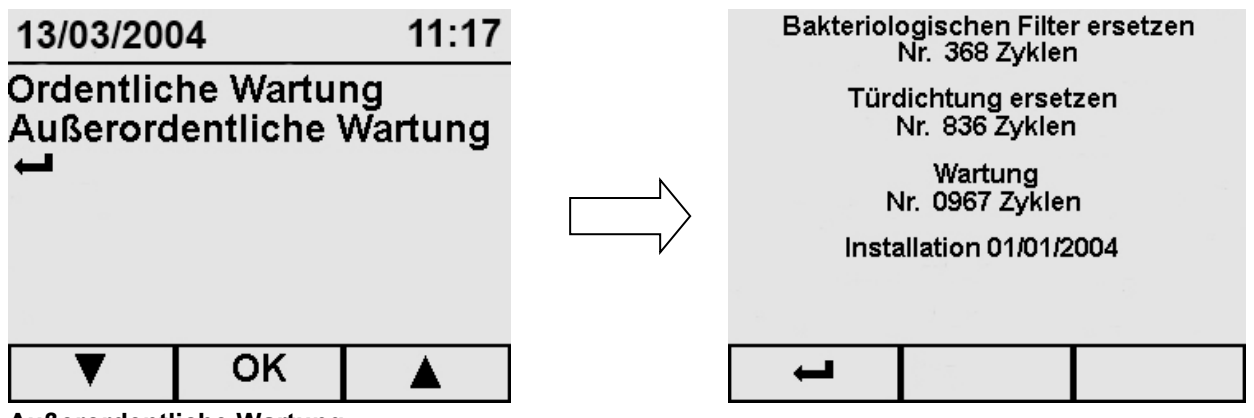

#### **Außerordentliche Wartung**

Von der Bildschirmseite "Wartung", das Stichwort *Außerordentliche Wartung* anwählen. Auf dieser Bildschirmseite wird die Anzahl der noch durchzuführenden Zyklen vor Erscheinen der Promemoria-Meldung zur Ausführung des markierten Wartungseingriffs angezeigt.

Im Unterschied zur Bildschirmseite der ordentlichen Wartung, **können hier die Zyklenzählen NICHT deaktiviert werden.**

Die Promemoria-Meldungen erscheinen bei jedem Einschalten des Geräts, und zwar so lange bis der Wartungseingriff nicht durchgeführt worden ist.

Mit <sup>←</sup> oder OK kehrt man zur vorherigen Bildschirmseite zurück.

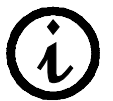

**Der Bakteriologische Filter und die Dichtung sind nicht von der Garantie gedeckte Bauteile.**

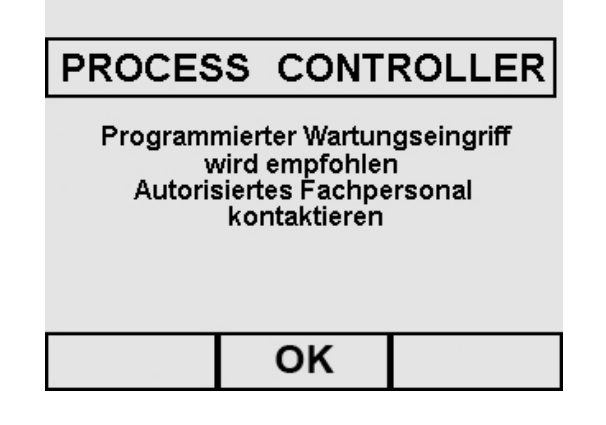

#### **Allgemeine Überholung**

Nach 1000 Zyklen oder nach zwei Jahren nach der Installation des Gerätes (das Datum ist unten auf der Bildschirmseite sichtbar), erscheint eine Promemoria-Meldung zur Durchführung einer allgemeinen Überholung, welche ausschließlich von durch die Euronda S.p.A. autorisiertes Fachpersonal vorgenommen werden darf. Die Promemoria-Meldung erscheint bei jedem Einschalten des Gerätes, und zwar so lange, bis die Überholung nicht durchgeführt worden ist.

- Mit OK kehrt man zur Bildschirmseite Menü Programme zurück.

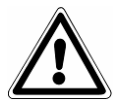

**ACHTUNG: Die außergewöhnliche Wartung darf nur von durch die Euronda S.p.A. autorisiertem Fachpersonal durchgeführt werden.**

## **Auswechseln des bakteriologischen Filters**

- Den bakteriologischen Filter (7 von Abb.5.1.1-2) von Hand gegen den Uhrzeigersinn aufschrauben.
- Den neuen Filter anschrauben, indem Sie diesen im Uhrzeigersinn fest zudrehen.

### **Auswechseln der Türdichtung**

- Mit zwei Fingern die Dichtlippen fassen und die Dichtung aus ihrer Aufnahme herausziehen;
- Die Aufnahme der Dichtung mit einem mit Alkohol getränkten Tuch reinigen;
- Die neue Dichtung in die Türnut einfügen und sie gleichmäßig um den Umfang verteilen, indem Sie mit den Fingern fest auf den Dichtungsumfang drücken. Nach erfolgtem Einsetzen der Dichtung, per Sichtkontrolle überprüfen, dass die Dichtung auch korrekt eingesetzt ist. Hierzu die Dichtlippe etwas anheben;
- Den Autoklav einschalten, die Tür schließen und die korrekte Schließkraft der Tür überprüfen; eventuell die Schließkraft mit dem eigens vorgesehenen Stellschlüssel regulieren.

## **Reinigung des Generator-Netzfilters (E9 Inspection)**

Sofern erforderlich, den Netzfilter des Generators reinigen; hierzu den Filter, wie in der Abbildung (Abb. 10.3-1) dargestellt, abschrauben und mit Wasser gründlich reinigen. Darauf achten, dass keine Schrauben oder andere Gegenstände in das Innere des Generators fallen.

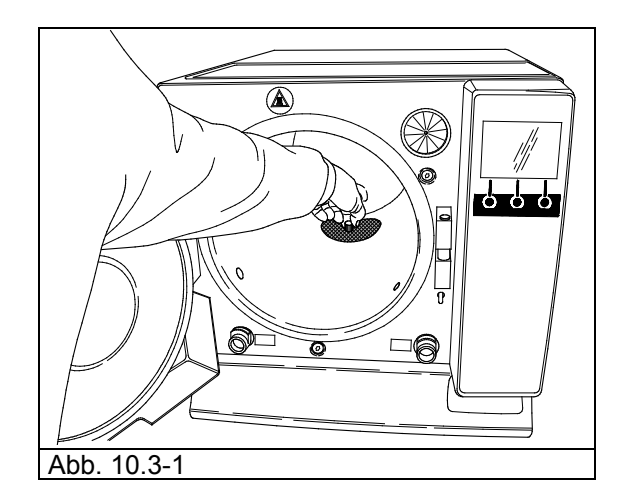

#### **Reinigung des Abluftfilters (E9 Inspection Med)**

Falls erforderlich, den Abluftfilter reinigen. Dieser befindet sich auf der Stirnseite des Heizkessels. Hierzu den Filter wie in der Abbildung (Abb. 10.3-2) dargestellt lösen und gründlich mit fließendem Wasser reinigen; sodann wieder einschrauben.

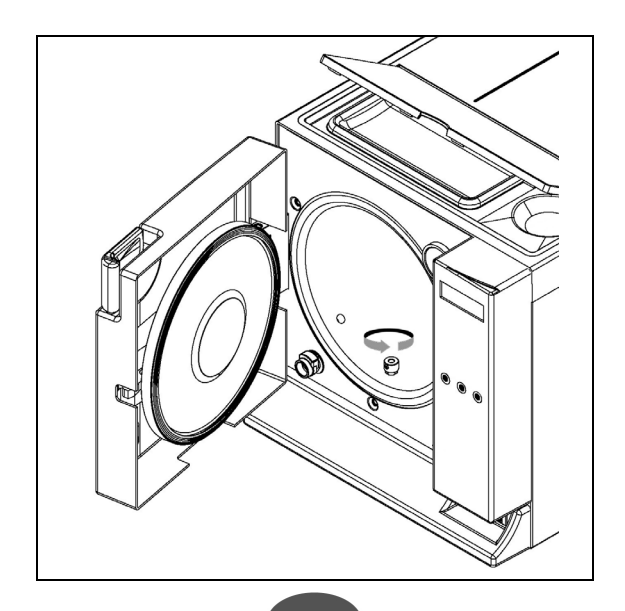

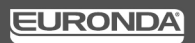

Abb. 10.3-2

## **Schmelzsicherung Leistungskarte**

Bei der Schmelzsicherung der internen Karte handelt sich um eine Sicherung Typ: 5x20 F2A.

## **10.3.1 Rostbildung**

Die Rostbildung auf den Oberflächen des Gerätes oder auf den Instrumenten wird durch die Einführung von bereits verrosteten Instrumenten, auch wenn diese aus Edelstahl sind, oder von Instrumenten aus normalem Stahl, die galvanisieren können, verursacht.

Häufig reicht auch die Einführung eines einzelnen Instruments mit einem Rostfleck aus, dass sich auf den Instrumenten und im Gerät selbst Rostflecken bilden.

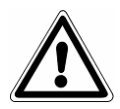

**ACHTUNG: VOR JEDEM EINGRIFF DAS GERÄT AUSSER SPANNUNG SETZEN. Die Nichtbeachtung dieser Vorschrift kann schwere Verletzungen an Personen verursachen und das Gerät ernsthaft beschädigen.**

Sollte sich im Gerät Rost gebildet haben, die Wände der Sterilisierkammer und den Tablett-Träger mit den Spezialprodukten für Edelstahl reinigen, und zwar entsprechend den Anleitungen im Abschnitt "Reinigung Sterilisierkammer, Zubehörteile, Tür und Dichtung".

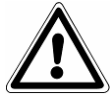

**ACHTUNG:** Keine Metallschwämmchen oder –bürsten verwenden. Für die Schmutzflecke reicht ein weiches, angefeuchtetes Tuch.

#### **KAPITEL 11**

### **11.1 HINWEISE ZUR VERSCHROTTUNG**

Das Gerät **E9** besteht aus eisenhaltigen Materialien, elektrischen Teilen und Kunststoffen. Falls die Verschrottung des Gerätes erforderlich sein sollte, die verschiedenen Teile je nach Materialtyp aussortieren, um so eine eventuelle Wiederverwertung oder den getrennten Abbruch zu erleichtern.

Für die eigentliche Verschrottung des Gerätes sind keine besonderen Anweisungen zu beachten.

Das Gerät nicht an unbewachten Orten abstellen.

Sich für die Verschrottung an ein Entsorgungsunternehmen wenden.

Bei der Verschrottung und Entsorgung muss immer auf die im Verwenderland geltenden Vorschriften Bezug genommen werden.

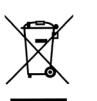

Das auf dem Gerät vorhandene Symbol zeigt an, dass dieses "separat" entsorgt werden muss.

Der Benutzer muss demzufolge das Gerät am Ende seiner Lebensdauer bei den von den örtlichen Verwaltungen eingerichteten Sammelstellen abgeben oder – beim Kauf eines neuen Geräts – dem Wiederverkäufer übergeben (nur innerhalb der EU).

Die getrennte Müllsammlung und die damit verbundene Aufbereitung, Rückgewinnung und/oder Entsorgung leisten einen wichtigen Beitrag für die Produktion von Geräten mit Recyclingmaterialien und vermindern die mit einer nicht sachgemäßen Entsorgung verbundenen, negativen Auswirkungen auf die Umwelt und die Gesundheit.

Bei der widerrechtlichen Entsorgung des Produkts muss der Benutzer mit Verwaltungsstrafen gemäß den einschlägigen Gesetzen rechnen.

# **11.2 VERÄUSSERUNG**

Bei Verkauf des Gerätes, dem neuen Käufer stets die komplette technische Dokumentation übergeben, ihn über eventuell durchgeführte Eingriffe, über den Gebrauch und die Wartung unterrichten. Zudem müssen der Firma Euronda S.p.A. der Verkauf mitgeteilt und die Daten des neuen Käufers geliefert werden.

## **APPENDIX 1 Vorbereitung der Instrumente für die Sterilisation**

Eine korrekte Sterilisation hängt von einer korrekten Ausführung der unten beschriebenen Prozesse ab; diese sind alle für das eigentliche Sterilisationsergebnis von gleicher Bedeutung und sind daher mit besonderer Sorgfalt auszuführen

- **1.** Vorbereitung der zu sterilisierenden Instrumente
- **2.** Verpackung
- **3.** Beladung
- **4.** Sterilisation
- **5.** Aufbewahrung der sterilisierten Instrumente
- **6.** Ordentliche Wartung des Geräts

Alle Gegenstände müssen vor dem Sterilisationsvorgang dekontaminiert und sorgfältig gereinigt sowie getrocknet werden. Miteinander verbundene Instrumente müssen voneinander getrennt oder zumindest so angeordnet werden, dass genügend Freiraum zwischen ihnen gewährleistet ist.

Hemde oder andere wieder verwendbare Gewebe, müssen nach dem Gebrauch und vor der Sterilisation gewaschen werden, um organische Stoffe zu entfernen und durch die Rückgabe des natürlichen Wassergehalts (d.h. des Feuchtigkeitsgrads) die "Lebensdauer" des Gewebes zu verlängern.

Der Anfangsdekontaminationsvorgang hat folgenden Zweck:

- a) Inaktivierung der Bakterienvermehrung
- b) Verhinderung der gegenseitigen Kontamination während dem Bewegen der Instrumente
- c) Das Trocknen allfälliger, auf dem Instrument vorhandenen Produkte vermeiden
- d) Schutz des Personals

Der Dekontaminationsvorgang erfolgt mit Reinigungsmitteln und im Allgemeinen mit gegen HIV, HVB und HCV aktiven Lösungen oder auch mittels einer 10-minütigen Reinigung bei 93°C in Thermodesinfektionsgeräten. Auf jeden Fall die auf den technischen Karten der verwendeten Produkte aufgeführten Anweisungen befolgen.

Die Reinigung der Instrumente dient der Beseitigung von Blut, Speichel, Dentin und organischen Stoffen allgemein, welche das Sterilisiergut oder den Sterilisator selbst beschädigen könnten. Empfohlen wird der Gebrauch von Ultraschallbädern, welche im Vergleich zu den herkömmlichen Reinigungsmethoden viele Vorteile bieten, wie zum Beispiel Wirkungskraft, Schnelligkeit und schonende Reinigung. Halten Sie sich immer an die vom Hersteller empfohlenen Anweisungen. Im Allgemeinen sollten die Instrumente nach der Ultraschallreinigung mit Reinigungsmitteln und/oder Desinfizierungsmitteln sorgfältig nachgespült werden, da das Desinfizierungsmittel bei hohen Temperaturen korrosiv wirken könnte.

Die Instrumente akkurat trocknen, damit keine Feuchtigkeitsrückstände verbleiben. Nachdem die im Autoklav zu sterilisierenden Instrumente trocken sind, müssen diese auf angemessene Weise verpackt werden, während die Instrumente, die kalt sterilisiert werden sollen, in die entsprechende chemische Lösung (Glutaraldehyd, Peressigsäure, usw.) eingetaucht werden.

Wichtig ist es auch, die zu sterilisierenden Instrumente zu kontrollieren: Vermeiden Sie die Sterilisation von Gegenständen mit folgenden Mängeln:

- **Brüchen**
- **Flecken**
- Rost
- Nicht wieder verwertbare Einwegvorrichtungen

 $\overline{a}$ E9

## **APPENDIX 2 Verpackung**

Die korrekte Verpackung der Materialien ist von grundlegender Bedeutung, um die Beibehaltung der Keimfreiheit zu gewährleisten. Die Instrumente werden verpackt, um die sterilisierten Materialien bis zu ihrem Gebrauch steril zu halten.

Die Verpackungsmethode und dann die Lagerung der sterilisierten Instrumente bestimmen den Konservierungszustand der Sterilisation.

Als Behälter verwendbar sind Metallcontainer mit Deckel oder Lochboden mit Papierfiltern, Papier- und PP-Beutel, Medical Grade Papier, Lochtrays oder Gittertrays. Die PP-Papier-Beutel sind ein optimales Verpackungssystem für die Dampfsterilisation von chirurgischen Instrumentensets oder für einzelne Instrumente.

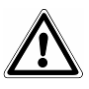

Für die Verpackungen von Sterilisiergütern stets Materialien gemäß der **EN ISO 11607-1** verwenden.

Es wird darauf hingewiesen, die PP-Papier-Beutel und die Medical Grade Beutel nicht einer erneuten Sterilisation zu unterziehen, da ihre strukturellen Eigenschaften dadurch verändert werden können und somit nicht mehr die Eigenschaften einer "Schutzbarriere" gewährleisten würden.

In Bezug auf die Verpackungsmethode (bei PP-Papier Beuteln), bitte folgende Anweisungen befolgen:

- 1. Der Inhalt darf nicht ¾ des Beutelvolumens überschreiten
- 2. Die Instrumente sind so einzufügen, dass sie vom Griff her herausgenommen werden können
- 3. Die Schweißnaht der Beutel muss ununterbrochen und mindestens 6 mm hoch sein (UNI EN 868-3)

Auf jeder vorbereiteten Verpackung müssen auf jeden Fall das Sterilisationsdatum, der durchgeführte Zyklustyp und das Verfalldatum der Keimfreiheit aufgeführt sein; das Verfalldatum ist unter Berücksichtigung der Dauer der Erhaltung der Keimfreiheit, welche vom Hersteller des Verpackungsmaterial angegeben wird, der internen Prozedur und der Lagerbedingungen des Sterilguts festzulegen. .

Die in Einzelbeutel verpackten Instrumente haben (was die Keimfreiheit betrifft) eine Haltbarkeit von 30 Tagen, die Instrumente in Doppelbeuteln eine Haltbarkeit von 60 Tagen, wenn diese in geschlossenen Schränken aufbewahrt werden. Es handelt sich hierbei jedoch nur um Richtwerte, da das Haltbarkeitsdatum von verschiedenen Faktoren beeinflusst werden kann, wie zum Beispiel der mikrobischen Belastung des Raums, die Korngröße der Staubpartikel (die das Wachstum von Mikroorganismen fördern), Raumtemperatur, Druck und Raumfeuchtigkeit und die Handhabung des Sterilguts.

Eine optimale Verpackungsmethode ist die, die eine fraktionierte Entnahme vermeidet und den Gebrauch für jeweils einen Patienten ermöglicht.

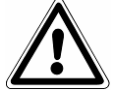

**ACHTUNG:** Zum Verpacken der Gegenstände in Beutel, Sterilisationsrollen Euronda Eurosteril® oder Beutel und Rollen mit CE-Kennzeichnung gemäß der Richtlinie 93/42 verwenden.
# **APPENDIX 3 Anordnung der Beladung**

Bei dem Sterilisationsprozess ist auch die Anordnung des Sterilisierguts innerhalb des Gerätes von großer Bedeutung. Beziehen Sie sich immer auf die in diesem Handbuch angegebene Höchstbeladung, da es sich hierbei um einen vom Hersteller überprüften Wert handelt.

- Stets den Tablett-Träger verwenden, damit der Dampf besser zirkulieren kann.
- Die unbenutzten Trays nicht beladen.
- Falls unverpackte Instrumente sterilisiert werden sollen, das Tablett mit Tray Paper Folien abdecken, um einen direkten Kontakt des Instruments mit dem Tablett zu vermeiden.
- Sicherstellen, dass die Instrumente unterschiedlichen Materials voneinander getrennt und auf verschiedenen Tabletts angeordnet sind.
- Für ein bessere Sterilisation, Instrumente wie Zangen, Scheren oder andere sich aus mehreren Teilen zusammensetzende Instrumente öffnen.
- Die Gegenstände in einem ausreichenden Abstand voneinander anordnen, sodass sie während des gesamten Sterilisierzyklus voneinander getrennt bleiben.
- Die Instrumente nicht aufeinander gehäuft auf die Tabletts legen: Eine Überladung kann das Sterilisierergebnis negativ beeinflussen.
- Die Spiegel werden mit dem Glas nach unten angeordnet
- Die Tabletts nicht übereinander stellen, sondern immer den Tablett-Träger verwenden. Zwischen den Tabletts muss ausreichend Platz gelassen werden, damit während der Sterilisierphase eine angemessene Dampfzirkulation gewährleistet ist und somit der Trocknungsvorgang erleichtert wird.
- Einen chemischen Sterilisationsindikator für jedes Tablett anbringen.
- *Röhrchen*
	- Die Röhrchen nach der normalen Reinigung mit Wasser ohne Pirogen spülen.
	- Die Röhrchen mit frei liegenden Enden auf die Tabletts legen, sodass sie weder geknickt noch aufgerollt werden.
- *Verpackungen*
	- Die Verpackungen nach oben gerichtet, eine neben der anderen, anordnen und vermeiden, dass diese mit den Wänden der Kammer in Berührung kommen.
- *Verpacktes Material*
	- Bei der Sterilisierung von verpackten Instrumenten, die Beutel nicht übereinander auf den Tabletts anordnen (Abb. A3-1).
	- Die Tüte mit der transparenten Seite nach unten (in Kontakt mit dem Tablett) und dem Papierteil nach oben gerichtet (Abb. A3-2) auf das Tablett legen. Die Instrumente müssen einzeln in Tüten verpackt werden.

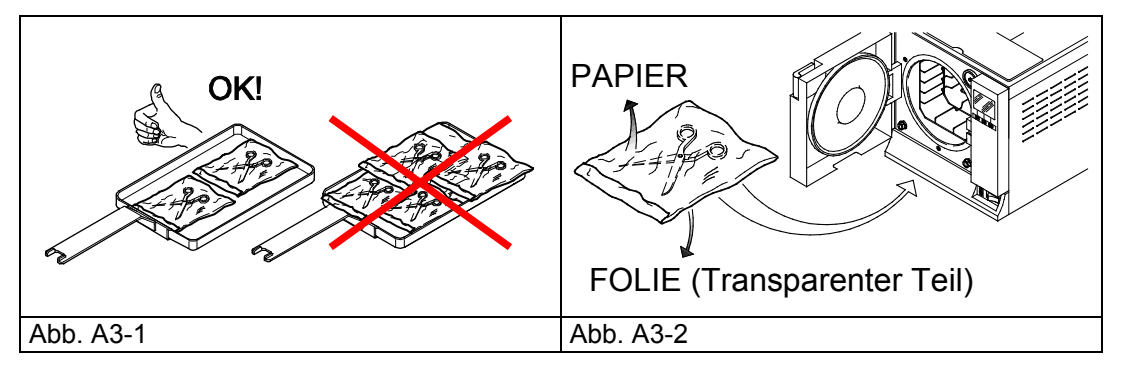

Unter Beachtung der oben beschriebenen Hinweise, den Tablett-Träger und die Tabletts in die Sterilisierkammer schieben.

 **72**

**ACHTUNG:** Beim Einschieben des Tablett-Trägers und der Tabletts, darauf achten, nicht die Abdichtungen des Sichtfensters zu beschädigen.

 $\overline{a}$ E9

# **APPENDIX 4 Entnahme und Aufbewahrung des Sterilguts**

Das noch heiße Material ist einem höheren Kontaminationsrisiko ausgesetzt, weil das Barrierevermögen des Verpackungsmaterials bei einer vorhandenen Restfeuchtigkeit sehr viel niedriger ist, als bei Raumtemperatur. Die Materialien sollen also nach ihrer Entnahme nicht aufeinander gelegt werden, sondern es soll versucht werden, eine schnelle Wärmeverteilung zu erzielen.

Abwarten, dass das Sterilgut Raumtemperatur aufweist, bevor es gelagert wird: Vor der Lagerung sollten zudem die Unversehrtheit der Pakete und die Virentonung überprüft werden; bei Brüchen oder Rissen der Pakete, muss die Beladung sofort verwendet werden, da die Beibehaltung der Keimfreiheit auf Dauer nicht gewährleistet ist.

Wir empfehlen, das Material in Schränken, mit einem Abstand von 30 cm zum Fußboden und von 5 cm zur Decke, zu lagern; Wenn keine Schränke zur Verfügung stehen, das Material in Nylontüten geschützt aufbewahren.

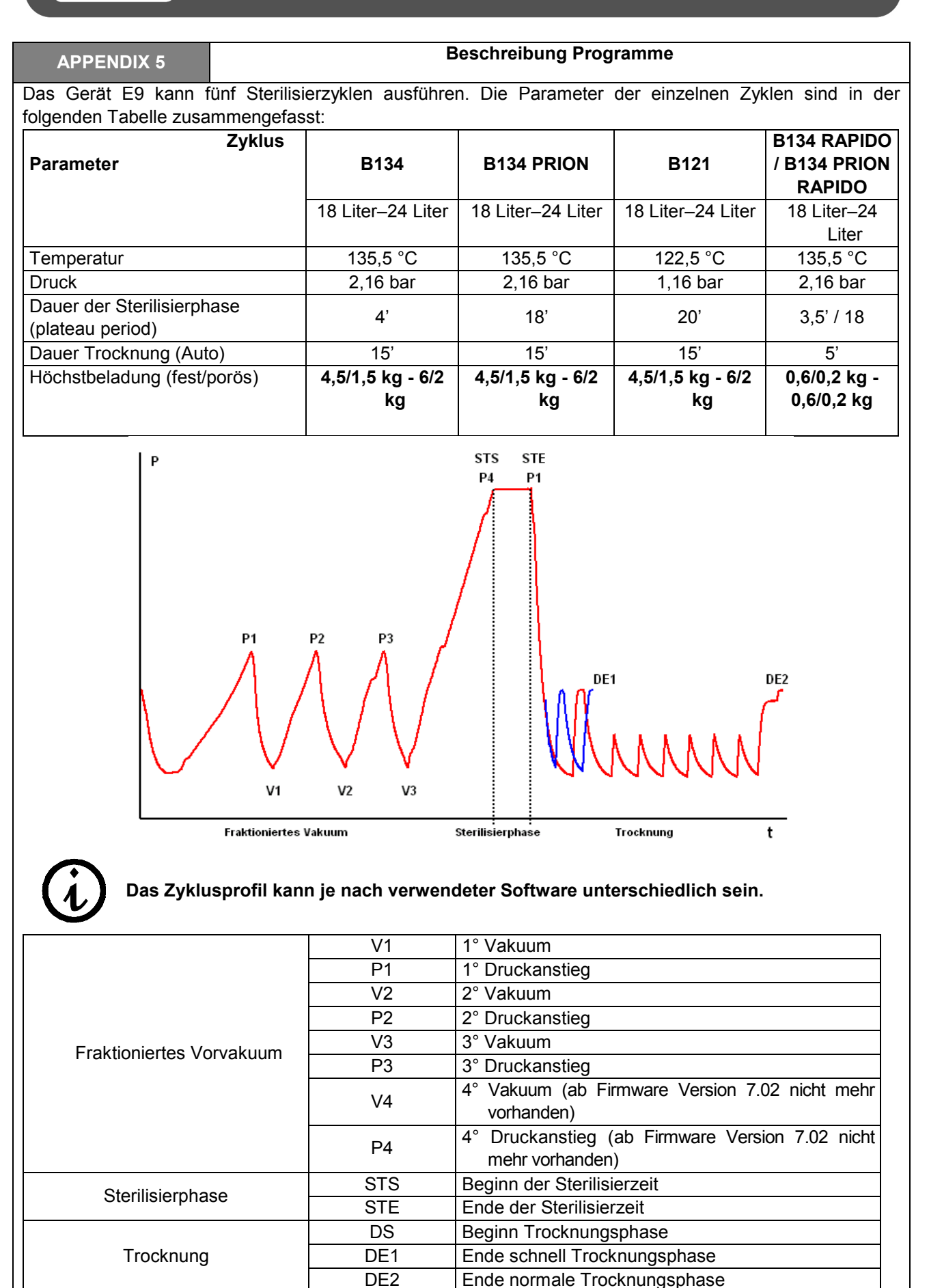

 **74**

Die Zeichen (2b, 3c, usw.) nach dem Code der Phase beziehen sich auf die Software-Anleitungen. Die verschiedenen Sterilisierzyklen werden nun einzeln beschrieben. Sie sind alle vom Typ B und eignen sich daher zur Sterilisierung von jeder Art von Ladegut, sowohl porös, fest als auch hohl. **Es wird dennoch empfohlen, sich in Bezug auf die Sterilisiermethode und die Sterilisierzeiten an die Angaben des Herstellers zu halten.**

### **Programm B 121**

Mit diesem Programm werden temperaturempfindliche Gegenstände, Gummis, eine Artikel aus Kunststoff und poröse Materialien (Baumwolle, Gewebe) auf offenen Trays oder auf eigens vorgesehenen Lochtrays sterilisiert.

Möglich ist zudem die Sterilisation von hohlen und dentalen Instrumenten, wie Röhrchen und ähnlichen Gegenständen, wobei stets sicherzustellen ist, dass diese Instrumente vorab gereinigt, desinfiziert und getrocknet worden sind. Die oben genannten Gegenstände können auch unverpackt sterilisiert werden.

Dieses Programm eignet sich insbesondere für die Sterilisation von verpackten Produkten (sowohl Einzelals auch Doppelverpackung), die für einen langen Zeitraum keimfrei gehalten werden müssen.

Die Dauer dieses Zyklus hängt von dem Gewicht der Beladung, von seinem Typ und von der Temperatur der Sterilisierkammer bei Zyklusstart ab.

### **Programm B 134**

Mit diesem Programm können sowohl feste als auch poröse Sterilisiergüter (Baumwolle, Gewebe, usw.) auf offenen Trays oder auf eigens vorgesehenen Lochtrays sterilisiert werden. Sterilisiert werden können sowohl einzelne als auch doppelverpackte Beladungen.

Möglich ist zudem die Sterilisation von hohlen und dentalen Instrumenten, wie Röhrchen und ähnlichen Gegenständen, wobei stets sicherzustellen ist, dass diese Instrumente vorab gereinigt, desinfiziert und getrocknet worden sind. Die oben genannten Gegenstände können auch unverpackt sterilisiert werden.

Dieses Programm eignet sich insbesondere für die Sterilisation in Kästen von verpackten Produkten, die für einen langen Zeitraum keimfrei gehalten werden müssen.

Die Dauer dieses Zyklus hängt von dem Gewicht der Beladung, von seinem Typ und von der Temperatur der Sterilisierkammer bei Zyklusstart ab.

#### **Programm B 134 PRION - B 134 PRION RAPIDO**

Dieses Programm eignet sich für alle Instrumente, die unter dem Verdacht stehen, mit Prionen kontaminiert zu sein. Das Programm erlaubt die Sterilisation auf offenen Trays oder eigens vorgesehenen Lochtrays von einzeln oder doppelt verpackten Artikeln.

Möglich ist die Sterilisation von hohlen und dentalen Instrumenten, wie Röhrchen und ähnlichen Gegenständen, wobei stets sicherzustellen ist, dass diese Instrumente vorab gereinigt, desinfiziert und getrocknet worden sind. Die oben genannten Gegenstände können auch unverpackt sterilisiert werden.

Dieses Programm eignet sich insbesondere für die Sterilisation in Kästen von verpackten Produkten, die für einen langen Zeitraum keimfrei gehalten werden müssen.

Die Dauer dieses Zyklus hängt von dem Gewicht der Beladung, von seinem Typ und von der Temperatur der Sterilisierkammer bei Zyklusstart ab.

### **Programm B 134 RAPIDO (SCHNELLZYKLUS)**

Für Ladungen, die nicht 0,6 kg für Vollkörper und 0,2 für poröses Gut **überschreiten**, ist es möglich, einen Schnellzyklus durchzuführen, durch welchen die Ladung in ca. 20-25 Minuten sterilisiert wird. Der Schnellzyklus hat eine auf 5 Minuten festgelegte Trocknungszeit, während der die Ladung trocknet, auch wenn sie verpackt ist.

# **APPENDIX 6 Beschreibung Test**

**Es ist wichtig, die Leistungen des Geräts mittels der Durchführung von entsprechenden Tests in regelmäßigen Zeitabständen zu überprüfen;** E9 ist in der Lage drei verschiedene Tests vorzunehmen:

- **- B&D Test**
- **- Vakuumtest**
- **- Helix Test**

Die Parameter der entsprechenden Zyklen sind:

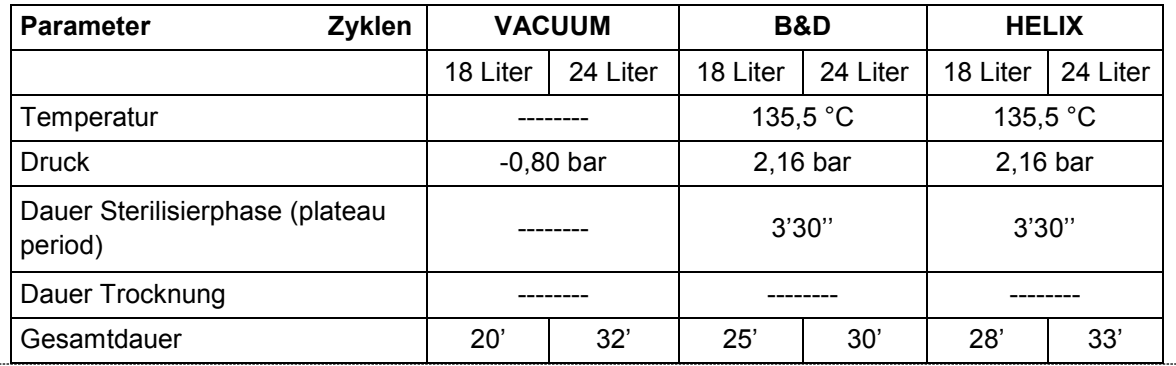

# **Vakuumtest**

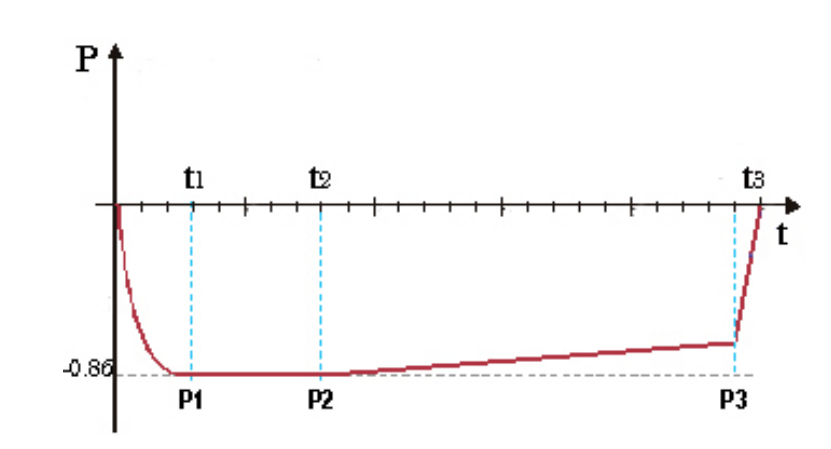

Dieser Test wird zur Überprüfung der Geräteleistungen durchgeführt, insbesondere:

- Die Funktionstüchtigkeit der Vakuumpumpe;
- Die Dichtigkeit des pneumatischen Kreises.

Der Zyklus ist folgendermaßen strukturiert:

- 1. Es wird das Vakuum bis zu -0,80 bar geschaffen
- 2. 5 Minuten Beibehaltung des oben genannten Drucks und Lesen desselben
- 3. 10 Minuten Beibehaltung und Lesen des Drucks

Gemäß der Norm EN13060, erfordert der Test eine Dichtigkeitsprüfung unter oder gleich 1.3 mbar/Min in den 10 Minuten des Tests; wenn der Verlust höher als dieser Wert ist, ist das Testergebnis negativ; es wird daher erforderlich sein, die Dichtigkeit des pneumatischen Kreises der Vorrichtung zu überprüfen.

Um ein korrektes Ergebnis dieses Tests zu erhalten, muss der Test "kalt" durchgeführt werden, d.h. innerhalb von 3 Minuten ab Einschaltung der Maschine. **Bei Anwahl des Tests, wenn das Gerät bereits eine ausreichend hohe Temperatur erreicht hat, erscheint auf dem Display die Meldung, dass der Vakuum Test nicht durchgeführt werden kann.**

**PROCESS CONTROLLER** 

Achtung<br>Vakuumtest nicht mehr verfügbar. Bitte in der Bedienungsauleitung nachsehen

OK

#### **Bowie & Dick Test**

Der auch Brown Test genannte Test ist ein chemisch-physikalischer Test: Der Indikator ist ein wärmeempfindliches Blatt, das in die Mitte eines aus mehreren Papier- und Schaumgummischichten bestehenden Päckchens gelegt wird.

Der B&D Test simuliert die Geräteleistungen bzgl. der Sterilisation von porösen Beladungen, insbesondere:

- die Wirksamkeit des Vorvakuums und somit die Dampfeindringung in die Porositäten
- Temperatur- und Druckwerte des Sattdampfs während der Sterilisierphase

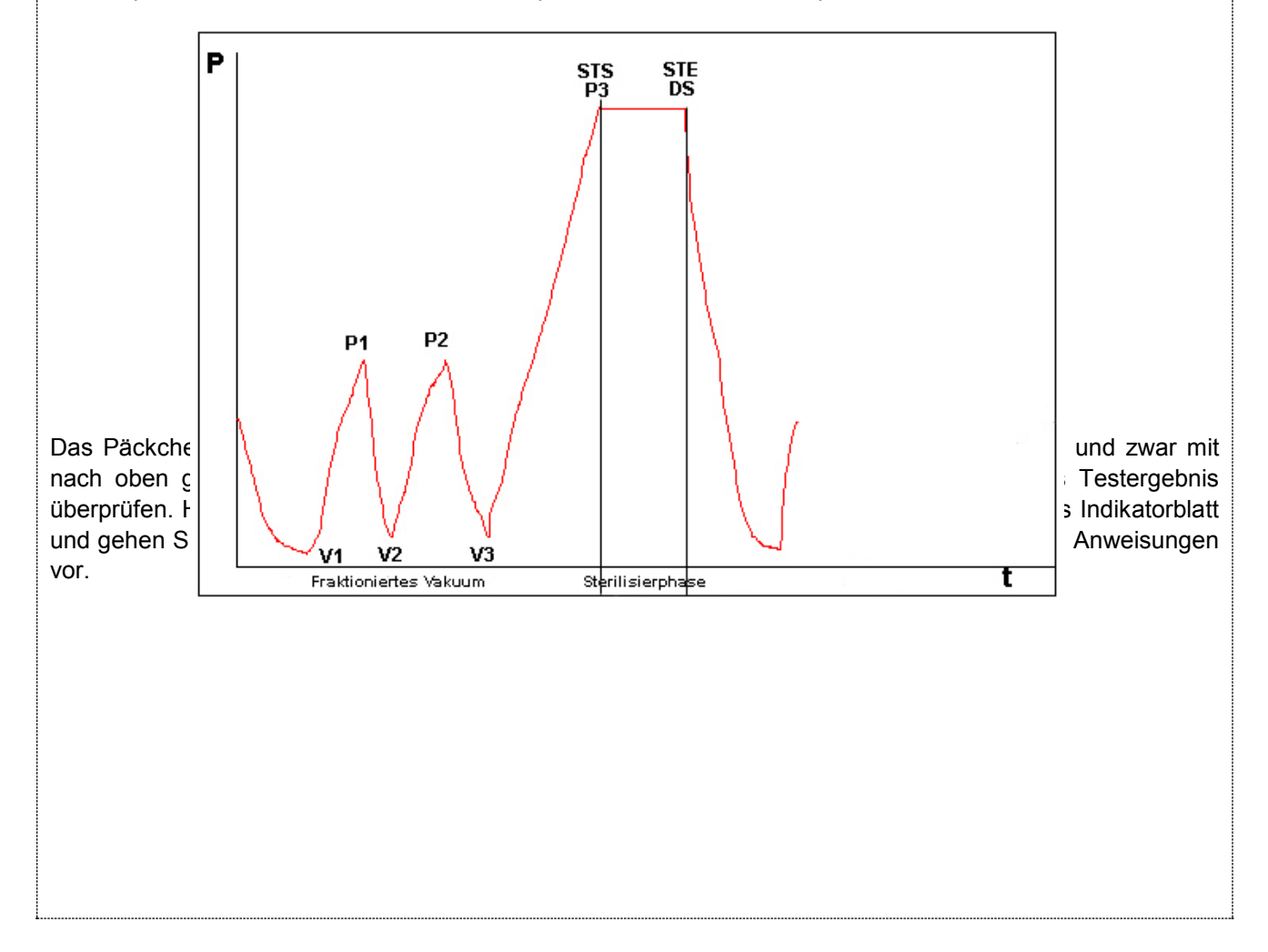

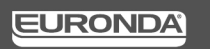

# **Helix Test**

Der Helix Test repräsentiert eine hohle Beladung Typ A, d.h. eine Beladung mit kritischeren Eigenschaften. Der Test besteht aus einem

150 mm langen Röhrchen aus Polytetrafluoräthylen (PTFE) Mit einem Innendurchmesser von 2mm

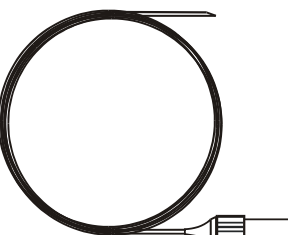

Der Helix Test simuliert die Geräteleistungen bzgl. einer Sterilisation von hohlen Beladungen, insbesondere: - die Wirksamkeit des Vorvakuums und somit die Dampfeindringung in die Porositäten

- Temperatur- und Druckwerte des Sattdampfs während der Sterilisierphase

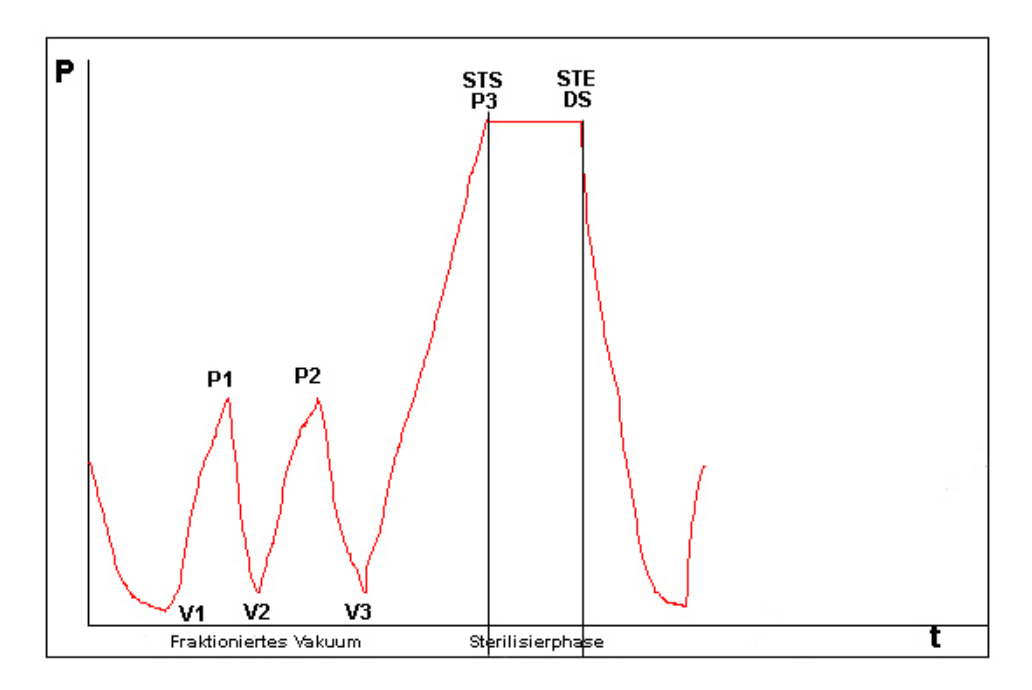

Nachdem der Streifen in die Kapsel eingesetzt worden ist, das Röhrchen auf dem untersten Tray in der Sterilisierkammer positionieren.

Bei Ende des Zyklus, sofort das Röhrchen entnehmen (wobei vorsichtig vorzugehen ist, da die Beladung noch heiß ist) und das Testergebnis überprüfen, und zwar entsprechend den Angaben auf der Testpackung.

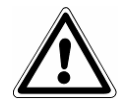

**ACHTUNG: Der Helix Test erst nach durchgeführtem Sterilisierzyklus vornehmen.**

# **APPENDIX 7 Validierung der Zyklen**

In Bezug auf die Norm EN 13060, wurden die folgenden Zyklen validiert:

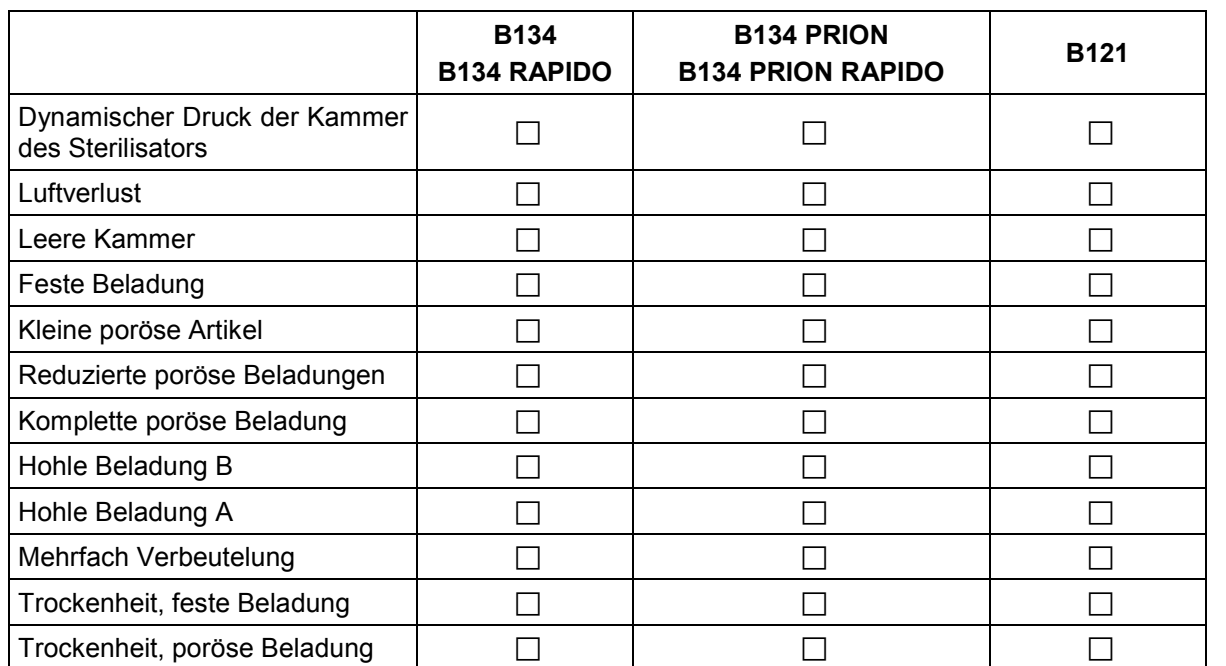

Nachstehend einige nützliche Informationen zum Verständnis der oben dargestellten Tabelle:

- Feste Beladung: Nicht poröser Artikel, ohne Hohlräume oder andere Merkmale, die die Durchdringung des Dampfes in gleicher oder stärkerer Weise als die Merkmale einer hohlen Beladung, verhindern können.
- Poröse Beladung: Flüssigkeit aufnehmendes Material; insbesondere spricht man von:
	- **A**. Komplette poröse Beladung, wenn die Beladung 95±5% des Nutzraums einnimmt.
	- **B**. Reduzierte poröse Beladung, wenn die Beladung 20-25% des Nutzraums einnimmt.
	- **C**. Kleine poröse Beladung, wenn die Beladung 0,5-5% des Nutzraums einnimmt.
- Hohle Beladung **A**: Offener Raum an einem Ende, in dem 1≤L/D≤750 ist und wo D der Durchmesser des Hohlraums und L die Länge ist, mit L L≤1500mm, oder auch Freiraum an beiden Enden, in denen 2≤L/D≤1500 ist, mit L≤3000mm und der nicht hohe Beladung B ist.
- Hohle Beladung B: Offener Raum an einem Ende, in dem 1≤L/D≤5 ist und wo D der Durchmesser des Hohlraums und L die Länge ist, mit D≥5mm, oder auch Freiraum an beiden Enden, in denen 2≤L/D≤10 ist, mit D≥5mm.

# **APPENDIX 8 Qualität des Prozesswassers**

In Bezug auf die Norm EN 13060 werden die empfohlenen höchst zulässigen Werte (maximale Werte) der Schmutzstoffe und der chemisch-physikalischen Eigenschaften des Wassers für das Kondensat\* und für das Speisewasser aufgeführt.

\* Das Kondensat wird vom Dampf erzeugt, der von der Vakuumkammer des Sterilisators gebildet worden ist.

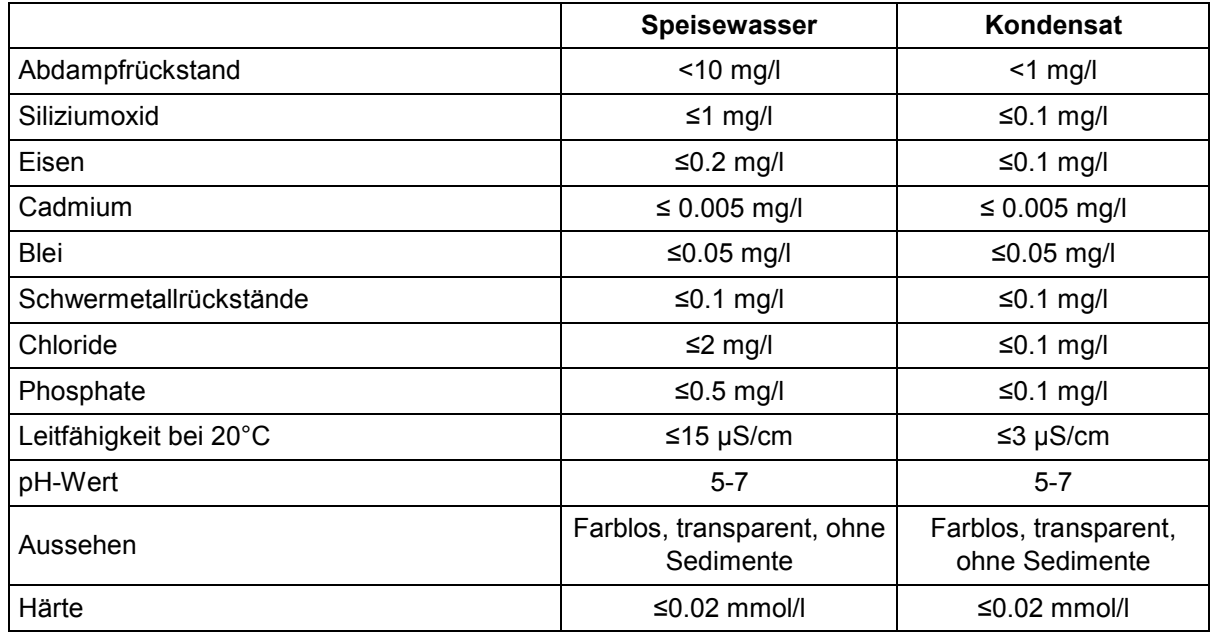

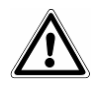

**HINWEIS**. Der Gebrauch von Dampferzeugung eingesetztem Wasser, dessen Gehalt an verunreinigenden Stoffen den in dieser Tabelle angegebenen Wert übersteigt, kann die Betriebsdauer eines Sterilisators erheblich kürzen und die Garantie des Herstellers für nichtig erklären.

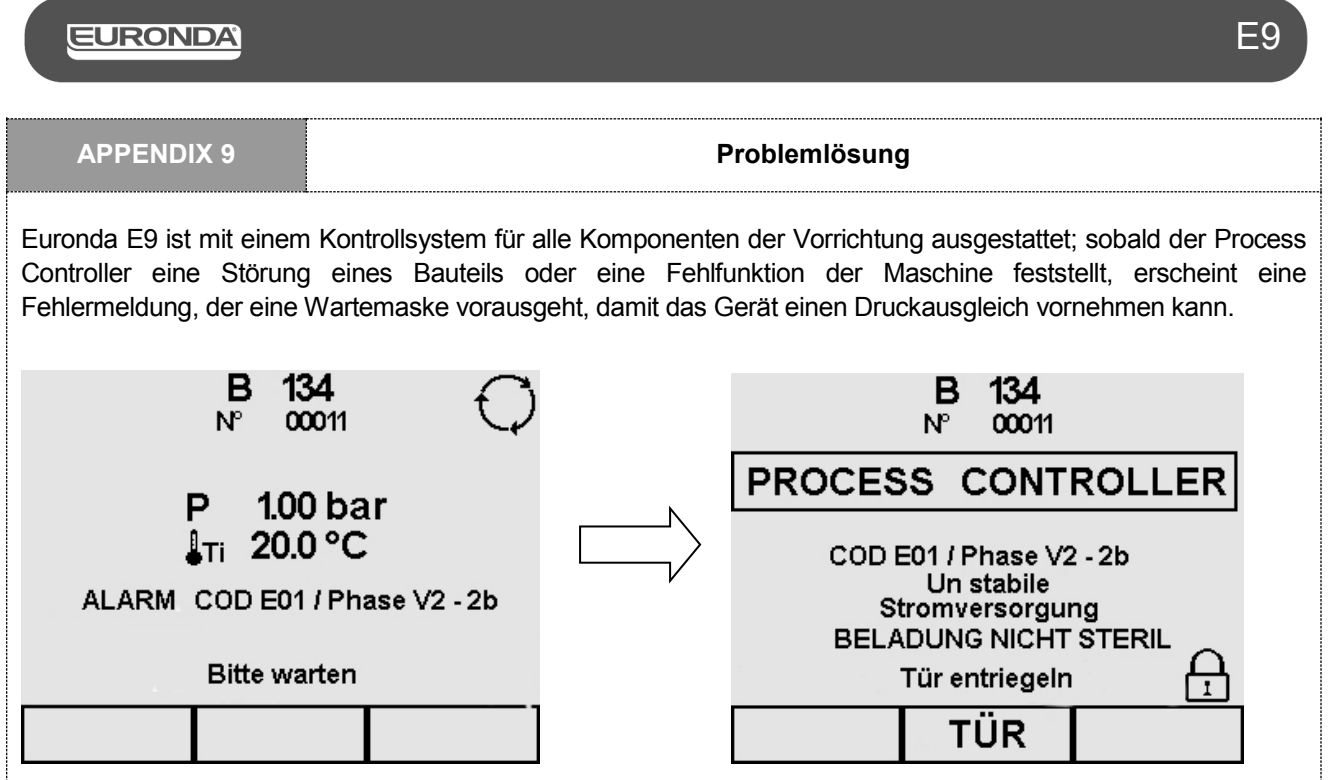

In der Alarmmaske werden sowohl der Alarmcode als auch die Beschreibung des Alarms, sowie die Phase, in der sich der Zyklus zum Zeitpunkt des Fehlers befand, angezeigt.

In der nachstehenden Tabelle werden alle Alarmmeldungen mit den möglichen Ursachen der Störung aufgeführt. Sollte Ihr Gerät eine Fehlermaske anzeigen, so führen Sie die in der Tabelle angegebenen Kontrollen durch, bevor Sie den technischen Kundendienst kontaktieren.

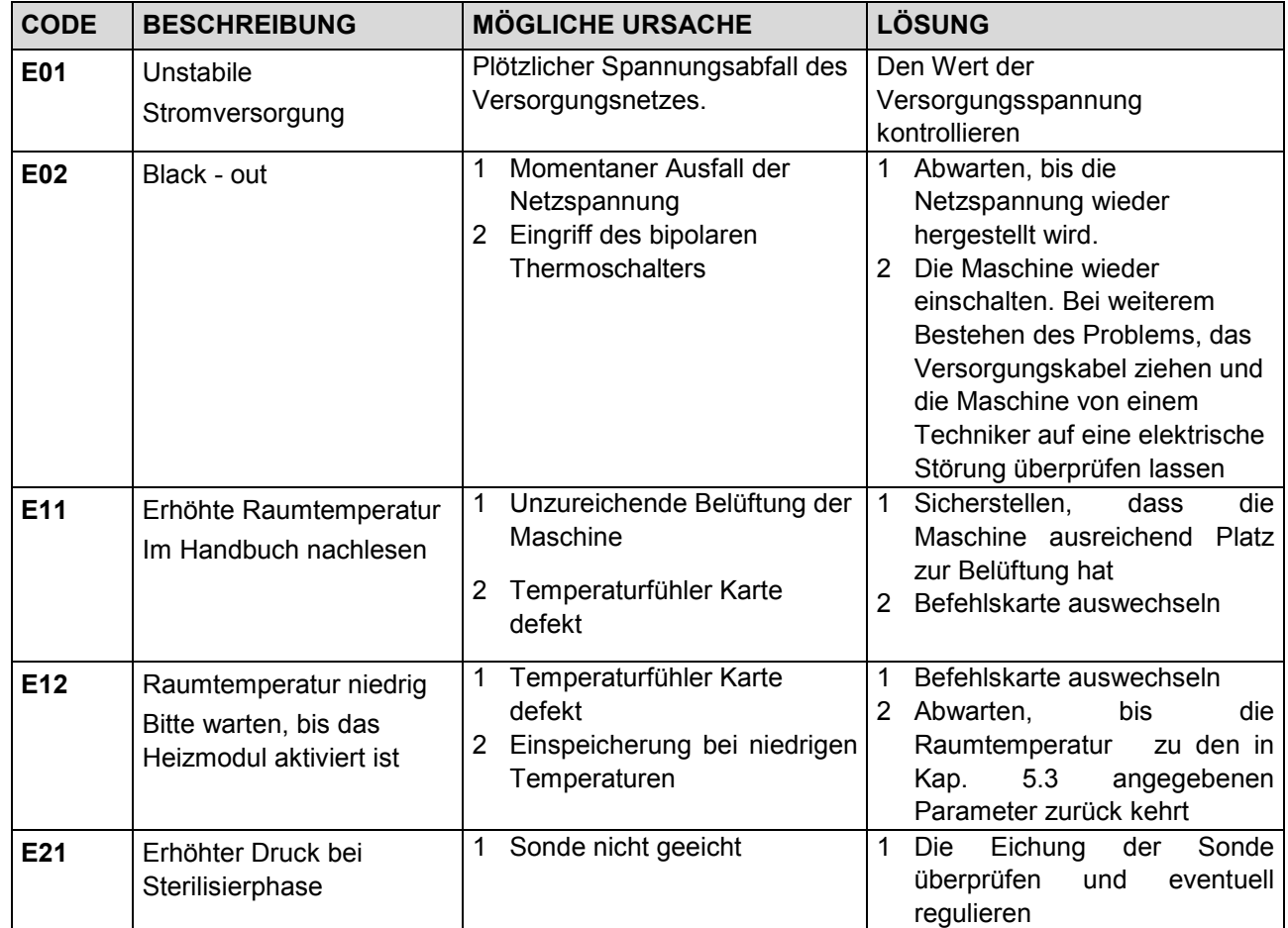

E9\_Inspection&Med\_Ted\_rev15 – 2019-03-22

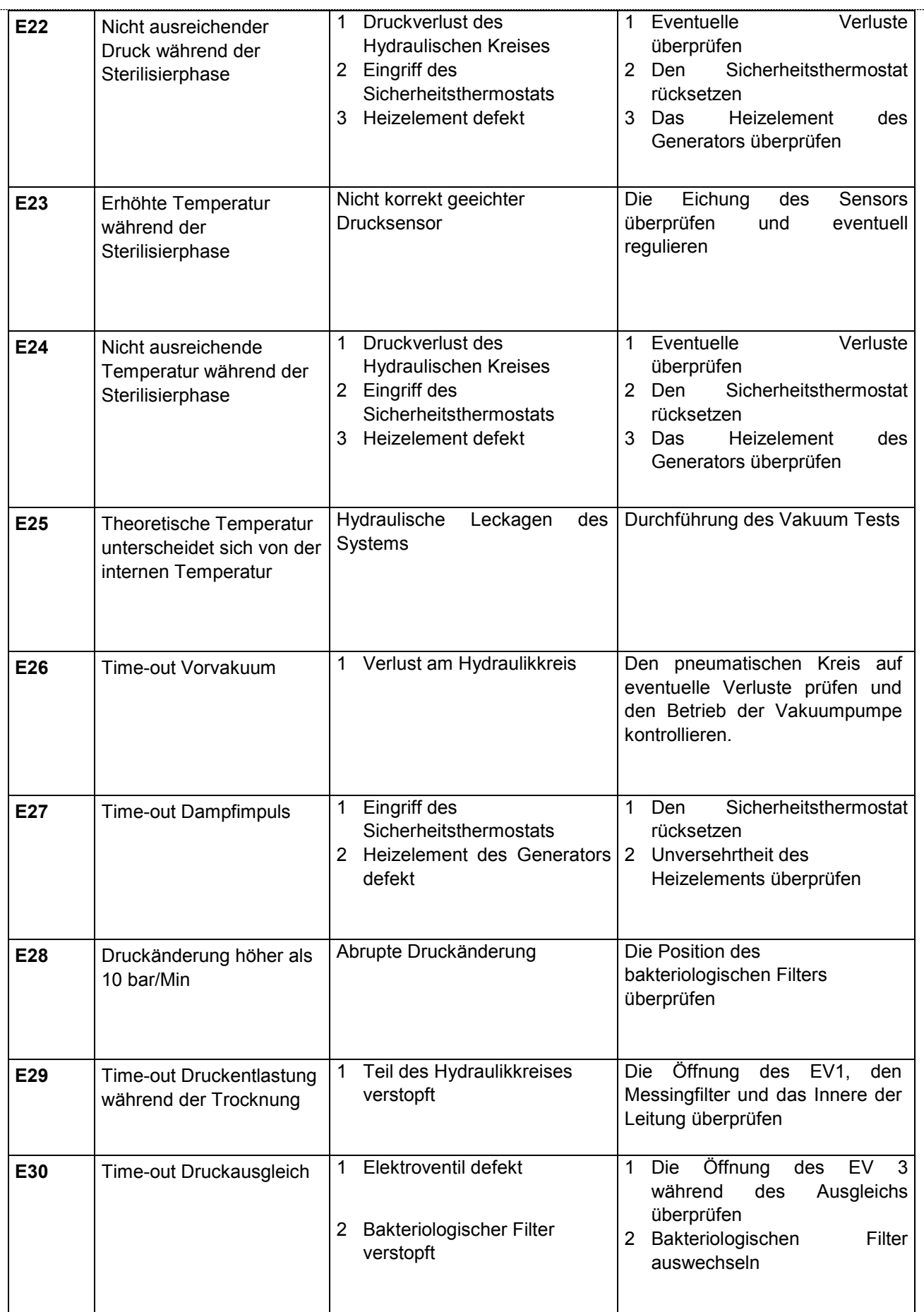

# **EURONDA**

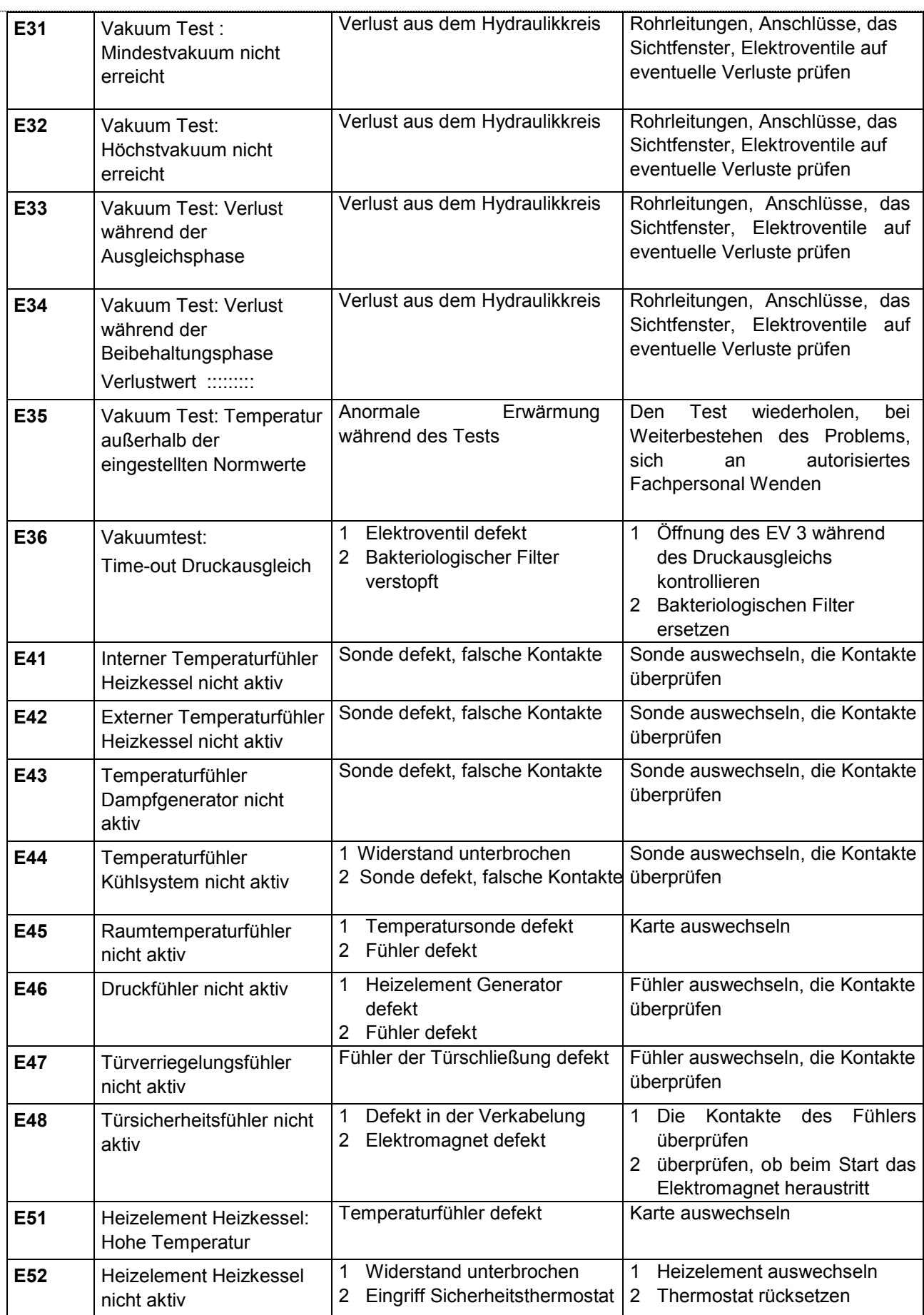

# **EURONDA**

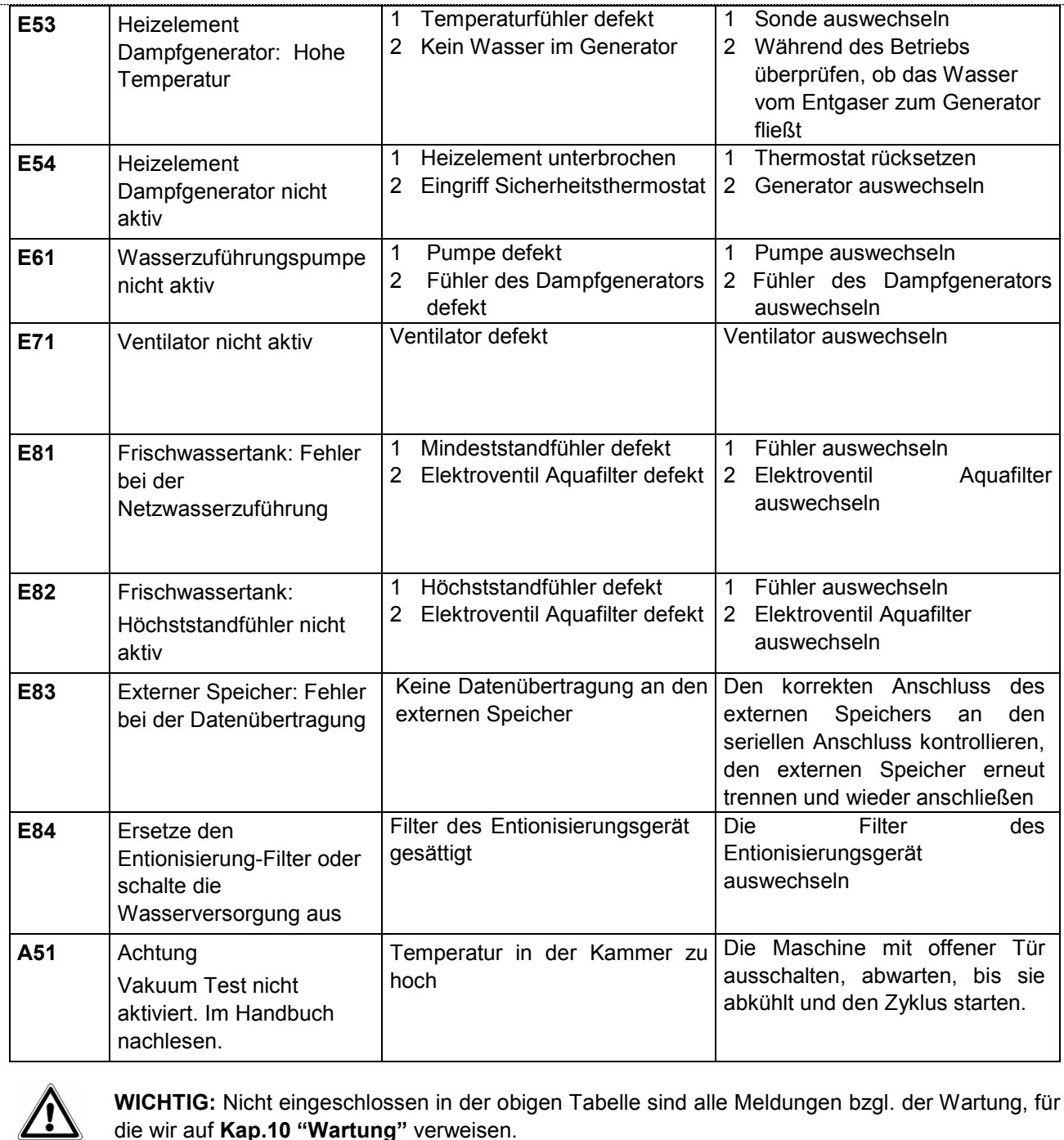

**WICHTIG:** Nicht eingeschlossen in der obigen Tabelle sind alle Meldungen bzgl. der Wartung, für die wir auf **Kap.10 "Wartung"** verweisen.

## **APPENDIX 10 Beschreibung Optionale Vorrichtungen**

#### **Entionisierungsgerät Aquafilter**

Das Entionisierungsgerät Aquafilter ist eine Vorrichtung, mit der man über den direkten Anschluss an das Wassernetz den Tank mit Wasser speisen kann. Die Merkmale des erhaltenen Wassers entsprechen den Eigenschaften, die in der Tabelle in Appendix 8 aufgeführt sind. Über die Schnittstelle Autoklav E9- Entionisierungsgerät Aquafiler wird dieses direkt durch den Autoklav gesteuert.

Das System basiert auf dem Prinzip des Ionenaustausch: Eine synthetische Matrix wird mit einer Gruppe "geladen", die in der Lage ist, Wasserstoffionen (H+) und Hydroxidionen (OH- ) mit den im Wasser enthaltenen Kationen und Anionen zu tauschen. Das Entionisierungsgerät enthält in seinem Innern eine Sonde, die die spezifische Leitfähigkeit abliest und somit in der Lage ist, anzuzeigen, wenn die Eigenschaften des erzeugten Wassers nicht mehr für das System tragbar sind. Die Harze können etwa 120 Liter Wasser erzeugen, aber dieser Wert hängt von dem Salzgehalt des eintretenden Wassers ab, d.h. von dem Bereich, indem das Entionisierungsgerät installiert ist. Wenn die aktiven Stellen der Harze gesättigt sind und die Sonde feststellt, dass die Qualität des Wassers am Ausgang einen höheren Wert al ein voreingestellter Wert hat, erscheint auf dem Display des Autoklavs E9 eine Meldung, dass die Harze erneuert werden müssen. Die Qualität des Wassers wird zudem von einem Led auf dem Entionisierungsgerät angezeigt, sodass außer der Meldung auf dem Display des Gerätes, das Aufleuchten des roten Lichts die nicht geeignete Qualität des vom Entionisierungsgerät erzeugten Wassers anzeigt.

## **Externer Speicher E-Memory-System**

Der Autoklav E9 kann die letzten 40 durchgeführten Zyklen speichern. Daher werden die ersten Zyklen mit der Zeit durch die zuletzt durchgeführten Zyklen ersetzt. Der externe Speicher E-Memory-System (mit der dazugehörigen Software geliefert) erlaubt das Speichern von Tausenden von Zyklen und die Übertragung derselben mittels eines USB-Kabels an einen Personal Computer.

Mit der E-Memory-System Software ist es daher möglich, die Zyklen zu verwalten, die Daten eines oder mehreren Zyklen zu drucken und/oder per E-Mail zu versenden.

Der Anschluss zwischen dem Autoklav E9 und dem externen Speicher erfolgt über den seriellen Frontanschluss.

### **APPENDIX 11 AFNOR-SPERRE**

Wird am Gerät die AFNOR-Sperre aktiviert (für Frankreich), so bereitet man es damit auf die Ausführung des Zyklus B 134 PRION vor. Sollen andere Zyklen ausgeführt werden, so muss ein Passwort eingegeben werden.

## **Zyklusstart**

Nach Auswahl des Zyklus, erscheint die Startseite (in diesem Fall des Zyklus B 134).

- Mit $\leftarrow$  kehrt man zur vorhergehenden Bildschirmseite zurück.

- Mit START wird der Zyklus veranlasst, bzw. Wenn die Namen der Bediener registriert sind, erscheint die Seite zur Auswahl des entsprechenden Bedieners (siehe Abs. 8.1.5)

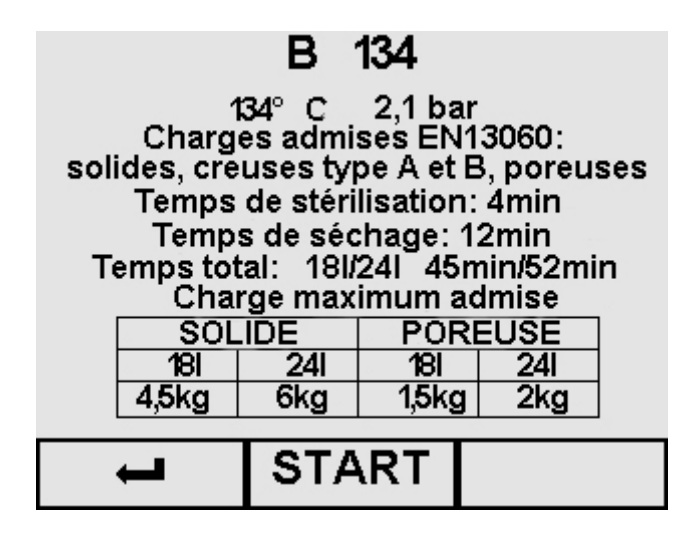

Um die Zyklen B 134 oder B 121 zu befähigen, muss nach ihrer Auswahl ein Passwort eingegeben werden (dreimal die rechte Taste drücken) und dann START gedrückt werden. Wird ein Zyklus B 134 oder B 121 veranlasst, ohne ein Passwort eingegeben zu haben, erscheint nach dem Drücken von START drei Sekunden lang der folgende Hinweis:

# **Process controller**

Cycle bloqué Entrer le mot de passe

 **86**

Solange diese Meldung angezeigt wird, akzeptiert das Sterilisiergerät keine Befehle.

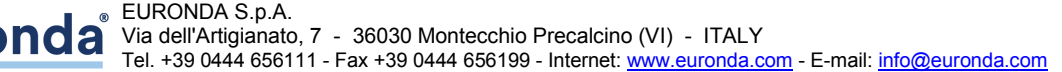